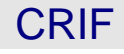

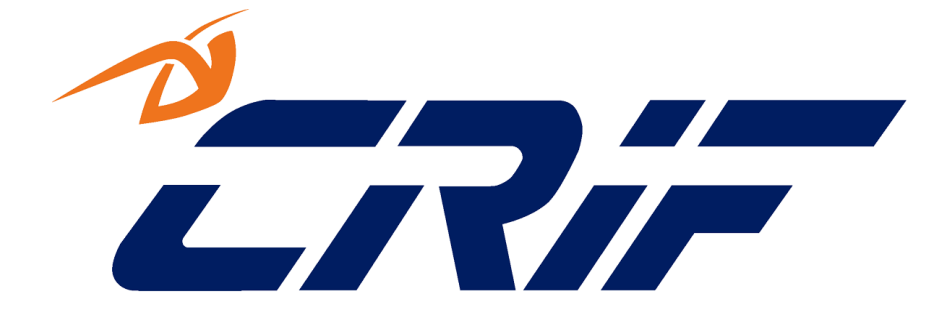

# **TECH SPECS**

# **Project Code: A0001 Project Name: Claims Portal - A2A interface – EL/PL Process**

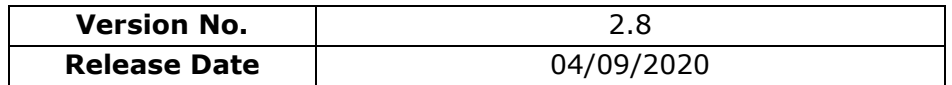

Confidentiality

All material and information herein provided must be regarded as confidential and proprietary information of the disclosing party (and its subcontractors). This information will only be made available to the participating users of the Claims Portal Services and solely for the purpose of enabling the usage of the Claims Portal Services by the Participating Users. This information shall be used in accordance with the terms and conditions of the applicable user agreement

# **Revision History**

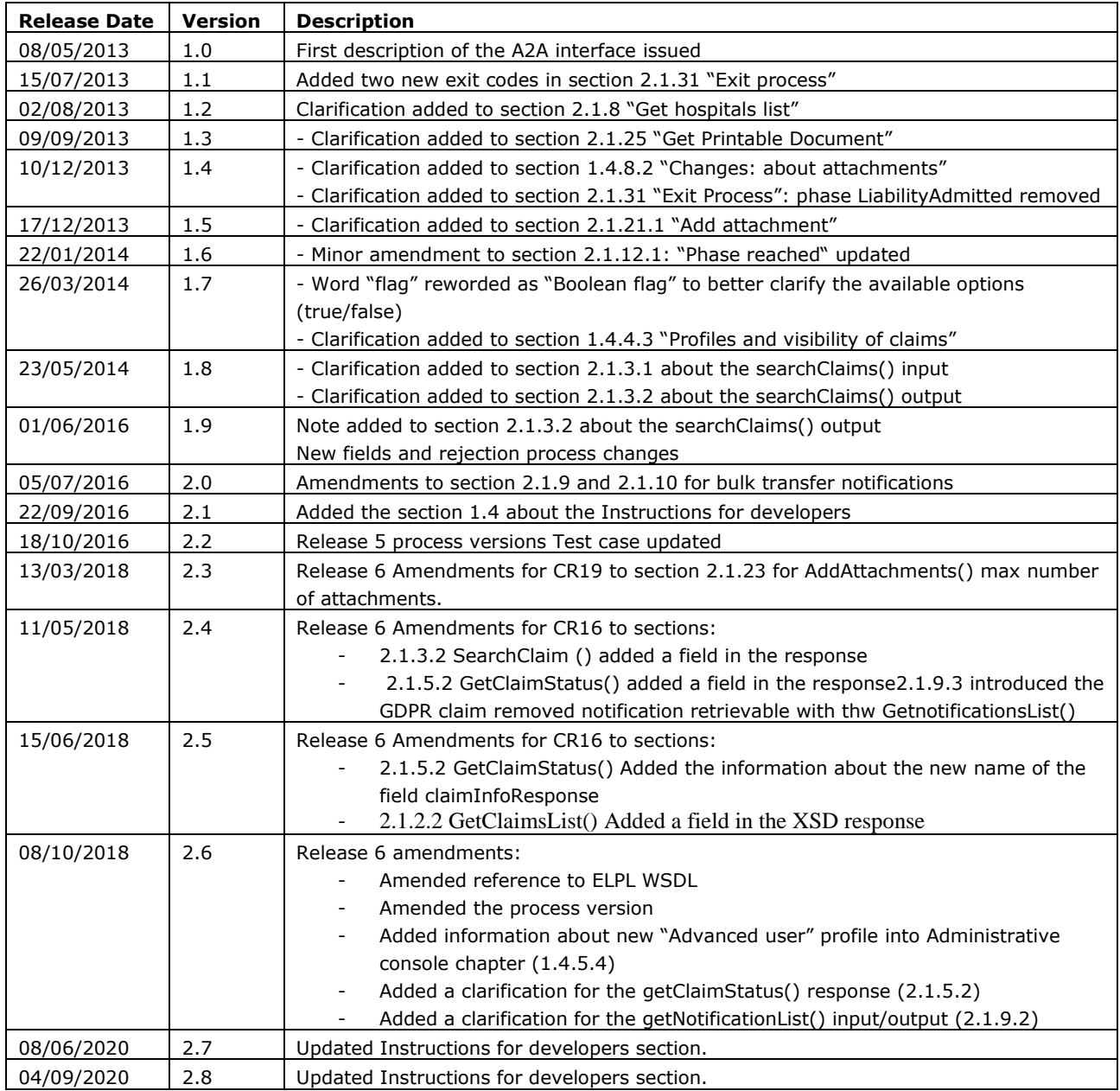

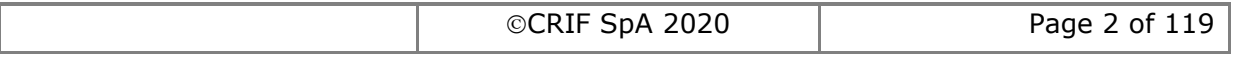

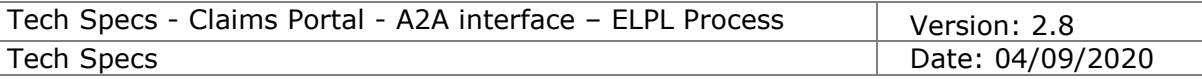

# **Table of Contents**

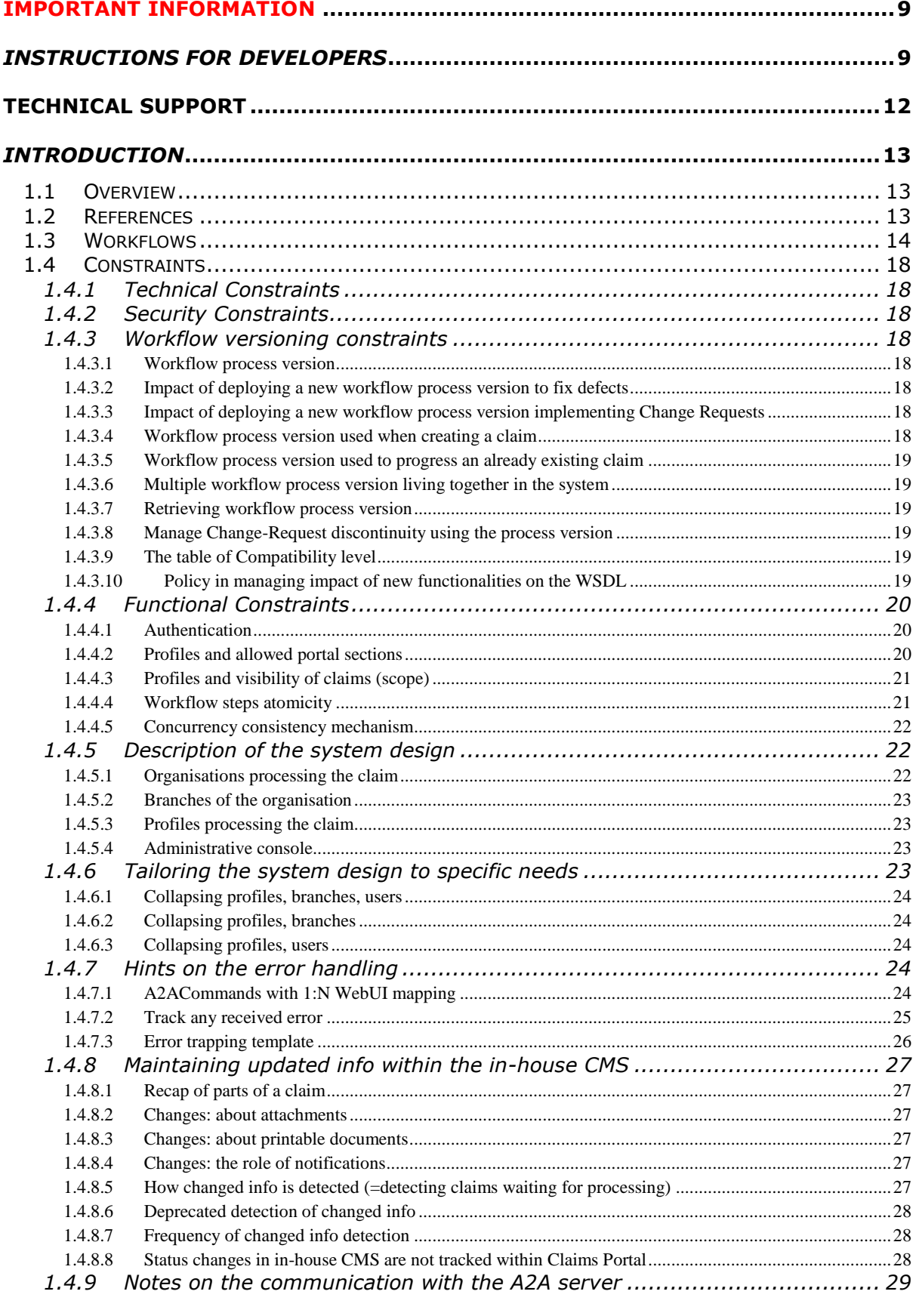

©CRIF SpA 2020

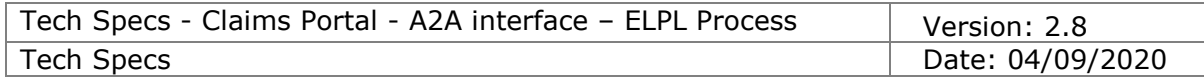

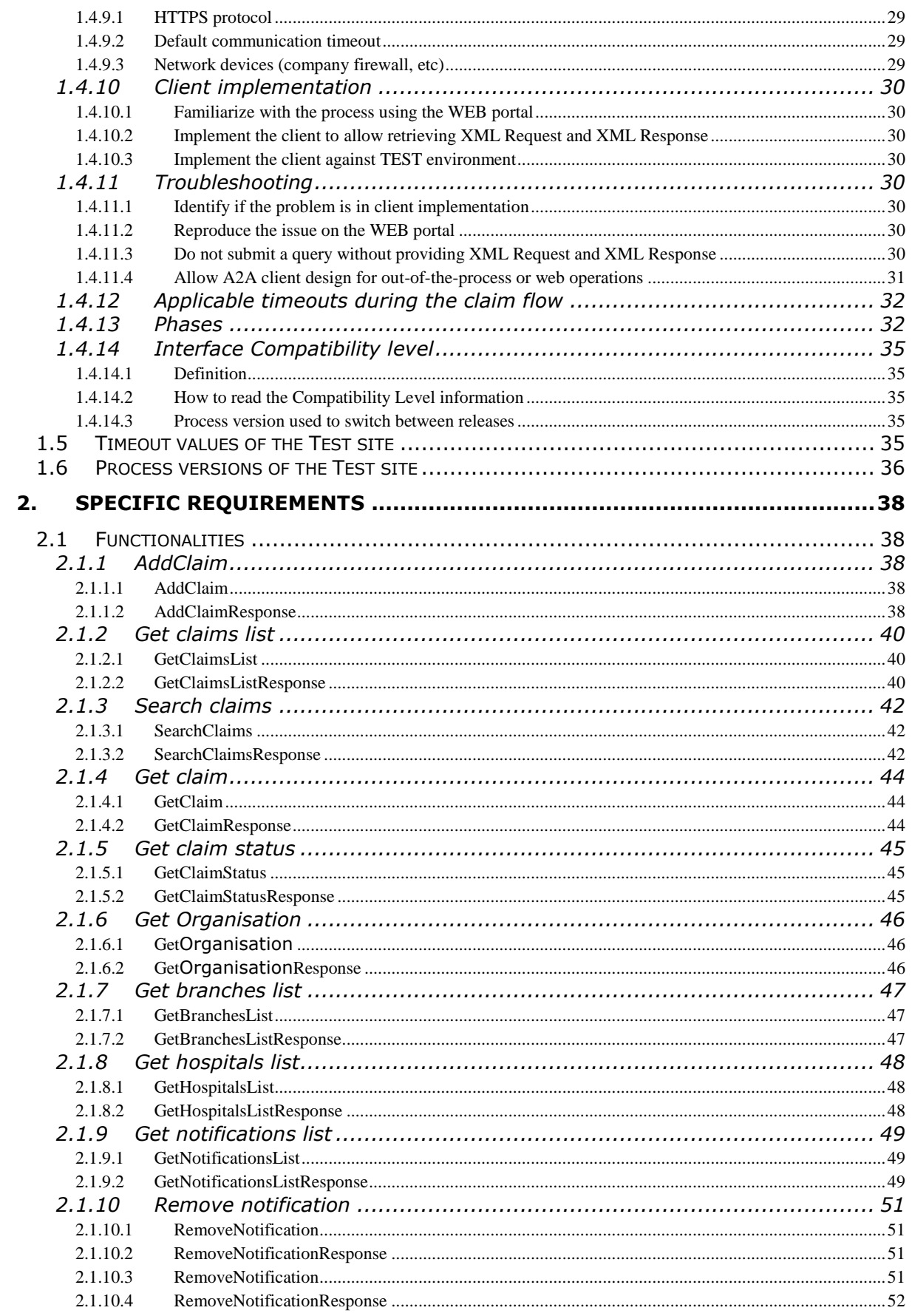

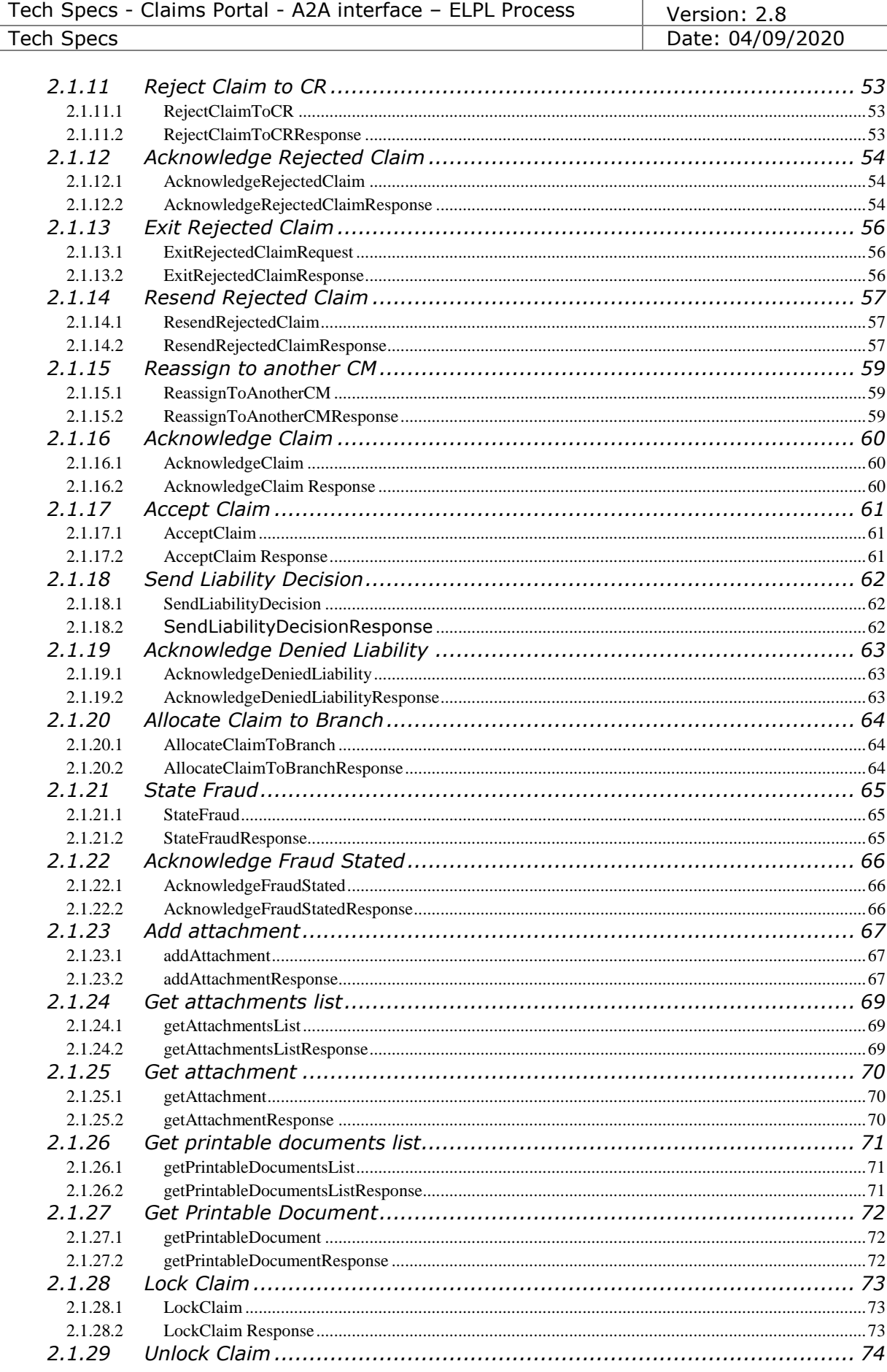

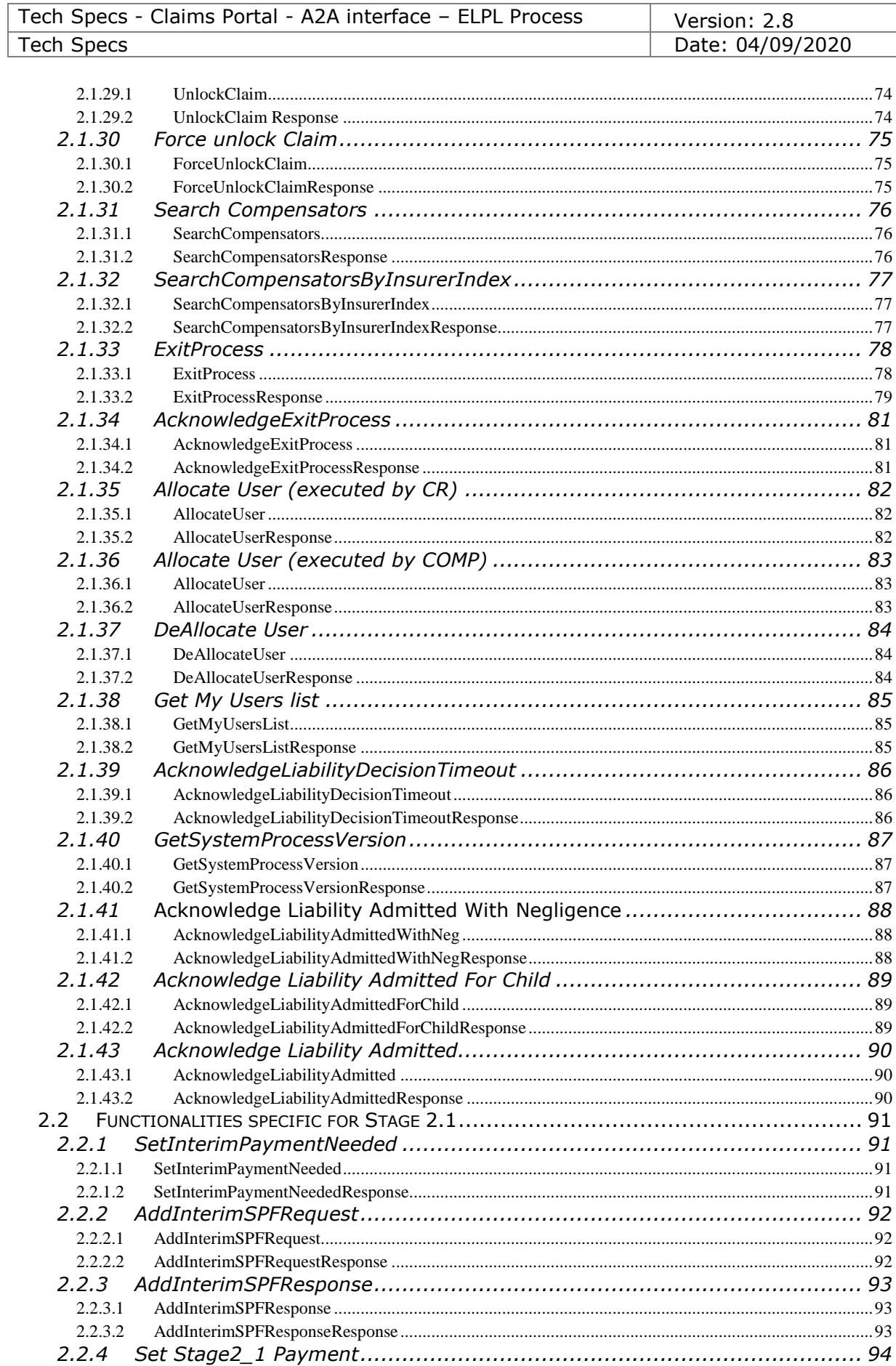

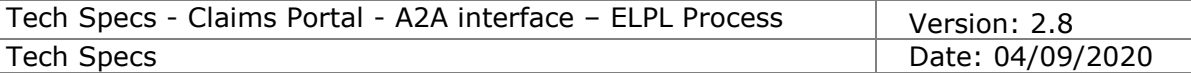

ļ

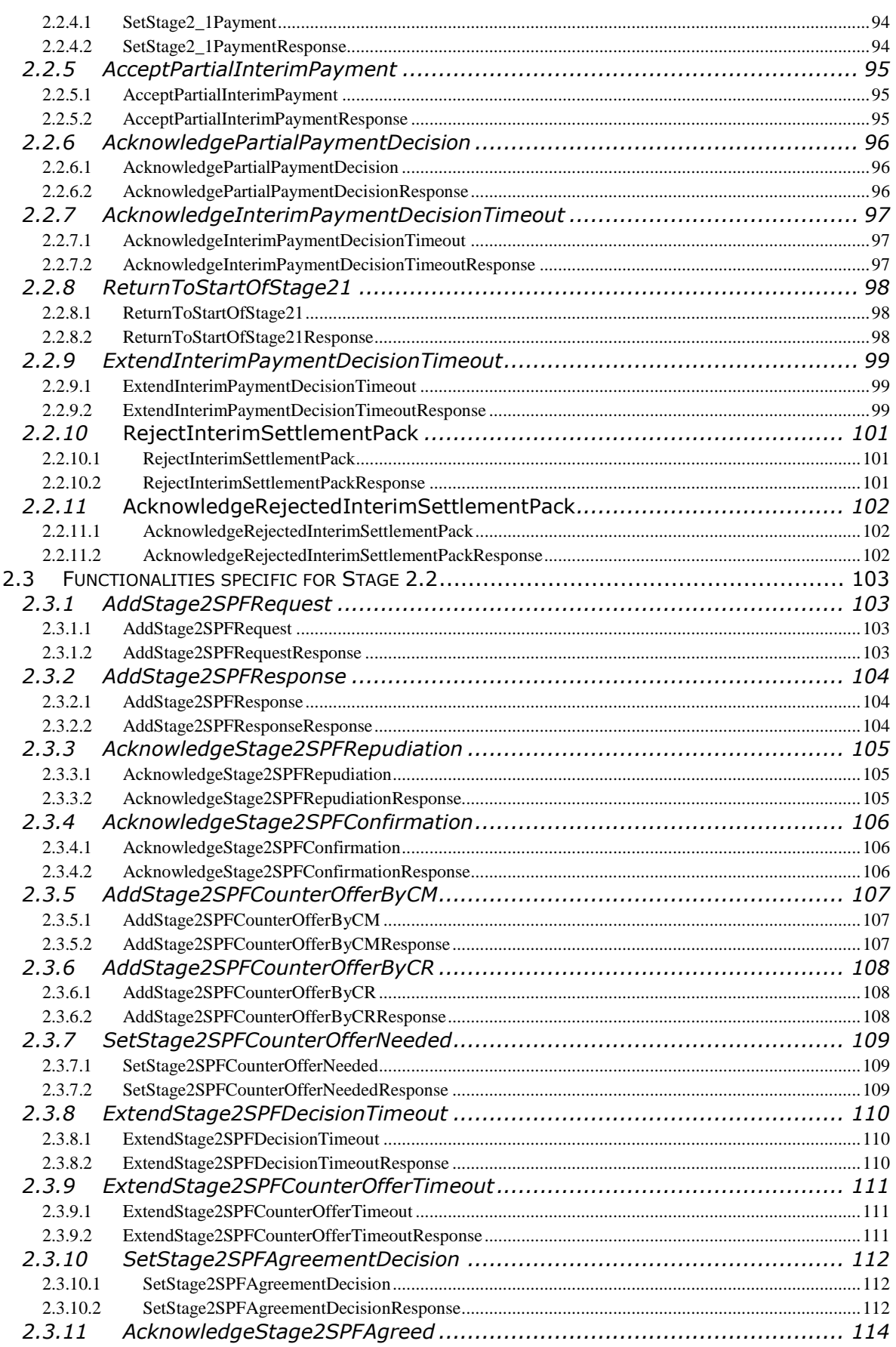

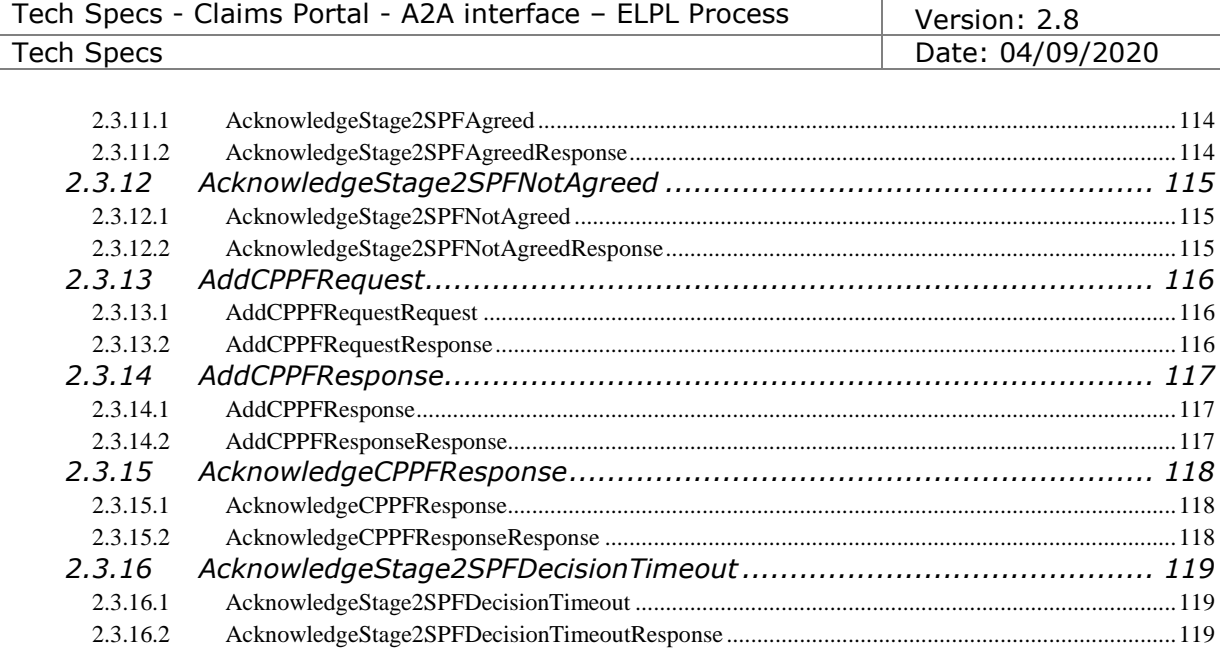

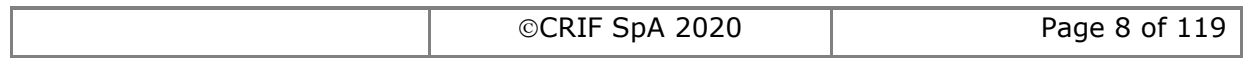

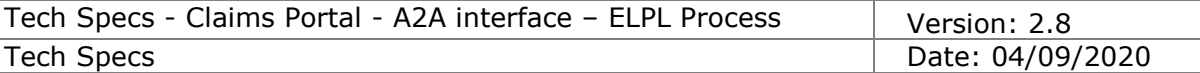

# **IMPORTANT INFORMATION**

As a Developer you must ensure that you are aware of the clauses that your company has agreed to when registering as a user of the Claims Portal or a software house developing on behalf of Portal users, in particular clauses relating to the development of the User Interface and the requirement that your API is compliant with these technical specifications.

To ensure that important changes to the Claims Portal are not missed, sign up to the Claims Portal's Newsletter and receive regular communication updates. https://www.claimsportal.org.uk/

# *Instructions for developers*

Following is a list of points that must be reviewed prior to starting the development and adhered to during the development process. Other points are to assist the users with regard to the updating of certificates, the proper use of the Claims Portal via a2a systems and FAQ.

### **Calls frequency**

The number of operations and calls made by your interface to the portal will depend on the number of claims managed by your organisation, but, when the instructions below are followed it is unnecessary to poll the portal more than around 220 times or less per hour. You must monitor the number of calls and if your application is polling more than 220 times per hour, you must establish the reason and make changes to bring the volume down to the required volume of hourly calls. CPL (Claims Portal Ltd) monitor the usage levels and the operations that are called and may contact users who are not compliant with these A2A specifications.

The portal is an interactive system it must not be used as if it where a batch system where calls are cached and then submitted to the portal in high volumes at one time. This practice impacts the performance of the service for all users. The objective must be to call the operations to manage the work flow as described below. User systems must not poll the portal with the same call multiple times every hour 24/7, the user interface must manage the workflow using the timelines indicated below.

All the operations that can be executed on the Claims Portal system can be distinguished in two main types:

1) Operations aimed to work on the claim (Addclaim(), AcceptClaim(), AddInterimSPFRequest(), etc…)

2) Operations aimed to obtain possible changes of the status of the claim (getClaim(), getClaimsList(), searchClaim(), etc…)

Operations that move the claims along the workflow (type 1) can be performed at any time.

Whilst all the operations needed only to update the information on the claims (type 2) must be spaced out. As the Claims Portal workflow is based on daily operations, it is not necessary to poll the system continuously to get updated information on the claim. The correct behaviour is to poll the system hourly.

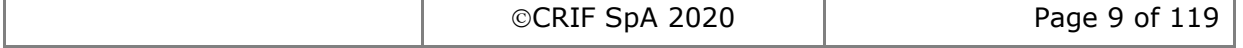

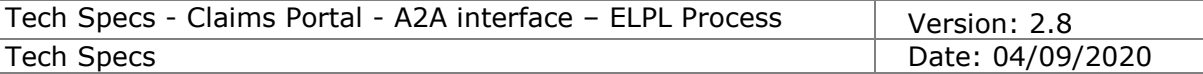

## **Get the claim updated**

When the user wants to know the current status of the claim, that is the phase in which the claim is in, the side where it sits and so on, they must use the searchClaim() functionality NOT the getClaim() call.

The searchClaim() call will obtain all the necessary information the user needs to know, to check the status of the claim and promptly respond to the other party. It is also mandatory that when the searchClaim() functionality is used by the user, it must be performed using always the corresponding search parameters (i.e. applicationID, sentDateFrom, sentDateTo, claimType…). This approach provides the best time responses from the system and obtains only the desired results for the user. You must not attempt to download all claims held in the portal for an organisation or all accompanying documentation, i.e. attachments, PDFs etc. If there is a need to download all claims due to the migration from web browser to A2A, please contact the Help Desk and ask for a copy of the Bulk Download Procedures.

### **Notifications**

Notifications are generated by the Portal to inform the user of certain events, such as deadlines (timeouts) approaching, or where the other party has performed an action. Notifications indicating time remaining to make a decision on a claim at various phases in the process flow must be considered only a guide for the user in handling the claim. These notifications could change or may not be generated in the future and a user's A2A system must not be developed that is dependent on these notifications.

Moreover, it is important that once the user reads the received notifications by the getNotificationsList(), they must remove them using the removeNotification() functionality.

It is the responsibility of the user to keep their own records of information submitted and received via the Portal. The user cannot rely on the Portal for any data storage purposes or use or rely on it as a CMS (claims management system).

#### **Avoid hard-coding**

In A2A Claims Portal Communication we use Web Service SOAP.

The principal characteristic of a WS SOAP is to be completely independent from the technology\software behind, so you can write a WS Soap in any language you want running on any platform. During A2A development, it is fundamental to follow the W3C Soap 1.1 specifications [\(https://www.w3.org/TR/2000/NOTE-SOAP-20000508/\)](https://www.w3.org/TR/2000/NOTE-SOAP-20000508/). It is important not to develop your a2a system by hard-coding the SOAP xml output as it can slightly semantically change in the future (namespace prefixes, node order etc): the

a2a system must take into account logic content, not plain text representation.

#### **Operations timeout**

When an operation fails to be completed within the system timeout, the CMS must not be developed in a way that the system automatically re-tries to complete the call. Instead, the system must call the getClaimStatus() to establish the current status of the claim and get the Process Engine Guid. In this way, the system knows whether the operation must be re-run or not and which Guid must be used for the next call. The

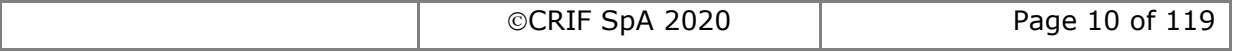

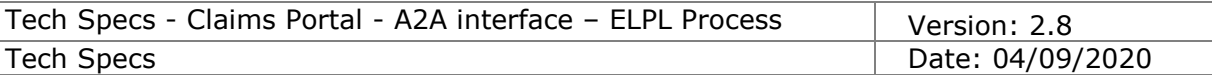

timeout for instances when no response is received from the portal should be set at 60 seconds

## **Certificate renewal**

Our security certificates are updated on an annual basis, it is important that the A2A systems automatically recognise and accept the new certificate without any interventions or modifications of the A2A system. However, users will be informed in advance when the new certificate will be installed and the certificate will be obtainable from the Help Desk if needed. To ensure that you are notified when a certificate will be deployed, sign up to the Claims Portal's Newsletter. https://www.claimsportal.org.uk/

#### **Java version used**

The Claims Portal system is based on java version 1.7. Using a different version of Java should not impact the proper functioning of the system.

#### **Insurer Index**

Claims Portal do not issue the Insurer Index for EL and PL claims due to the frequency of the changes. Claimant Representatives must not create a cached version as it will become out of date very quickly, it may cause issues where claims are transferred and your cached version will not contain details of new users.

#### **Probes**

If you wish to use probes in the Live site to establish that the service is operational, ensure that you use the searchClaim() call and that you only poll the Live site a maximum of 62 times an hour. The searchClaims() must not retrieve any claim, it must be used only to check if the system is available or not. Probes must not be used in the A2A Test site.

## **A2A Test/integration Site**

The test site is available for users to test their development and changes to their API. It is not designed to handle high call volumes or performance testing. If you use automated testing software you must ensure that the volume is kept to the minimum required to validate that your application is working correctly and you must not submit the same call more times than is necessary to complete your tests. You must review the results and conduct further testing, if required. Once your testing is completed you must stop the automated testing tool and ensure that you are no longer connected to the site. Claims Portal monitor the usage of the site and may contact you if they believe that your testing is not compliant with these A2A specification and instructions.

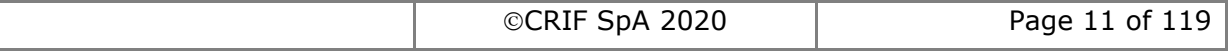

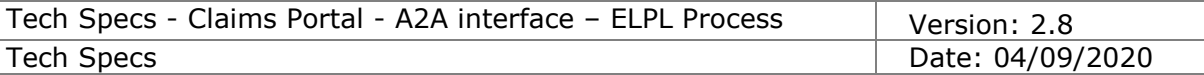

## **A2A Credentials**

To request A2A credentials for the test or production site you must be a registered user of the Claims Portal; a Claimant Representative, Compensator or a Software House/Third Party Developer. Complete the appropriate form available on the Claims Portal web site. https://www.claimsportal.org.uk/

**Please Note:** A2A credentials to the live site are not provided to Software Houses/Third Party's for their use or use by their client. Credentials for the live site are only sent to the authorised user of the Live site, the Claimant Representative or the Compensator.

As an authorised A2A user you must keep details of the credentials secure as you will need to provide them, excluding the password, if you make a support request. You must not disclose them to anyone who is not authorised to use them on your behalf. If you believe that someone else has obtained possession of any of your identification details, you should immediately contact the Helpdesk. Security of the credentials is the responsibility of the organisation that is provided with the credentials.

### **Authentication/AsUser**

We do not provide the AsUser for the Live site. It is the responsibility of the authorised user to create the AsUser. Please refer to the "The Authentication" section which describes how the AsUser is constructed.

#### **Technical Support**

The level of technical support available to developers may be found on the Claims Portal web site, in the Developers Section. Please ensure that you review the information available before you seek support. If you cannot find the answer to your query in the documentation provided, please complete the Contact us - A2A users / Software houses form available on the web site and email as an attachment to the Help Desk. Please ensure that you provide as much information as possible as this will enable support to investigate your query with minimal delay.

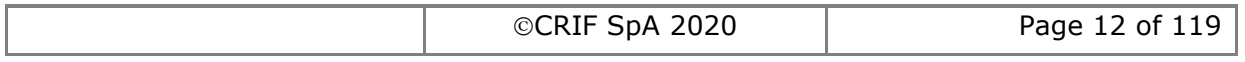

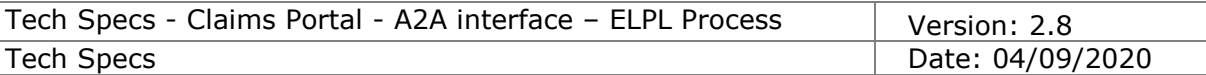

# *Introduction*

# *1.1 Overview*

This document describes the functionalities to access the Claims Portal system in A2A (Application-to-Application) mode.

# *1.2 References*

#### *Glossary*

*[PIP] = PIP stands for Personal Injury Process. The product name is now: Claims Portal [CR] = Claimant Representative [CM] = Compensator [CMS] = Case Management System (the legacy in-house software interfacing with Claims Portal through A2A commands)*

*References*

**ELPLWS.wsdl**– wsdl file

**DocumentInput.xsd** – schema used to add a Claim Notification Form **InsurerResponse.xsd** – schema used to add an Insurer Response **GetClaimData.xsd** - schema used to get the Claim details

**ELPL phases and notifications.xls** – list of phases with descriptions related to the event that triggers a change of phase through the webUI of Claims Portal. List of Notification messages that can be received by the system.

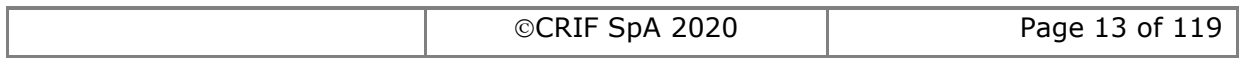

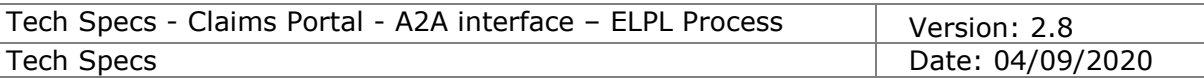

# <span id="page-13-0"></span>*1.3 Workflows*

## **Stage 1**

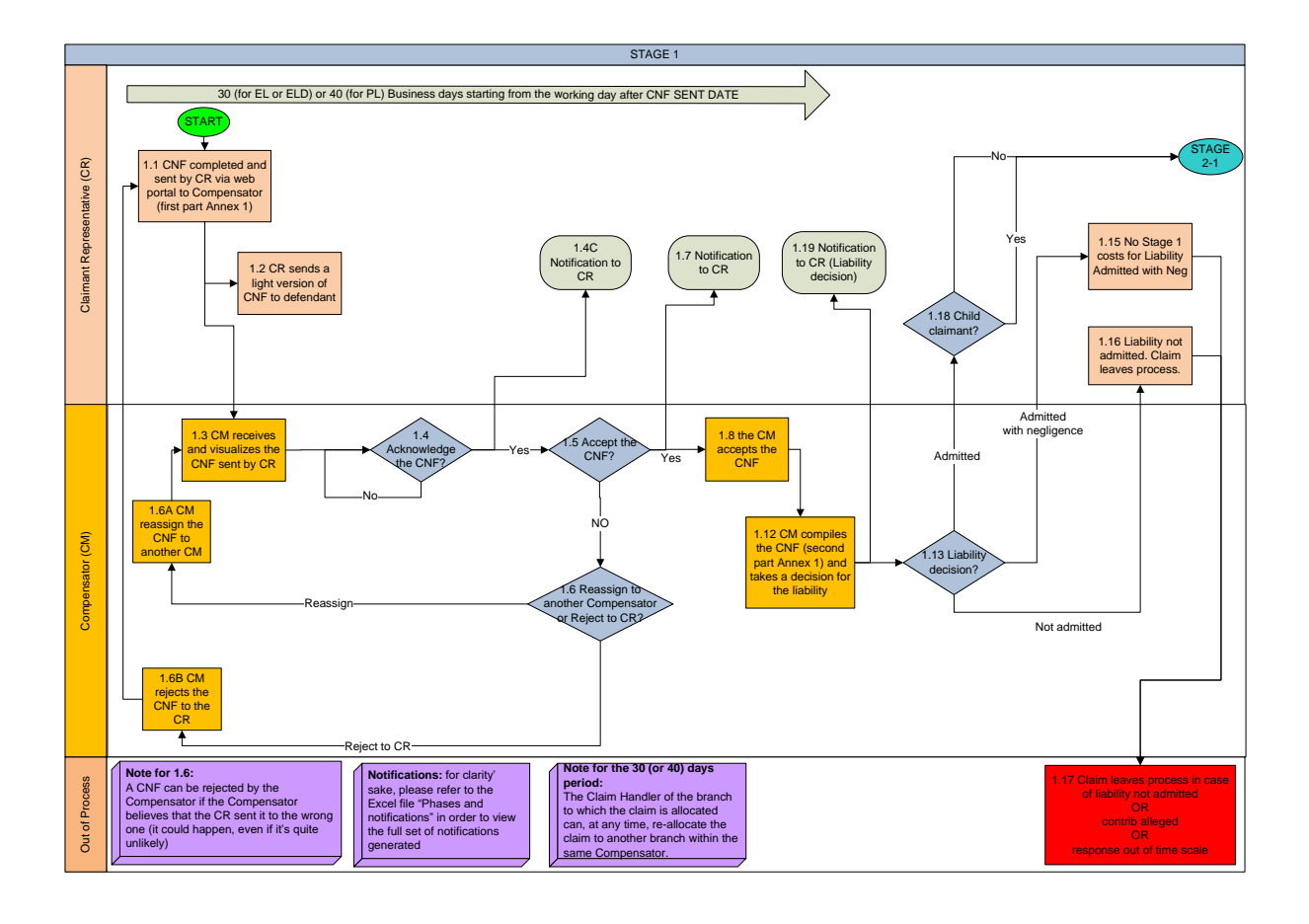

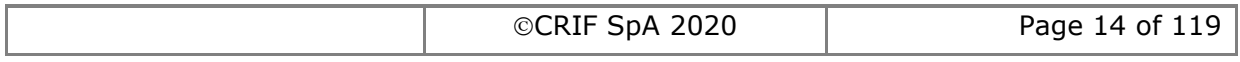

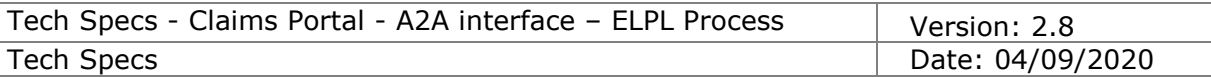

# **Stage 2.1**

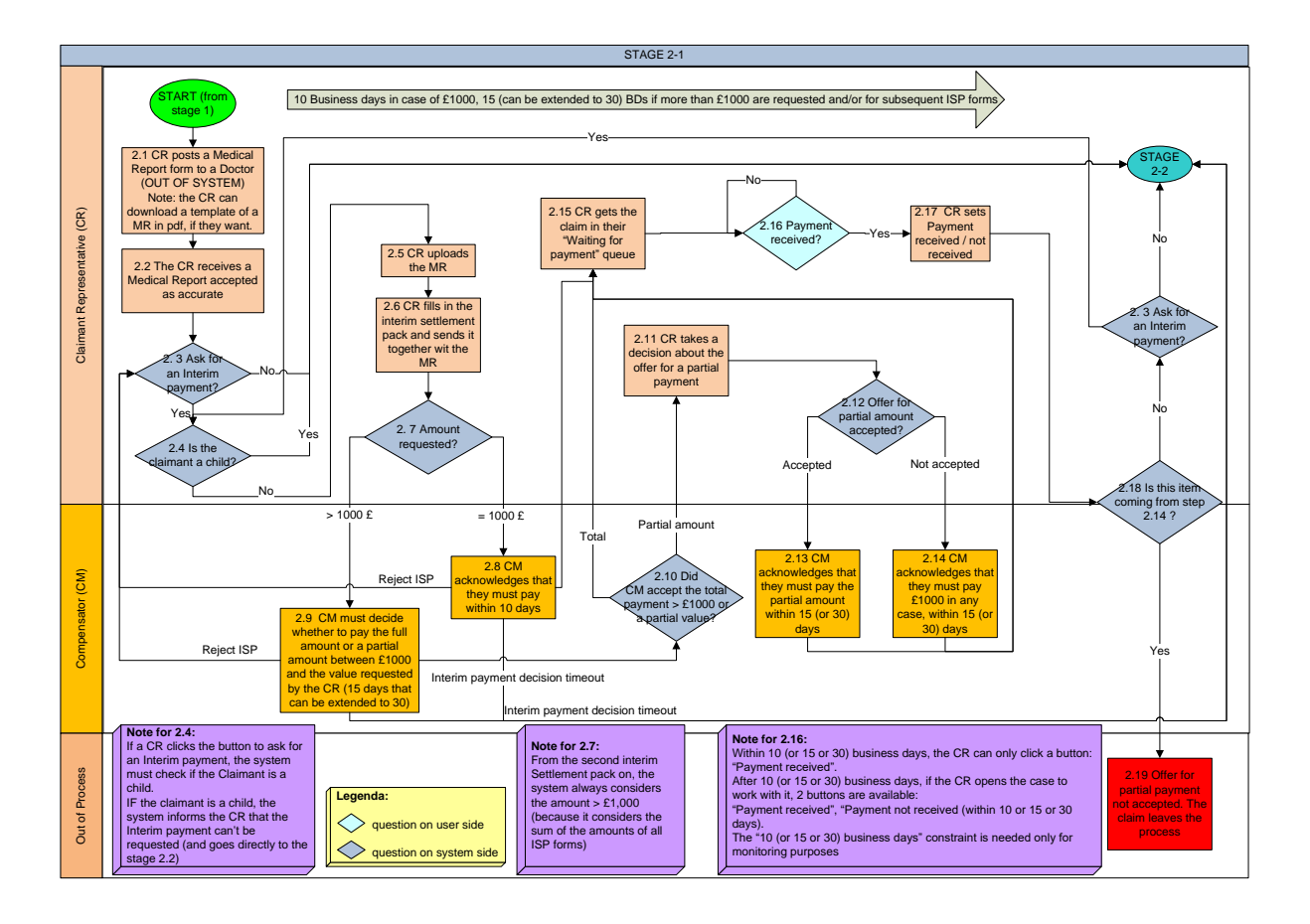

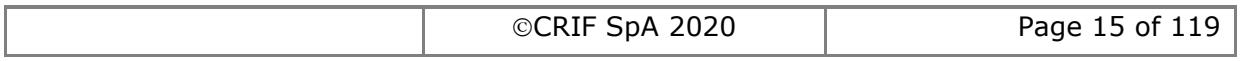

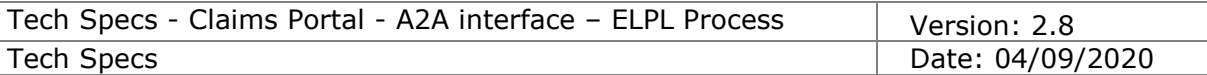

# **Stage 2.2**

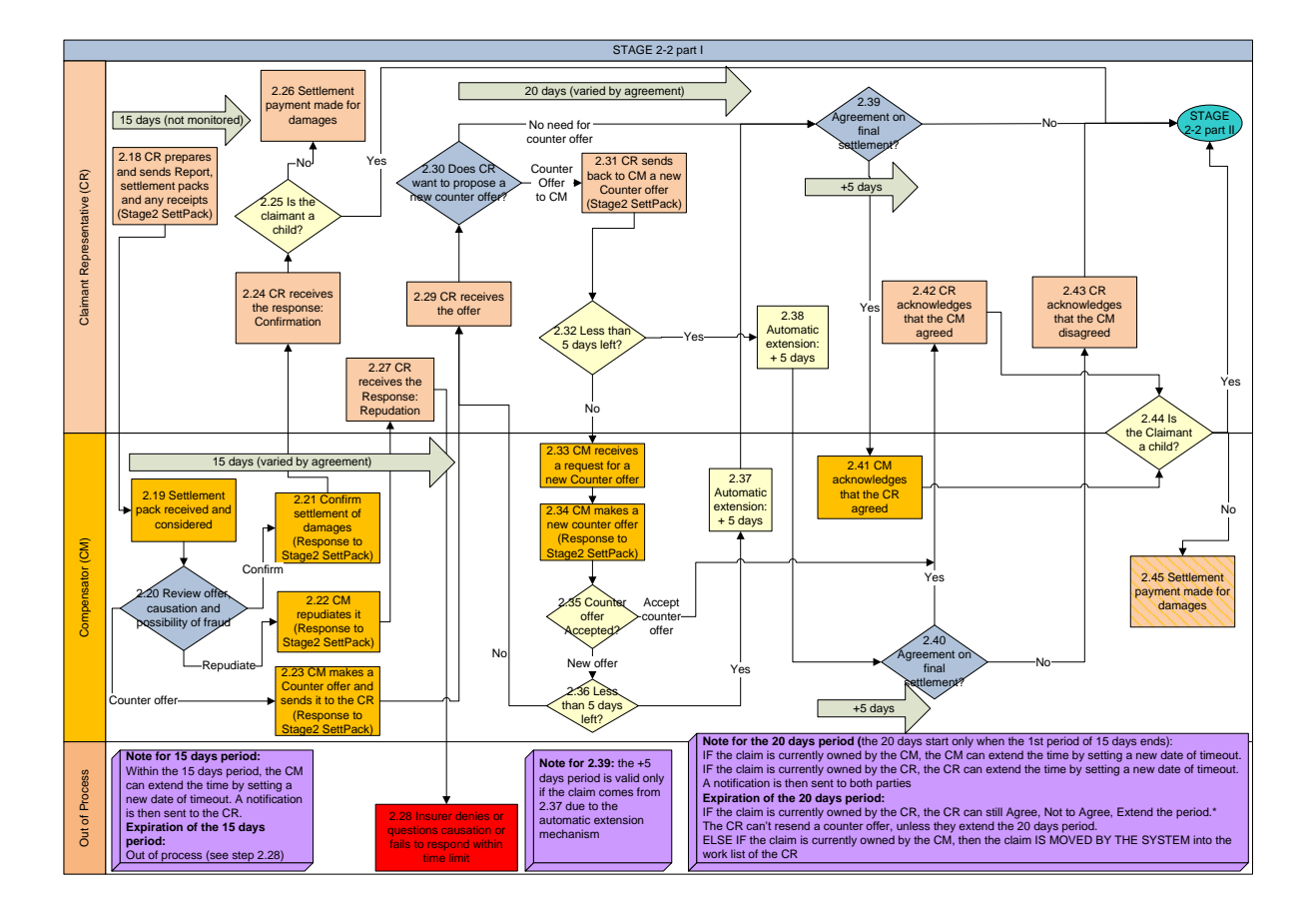

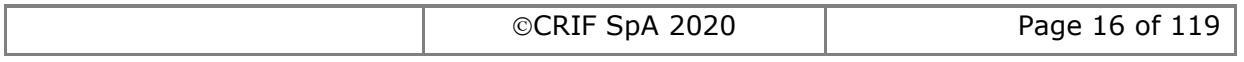

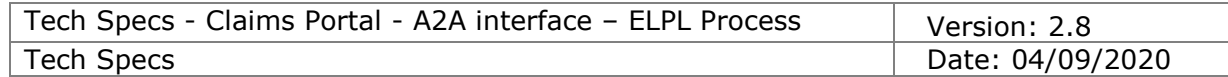

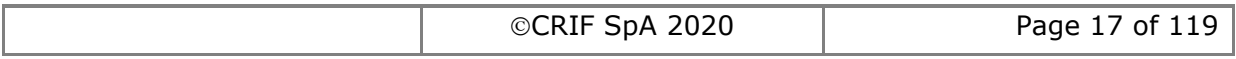

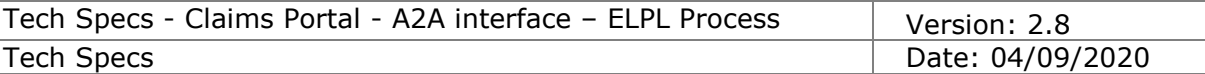

# *1.4 Constraints*

## **1.4.1 Technical Constraints**

All the functionalities will be provided on top of the functionalities provided by the flow platform product.

### **1.4.2 Security Constraints**

HTTPS connections will be used to manage the security of the communications via SOAP message to the Claims Portal Web Services.

## **1.4.3 Workflow versioning constraints**

#### **1.4.3.1 Workflow process version**

The claim workflow is implemented in the system by a workflow process.

When a new workflow is available in the system, that means that a new workflow process is deployed; each workflow process is identified by a workflow process version, which in detail has a VersionMajor and VersionMinor numbering: for example the first deployed workflow process has version VersionMajor=1 and VersionMinor=0 (this means workflow process version 1.0).

When a new workflow process version is deployed, previously deployed workflow process versions are not replaced or removed from the system, but are still available in the system to complete currently live claims started with previous workflow process versions.

#### **1.4.3.2 Impact of deploying a new workflow process version to fix defects**

When a new workflow process version is deployed in the system to fix some defects, this does not impact the available commands and their signature (their parameters).

#### **1.4.3.3 Impact of deploying a new workflow process version implementing Change Requests**

When a new workflow process version is deployed in the system to implement Change Requests, this will very likely impact the available commands and possibly the signature of some commands (by adding additional parameters).

Claims created before the deploy (with previous workflow process version) will not accept new commands or new parameters.

New commands will only be accepted by claims created after the deploy, using the new workflow process version.

#### **1.4.3.4 Workflow process version used when creating a claim**

When a new claim is created, the workflow process version used is always the latest available in the system, and this workflow process version will be used to manage the claim for the whole claim life, regardless of subsequently deployed workflow process versions.

Once a new workflow process version is deployed in the system, it is no longer possible to create claims with the old workflow process version.

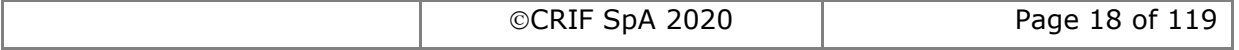

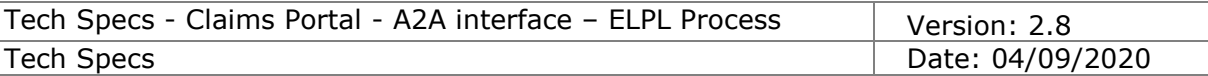

#### **1.4.3.5 Workflow process version used to progress an already existing claim**

A claim maintains the version under which it was created. In order to update a claim or move it through the workflow, it is necessary to use the set of commands and schemas compatible with the process version under which the claim was created,

#### **1.4.3.6 Multiple workflow process version living together in the system**

When a new workflow process version is deployed in the system, new claims are created using the latest workflow process version, but claims previously created still alive in the system, will be completed using the workflow process version under which they were created.

#### **1.4.3.7 Retrieving workflow process version**

The workflow process version can be retrieved when calling SearchClaims() or GetClaimsList() commands: and since a claim is managed when it changes ownership, and this is done using SearchClaims()/GetClaimsList() to detect ownership changes (see section [1.4.8.5\)](#page-26-0), to manage the process version there is no additional overhead when a claim is moved into the client software pipeline.

In case the workflow process version is not yet managed by the client, or in case should be retrieved the workflow process version for claims currently owned, it's possible to retrieve the workflow process version info for a specific claim by executing SearchClaims(criteria=ApplicationID), or SearchClaims(criteria=PhaseID) for claims in a specific workflow phase; see section [2.1.3](#page-41-0) for details.

#### **1.4.3.8 Manage Change-Request discontinuity using the process version**

When a new workflow process version is deployed implementing Change Requests, it's critical that the client calling the A2A Commands is able to behave correctly for the claims before the Change Requests and also for the claims created after the Change Request implementation.

This means that, based on the workflow process version, some commands may be applicable or not, or the signature of some commands may be different (new parameters to be supplied).

It is important that the client should also retrieve and store the workflow process version, and use this info to properly manage the user interface, to enable or disable user interface elements which maps to workflow process version functionalities.

#### **1.4.3.9 The table of Compatibility level**

To track the discontinuity of workflow process versions in case of Change Request deploy, a Compatibility level table is maintained (see [1.4.14\)](#page-34-0). The compatibility level is reported for each command and for phases (see subsections of section [2\)](#page-37-0).

#### **1.4.3.10 Policy in managing impact of new functionalities on the WSDL**

New functionalities may be added in the future to the system, affecting the WSDL. The policy is to minimize impacts on the WSDL, and maintaining a single WSDL is a priority. When possible, signature of existing commands may be extended to implement extended functionalities, otherwise a brand new command will be added to implement the extended functionalities. In case existing commands will become obsolete, they will be maintained in the WSDL, but only applicable to relevant workflow process versions. Any exception to this policy will be evaluated to balance pros and cons.

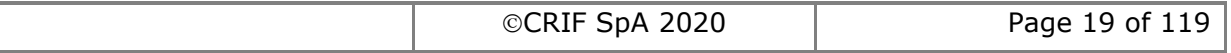

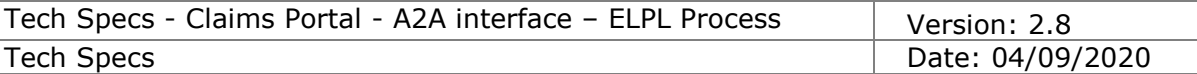

## **1.4.4 Functional Constraints**

#### **1.4.4.1 Authentication**

The authentication is performed on every web service method invocation, so the authentication credentials are provided for each invocation; this is different from other authentication models, for example where a session token is obtained by an explicit Login on the system, and the session token is used in all subsequent command invocations related to the session.

Claims Portal A2A authentication model requires two accounts, because the A2A user has the rights to access the A2A interface but cannot access alone any claim data; the second account is the web portal user, his/her claim data scope depends on the web portal user profile, and is not allowed alone to access the A2A interface.

This mechanism allows a single A2A account to act with different claim scope based on the web portal user profile specified in the A2A command. The A2A account should be considered as a kind of tunnel for the web portal account.

#### **1.4.4.2 Profiles and allowed portal sections**

Please note that each profile provides access to only one specific section:

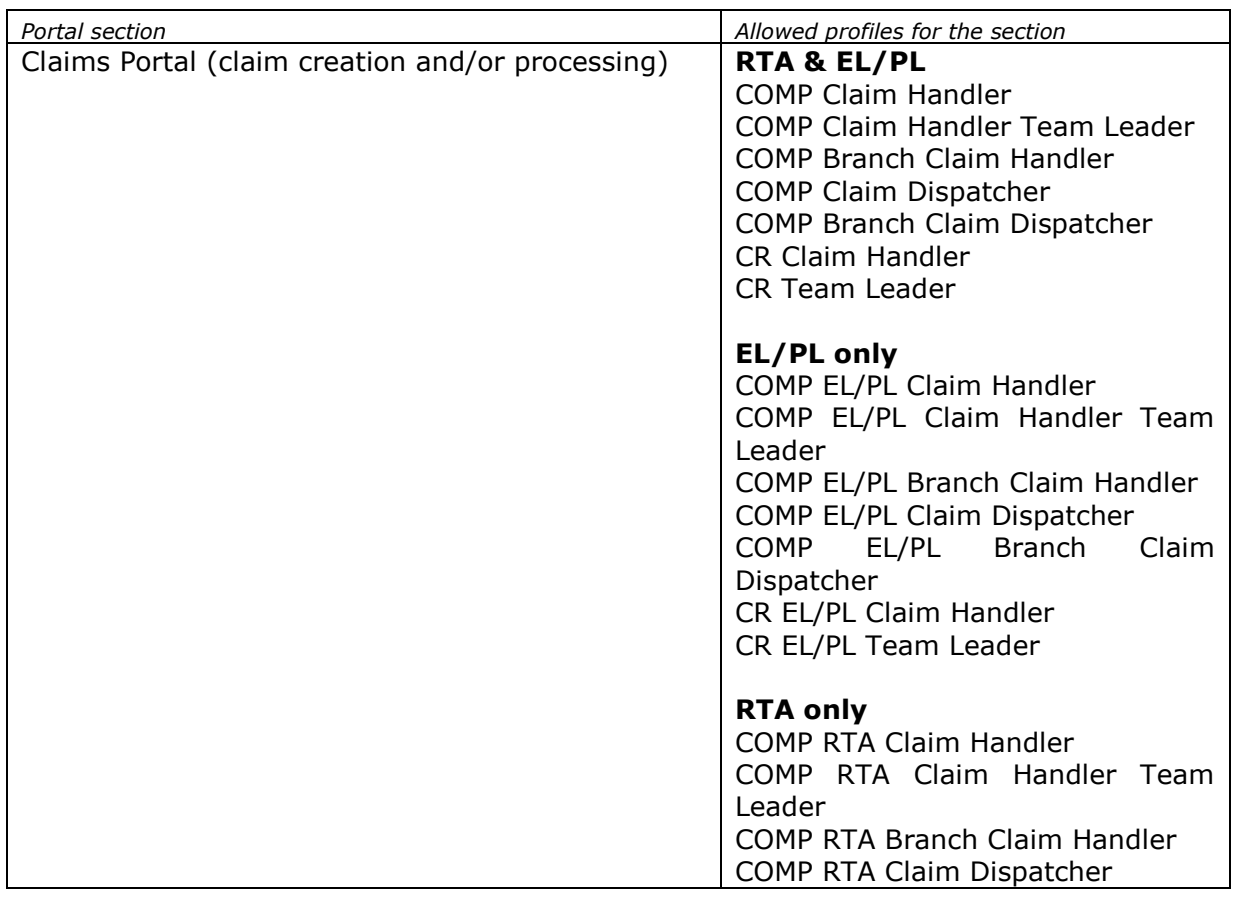

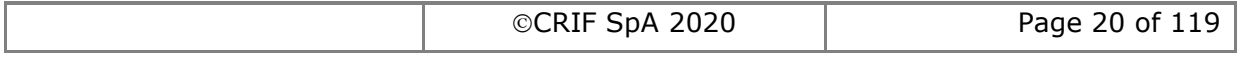

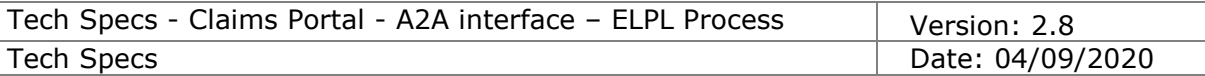

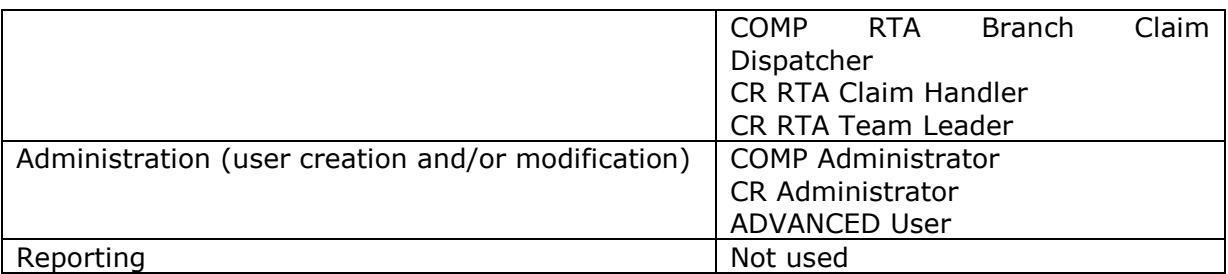

This means that in the AsUser element of the UserAuth node of each A2A command should be specified a username with profile allowed to access the Settlement section.

#### **1.4.4.3 Profiles and visibility of claims (scope)**

Please note that each profile has a different claim visibility, where the claim scope basically affects commands like GetClaimsList(), SearchClaims(), GetClaim().

This table shows examples of different scopes for these 3 functionalities:

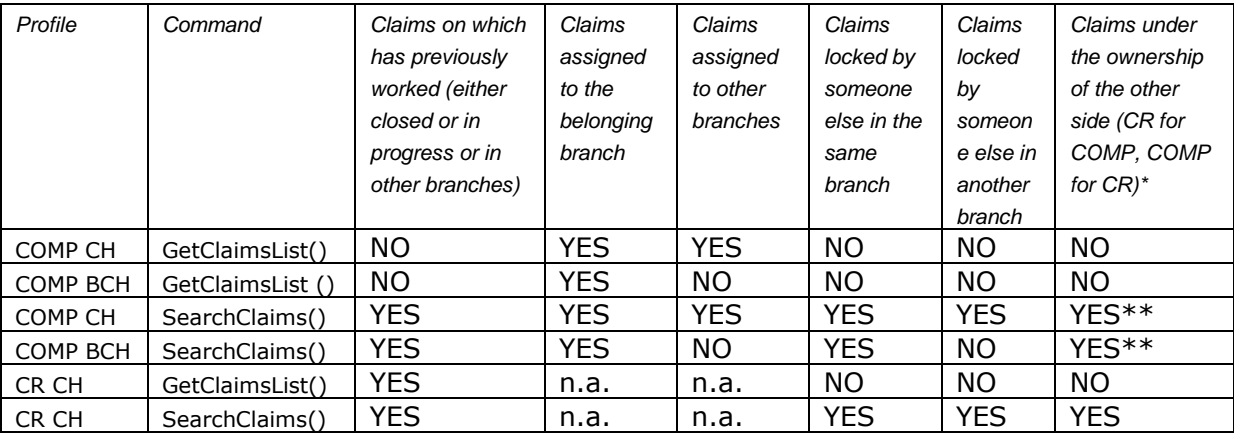

\* that have not been worked by the user stored in the field <AsUser>

\*\* FROM RELEASE 5 ON: only if the claim is assigned to the belonging branch of the user stored in the field <AsUser> OR allocated to someone else in the same branch of the user stored in the field <AsUser>

#### **1.4.4.4 Workflow steps atomicity**

A2A access and Web portal access share the same workflow, so a claim can be processed with an alternation of A2A commands and web forms, allowing each organisation to freely decide its claim management approach.

Please note that there are steps in the workflow which are made by few tabbed forms on the web portal: this means that in order to complete such workflow step the user should fill-in the fields in few tabbed forms; under this circumstance, no A2A command can be executed if the claim is stuck in the middle of two tabs.

Web forms and A2A commands behave as two paths which frequently cross each other: the next A2A command can be executed only when the web path reaches the intersection.

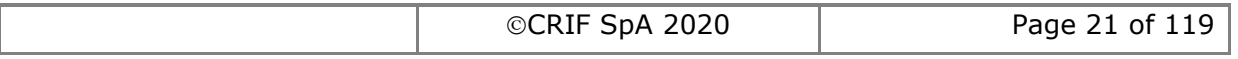

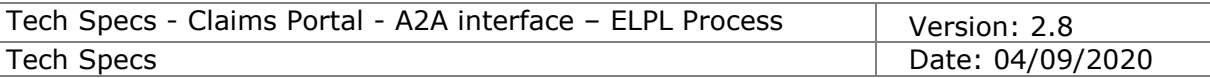

#### **1.4.4.5 Concurrency consistency mechanism**

In order to keep the system consistent, we have implemented a mechanism to make the clients always aware that there aren't concurrent actions on a claim.

Generally:

for each A2A action on a claim (even a simple GetClaim) the system sends back to the client 2 unique IDs:

- The applicationID of the claim [it does not change during the lifecycle of the claim]
- The "activityEngineGuid" representing the status in which **that** claim is currently [this is a unique ID representing "that claim in that specific moment". It's not banally an ID of a phase.

#### **CLARIFICATION: if 2 different claims are in the same phase of the workflow, they have 2 different activityEngineGUIDs**

These IDs must be used by the A2A client to perform A2A actions on a claim.

The system will check if the Claim represented by the ClaimID is still in the phase represented by the activityEngineGuid:

- IF NOT, the action fails and the system sends back an error message
- IF YES, the action is successful and the system will give back to the A2A client a response containing (as stated above) also the claimID and the new "activityEngineGuid".

This mechanism is especially needed to avoid that an A2A client performs an action on a claim which is still in the same phase although it had been modified by someone else.

Example:

- 1) claim 123 is in phase A
- 2) the A2A client gets the claim 123 to read its details
- 3) someone else updates the claim which goes from phase A to phase B:  $A \rightarrow B$
- 4) someone else updates the claim which goes from phase B to phase A:  $B \rightarrow A$
- 5) the A2A client tries to update the claim to change its phase from A to C
	- a. **without** this mechanism, the system would allow the A2A client to change the phase from A to C
	- b. **with** this mechanism, the system informs the A2A client that "something happened to the claim after the last GetClaim performed". Hence the A2A client is forced to retrieve the claim (and the related "activityEngineGuid" to look at it before proceeding.

## **1.4.5 Description of the system design**

The A2A system design is based on the web portal model.

#### **1.4.5.1 Organisations processing the claim**

The claim is processed by two organizations type: the ClaimRepresentative (CR) and the Compensator (COMP).

A single organisation alone is not able to complete the full claim flow: for example a

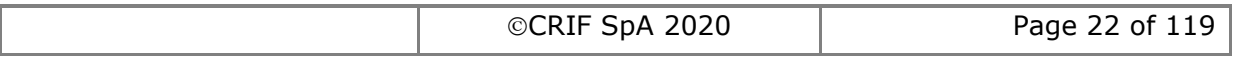

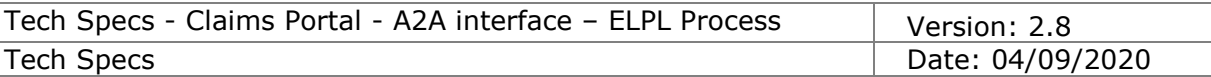

COMP organisation will start processing a claim only when a CR organisation has submitted a new claim to them.

#### **1.4.5.2 Branches of the organisation**

Organisations are organised into branches, and users belong to branches. Branches are usually based on a geographical model or on existing sites/offices/agencies.

#### 1.4.5.2.1 Special branch of COMP organisation

For the COMP organisations, one and only one branch is defined as CentralPoint, which is the default target branch of the AddClaim() command executed by CR users.

#### **1.4.5.3 Profiles processing the claim**

The claims percolate to the users through the branches, and are managed in different ways by users with different roles.

#### 1.4.5.3.1 COMP Profiles

The Claim Dispatcher profile (CD) will poll for claims waiting for COMP processing and will allocate the claim to the relevant branch.

The Claim Handler role (CH) will actually enter data or will take decisions on the claim; the CH will receive notifications for timeouts expiring on claims being processed, or actions of the CR user on processed claims.

#### 1.4.5.3.2 CR Profiles

The Claim Handler profile (CH) will actually enter data or will take decisions on the claim; the CH will receive notifications for timeouts expiring on claims being processed, or actions of the COMP user on processed claims.

The CH will poll for claims waiting for CR processing.

#### **1.4.5.4 Administrative console**

Every organization will receive a special administrative account able to login onto the administrative console, to create/modify branches, create users with specific profiles.

Please note that only users with "Administrator" profile can login to the administrative console, and such users cannot log in the Settlement section (the claims section of the portal) and in the Reporting section.

FROM RELEASE 5 ON: it is possible to create multi-profile users that can access both the Admin Console and the Claims section. This is possible only if the user owns both the profiles of Administrator and Claim Handler.

FROM RELEASE 6 ON: it is possible to assigne the "ADVANCED USER" profile that can access the "Delete" function in order to search and delete claims for GDPR reasons. The profile grants the access to the "Delete" tab only on the Admin Console, i.e. if the profile is assigned to an Administrator user the "Delete" tab will be visible in addition to the other tabs already visible on the Administrator console, if the profile is assigned to an user that is not an Administrator user that user will be able to access the Administrative console but only the "Delete" tab will be visible to the user.

#### **1.4.6 Tailoring the system design to specific needs**

In case there is already an existing branch/role design, the actual system usage may depart from the expected system usage according to different models; in this case it is important that careful monitoring on the system is performed in order to detect any issue and coordinate with Crif in case actions are needed.

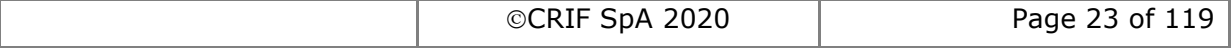

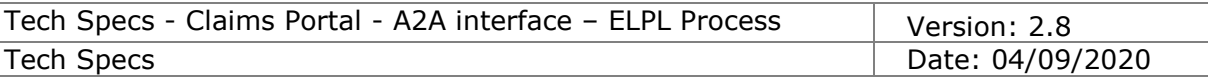

Some notes follow on nonstandard usage scenarios.

#### <span id="page-23-0"></span>**1.4.6.1 Collapsing profiles, branches, users**

One single user belonging to a single branch for the organisation. The system on calling side should track ownership of claims by actual employee. The system on calling side should track which claims belong to which actual branch.

#### 1.4.6.1.1 Collapsing from CR point of view

The CR will have 1 single branch with 1 single user.

All notifications will be received by the single user, which should collect notifications and delete them from the A2A system as soon as they are no longer needed.

#### 1.4.6.1.2 Collapsing from COMP point of view

The COMP will have 1 single branch, defined as CentralPoint, with 1 single user.

The COMP user will have the CH role; no user will be assigned the CD role.

No need for branch routing of claims: for example no need to call AllocateClaimToBranch(), GetBranchesList().

COMP polling is done by CH user role by calling GetClaimsList()

All notifications will be received by the single user, which should collect notifications and delete them from the A2A system as soon as possible.

#### **1.4.6.2 Collapsing profiles, branches**

Multiple users that belong to a single branch of the organisation. The system on calling side should track which claims belong to which actual branch.

The variation against previous scenario [1.4.6.1,](#page-23-0) is that notifications are split among multiple users.

#### **1.4.6.3 Collapsing profiles, users**

One single user belonging to one of the branches of the organisation. The system on calling side should track ownership of claims by actual employee.

The variation against previous scenario [1.4.6.1,](#page-23-0) is that notifications are split among multiple users.

# **1.4.7 Hints on the error handling**

As a standard approach, in case of failure or error, the system responds with an error message in the Response, containing the following tags:

- o Code "Failure" or "Error"
- o Message a text message
- $\circ$  Trace the trace of the error (always present if code == "error")

#### **1.4.7.1 A2ACommands with 1:N WebUI mapping**

The A2A design closely matches the Web UI design.

It should be noted that there are commands which correspond to more than one web form, so when executing this kind of command, the A2A layer will actually pass through the logic corresponding to such forms: in this case if a problem or business rule mismatch is detected in the middle, the Code will be "Failure", Message will be "The

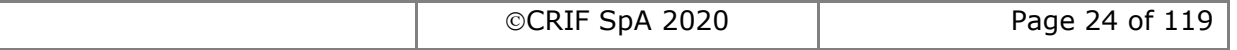

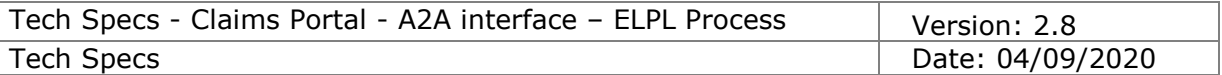

process has followed an unexpected path", and the Trace tag will contain an ErrorData element with the list of business error mismatches. In addition, since the flow may have partially run through the steps, the ActivityEngineGuid may change, it is a requirement to read again from the system.

The client should:

- read again the ActivityEngineGuid (for example using GetClaimsStatus)
- re-edit the data
- re-submit the command

#### **1.4.7.2 Track any received error**

Ensure that your CMS system tracks any returned error and store it linked to the relevant claim and ensure it is shown to user together with claim data, since the system will not return error info related to a claim: i.e. no error info is currently reported by GetClaimsStatus() or GetClaim().

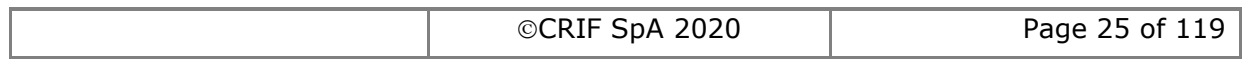

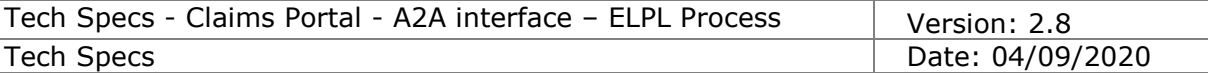

#### **1.4.7.3 Error trapping template**

According to the above notes, we suggest the following error trapping pseudocode fragment:

```
Switch(code) {
Case "Failure":
          Switch(trace) {
          Case "InputDocumentNotValid":
                    \Rightarrow XML to be re-built (validate XML against XSD to detect wrong node)
          Case "ProcessEnd": // occurs only on AddClaim()
                    \Rightarrow XML to be re-edited (inspect ErrorData for business error details)
          Case "* XML Invalid": // string that contains 'XML Invalid'
                    \Rightarrow XML argument to be re-edited (inspect <trace>tag for XML parser error)
          Case "*org.xml.sax.SAXParseException*": // string that contains this string'
                    \Rightarrow XML argument to be re-edited (inspect <trace> tag for XML parser error)
          Case "The process has followed an unexpected path": // 1:N webUi mapping
                    \Rightarrow XML to be re-edited (inspect ErrorData for business error details),
                    execute GetClaimsStatus() to ensure using the latest ActivityEngineGuid
          Case "The operation could not be applied in this point":
                    if(Trace contains 'the process is not freezed in any of the expected activities')
                    then
                               command executed in the wrong flow step (either wrong command sequence or wait for other side)
                    else
                               reload ActivityEngineGuid with GetClaimsStatus()
                              if ActivityEngineGuid is changed
                               then: claim changed by someone else
                               else: command executed in the wrong flow step (either wrong command sequence or wait for other side)
          Case "InsufficientPrivileges":
                    => Authentication problem (CMS account management issue?)
          Case ""
                    If(trace=="User is not allowed to see application details")
                               \Rightarrow not existing claim id or user is not granted to access the claim
                    If(trace=="User is not allowed to see application details")
                               => not existing claimd id or user is not granted to access the claim
          Case "LoginAs failed":
                    => Authentication problem (password expired?)
          Case "ApplicationID Invalid":
                    \Rightarrow the specified ClaimID is wrong
          Else: possibly an application/implementation error => contact internal help desk (if required, could escalate to CRIF help desk)
          }
Case "Error":
          Switch(message) {
          Case "Operation failed, check inner exception":
                    If the <trace> tag contains the substring "com.crif.cf.exceptions.CFApplicationException: Activity Worklist does not match"
                               then: executing the command with the wrong account (either CR for COMP or COMP for CR)
                    elseif the <trace> tag contains the substring "com.crif.cf.exceptions.CFApplicationException: Process 5E280373-AFF8-4D35-
          A646-758AABF77492 already running" (note the GUID may be different)
                               then: possible concurrency issue, re-read ActivityEngineGuid and re-execute the command previously failed
                    elseif the <trace> tag contains the substring "com.crif.pip.ejb.UnfreezeException: com.crif.cf.exceptions.CFApplicationException: 
          Could not compile stylesheet"
                               then: check the input XML for invalid characters, e.g. characters that are not compliant with UTF-8 encoding
                    else:
                               possibly a CRIF problem => contact CRIF help desk
          Else: possibly a CRIF problem => contact CRIF help desk
```
CRIF SpA 2020 Page 26 of 119

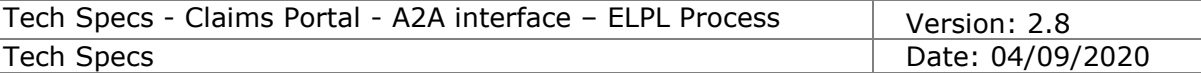

# **1.4.8 Maintaining updated info within the in-house CMS**

Claims Portal is the media where claims are processed by involved parties, and contains real-time updated info.

If an organisation is using a CMS which interacts with Claims Portal, an important point is to ensure that the CMS is working on up-to-date info.

This means that some kind of refreshing or polling should be done, to detect when relevant info is changed (this means there is an advance in the claim processing). With regards to the information polling there are some aspects:

- o How 'changed' info is detected
- o Frequency of changed info detection
- o Which parts of the claim changes when

These points will be cleared in the following, together with other relevant points.

#### **1.4.8.1 Recap of parts of a claim**

A claim consists of the following parts:

- $\circ$  CNF values (always retrieved with GetClaim, regardless of the stage)
- o CNF processing status (retrieved with GetClaimsStatus)
- o Attachments (retrieved with GetAttachmentsList)
- o PDF of the CNF (retrieved with GetPrintableDocumentsList)

#### **1.4.8.2 Changes: about attachments**

Please note that attachments can be added when the claim is with the other party, however it is enough to check for new attachments when the claim changes ownership. In addition, it is possible to check for new attachments when necessary, e.g. in case a party notifies to the other party (via telephone or e-mail) that a new document has been attached to a claim.

#### **1.4.8.3 Changes: about printable documents**

Updated printable documents are only generated when the claim changes ownership.

#### **1.4.8.4 Changes: the role of notifications**

Notifications are meant to notify one side when something relevant happened on the other side. For example, when the COMP states that Article75 applies, a notification is sent to the CR, with the purpose to make the CR aware that the timeout has changed.

Please note that notifications are not generated when the claim changes ownership: i.e. when the claim is sent from the CR to the COMP and viceversa, no notification is generated.

#### <span id="page-26-0"></span>**1.4.8.5 How changed info is detected (=detecting claims waiting for processing)**

The underlying proposition is that a given claim should be processed only when it is no longer under the ownership of the other side, and this happens when the claim moves on specific phases.

Consequently there is no need to monitor any claim change while the claim is under the ownership of the other side, and has not reached the phases relevant for the other side.

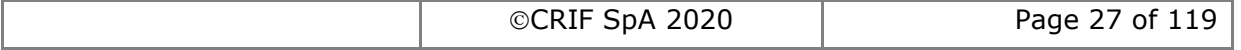

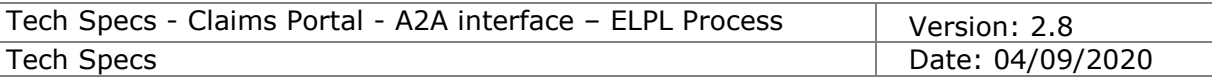

To detect which claims have reached a given phase, use the command SearchClaims(), specifying as criteria the phase ID.

To cover the whole life of the claim, multiple SearchClaims() should be executed to cover all relevant phases.

To retrieve the list of relevant phases, depending on whether you are a CR or COMP, please examine the workflows in section [1.3,](#page-13-0) and based on this go to the details of the commands in section [2.](#page-37-0)

#### **1.4.8.6 Deprecated detection of changed info**

Detecting any changed info, by a massive re-load of all parts of all claims currently in progress in the CMS: i.e. for each claim currently in the CMS, executing GetClaim, GetClaimsStatus, GetAttachmentsList, GetPrintableDocumentsList should not be used. This approach should not be adopted as:

- 1) A lot of A2A calls are executed (4 times the number of claims), requiring time (and loading the A2A system)
- 2) A lot of processing is required to detect what actually has changed
- 3) The CMS is loaded with a lot of updates

Hence a massive re-load of all parts of all claims should not be attempted.

The A2A system monitoring is able to detect this approach and will react accordingly, slowing or stopping the account performing this A2A behaviour.

#### **1.4.8.7 Frequency of changed info detection**

hour.

This greatly depends on the number of claims being processed, the number of organisations processing the claims, the reaction time of such organisations. According to our estimation, a reasonable balance is to check for info changes every

# **1.4.8.8 Status changes in in-house CMS are not tracked within Claims Portal**

If the in-house CMS manages the status of claims, please always bear in mind that CMS statuses may not match Claims Portal phases, and Claims Portal won't track the status of claims within the CMS, but only the phases according to the Claims Portal flow.

For example, when a claim is created by a CR, is in phase "Claim Submitted"; if the CMS of the COMP detects this with SearchClaims(criteria on phaseID ClaimSubmitted) and loads the CNF data within the CMS, this means that this claim is in a status of "LoadedIntoCMS" which is different from the status "YetToBeLoadedIntoCMS" of other claims: this different status is not tracked by Claims Portal, which is not aware of this: the consequence is that when executing SearchClaims(criteria on phaseID ClaimSubmitted), Claims Portal will return claims regardless of claims being already loaded in the CMS or not: Claims Portal will not return only "YetToBeLoadedIntoCMS" claims", because this info is only tracked into the CMS: so the software communicating with Claims Portal may need to take care of this status which make sense only in the CMS but not on Claims Portal, and this is something that could be done only on the client side, because it is totally dependent on the way the CMS works.

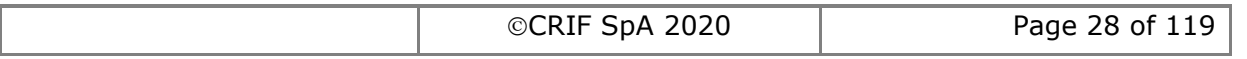

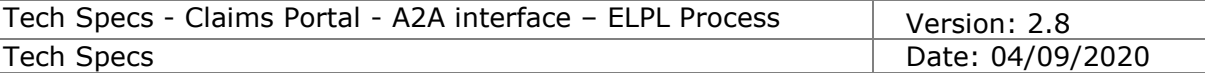

## **1.4.9 Notes on the communication with the A2A server**

#### **1.4.9.1 HTTPS protocol**

Claims Portal A2A server is configured to work in the HTTPS protocol, which is an industry standard secure communication protocol to exchange commands and information.

#### **1.4.9.2 Default communication timeout**

Please note that the processing of an A2A command may require some time, so the client should be configured with a timeout long enough to wait for the reply from the server.

In case a timeout is experienced, please be aware that this only means the client stopped listening for the server response, but actually the server is still processing the command up to its completion, so a subsequent call to GetClaimsStatus() will confirm that the process has moved to the following step in the flow.

Please bear in mind that company network devices may monitor the communications throughout the company network, and there may have special configuration to detect and close communications which appear to be idle: so in case network connection is closed despite a long client timeout configuration, network devices in the path to the A2A server should be investigated.

#### **1.4.9.3 Network devices (company firewall, etc)**

If the A2A server URL is not reachable, ensure relevant network devices in the middle to the network path to the A2A server are correctly configured to allow network traffic to and from the A2A server.

For example, firewall may require a special configuration to open a port to the IP address of the A2A server, depending on the protocols allowed by the company network policy. Further, the firewall may require a specific configuration to allow access to the HTTPS protocol.

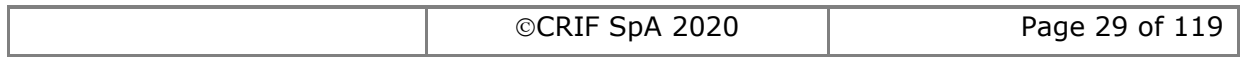

# **1.4.10 Client implementation**

#### **1.4.10.1 Familiarize with the process using the WEB portal**

Before implementing the client, it is important to be familiar with the claim workflow using the WEB portal: using the forms visualization allows a better comprehension of the flow, required data and output of the system.

#### **1.4.10.2 Implement the client to allow retrieving XML Request and XML Response**

The client should be implemented to allow for retrieval of the XML Request and the XML Response.

#### **1.4.10.3 Implement the client against TEST environment**

The implementation of the client should be finalized by sending commands to the Claims Portal system available in TEST environment. All relevant commands should be covered, and a number of different scenarios should be covered.

CRIF is always available to help covering any functionality or scenario, to ensure that the client implementation is ready to communicate with the Live environment.

# **1.4.11 Troubleshooting**

#### **1.4.11.1 Identify if the problem is in client implementation**

When the A2A client implementation is not completely compliant with the documentation, it may not be able to correctly communicate with the Claims Portal A2A system, so errors may be experienced.

Not all problems could be due to the Claims Portal system A2A, so it's important to identify if the error may be related to the client implementation.

For example errors with text "Object not found" or "Object is null" are easily caused by class wrappers in the client implementation.

#### **1.4.11.2 Reproduce the issue on the WEB portal**

To ensure the problem is not caused by a misunderstanding of the documentation, attempt to replicate the issue with the WEB portal.

#### **1.4.11.3 Do not submit a query without providing XML Request and XML Response**

When submitting a query to the Claims Portal HelpDesk; always include the XML Request (and Claim ID) and the XML Response.

This allows us to exactly understand; which is the command, the parameters, the accounts involved, and allows the HelpDesk to start investigating; unless passwords are specifically requested, you may omit or replace with special characters to maintain account security.

This means that the A2A client software should be designed to collect - for troubleshooting purposes - the XML Request and XML Response communicated with Claims Portal.

The XML Request, together with the ClaimID allows analysis of the claim life, and allows

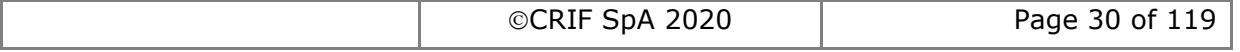

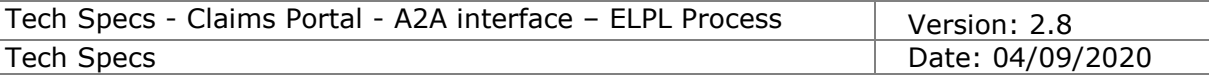

us to reproduce the issue in the CRIF laboratory.

If the client is unable to provide the troubleshooting info, the user must provide as a minimum the following information:

- 1) Command name
- 2) Claim ID
- 3) A2A account
- 4) AsUser account
- 5) Data relevant for the command call

Please note that if the troubleshooting information is not provided the time taken for the investigation will be longer and we cannot guarantee that we can assist the user with their query. Always provide the **XML Request (and Claim ID) and the XML Response.** 

#### **1.4.11.4 Allow A2A client design for out-of-the-process or web operations**

The comprehension of the system requires some time to be fully understood; consequently, the client should be designed to be able to allow one or more steps to be completed out of the process (for example if a specific operation requires a workaround, or should be done on the web portal).

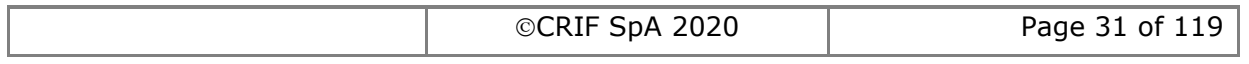

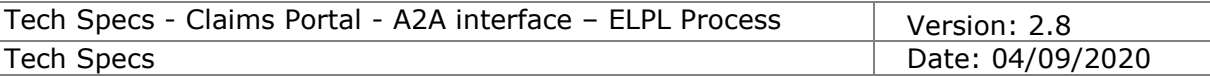

# **1.4.12 Applicable timeouts during the claim flow**

Here is a recap of timeouts applicable in the claim flow (in 2 different scenarios: since the flow changes based on the scenario, there are many more examples). To allow CMS to retrieve the timeout in use in the Claims Portal system, the table shows the relevant timeout in term of the TimeOutType and SelectedTimeOut elements returned by GetClaim command (AFTER a given command is executed).

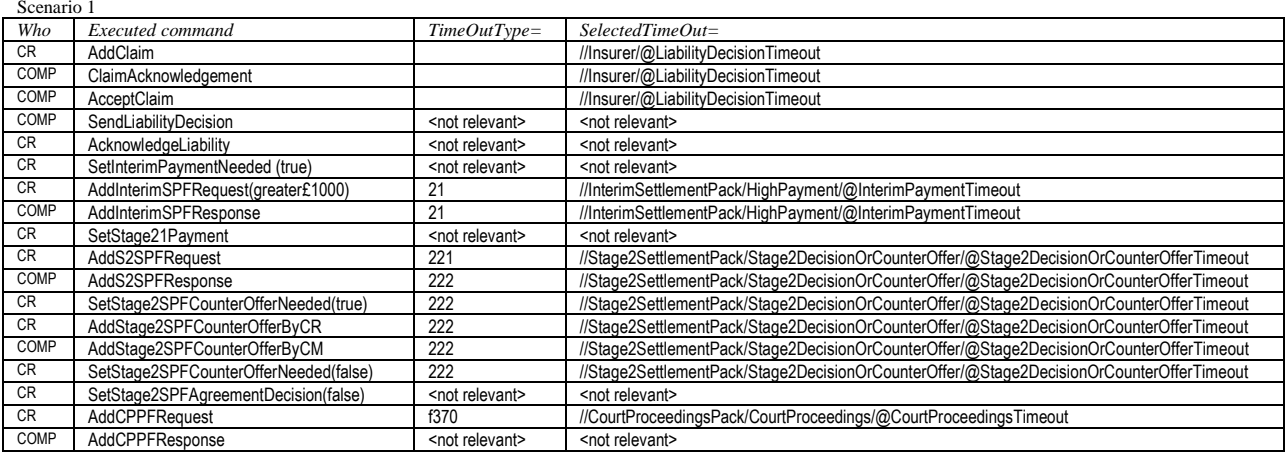

Scenario 2: *ExtendInterimPaymentDecisionTimeout, ExtendStage2SPFDecisionTimeout,ExtendStage2SPFCounterOfferTimeout*

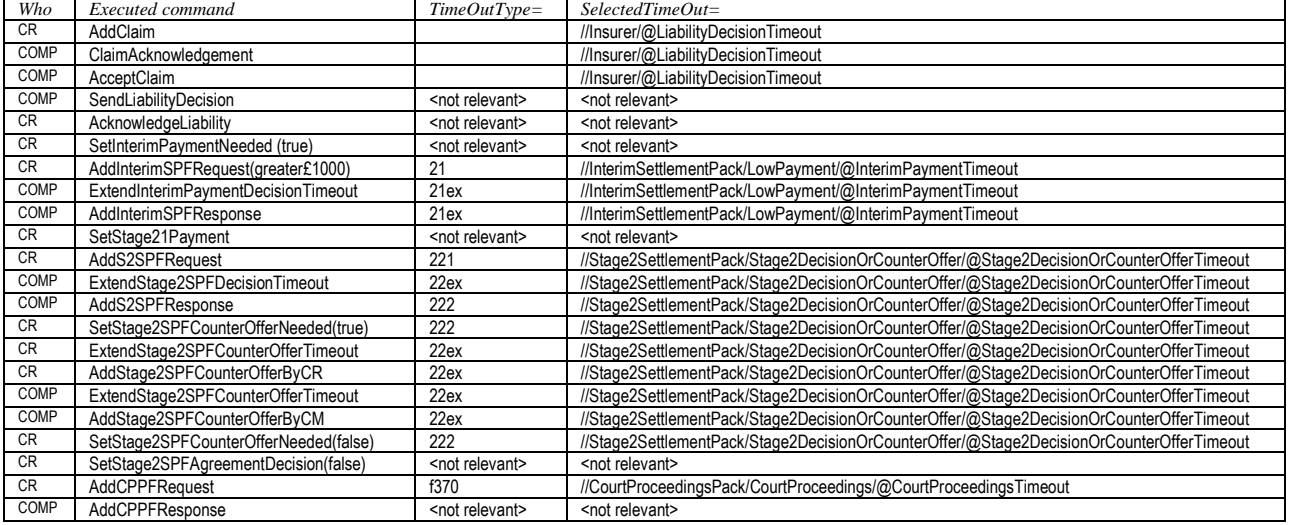

## **1.4.13 Phases**

Here is a listing of phases applicable in the claim flow; the listing is in chronological order, but of course not all can be reached for any claim, since this depends on the claim options selected.

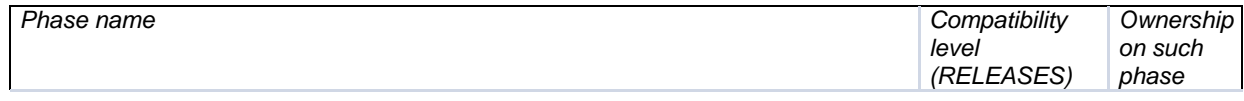

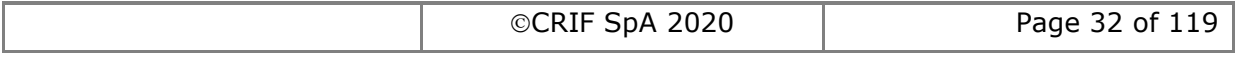

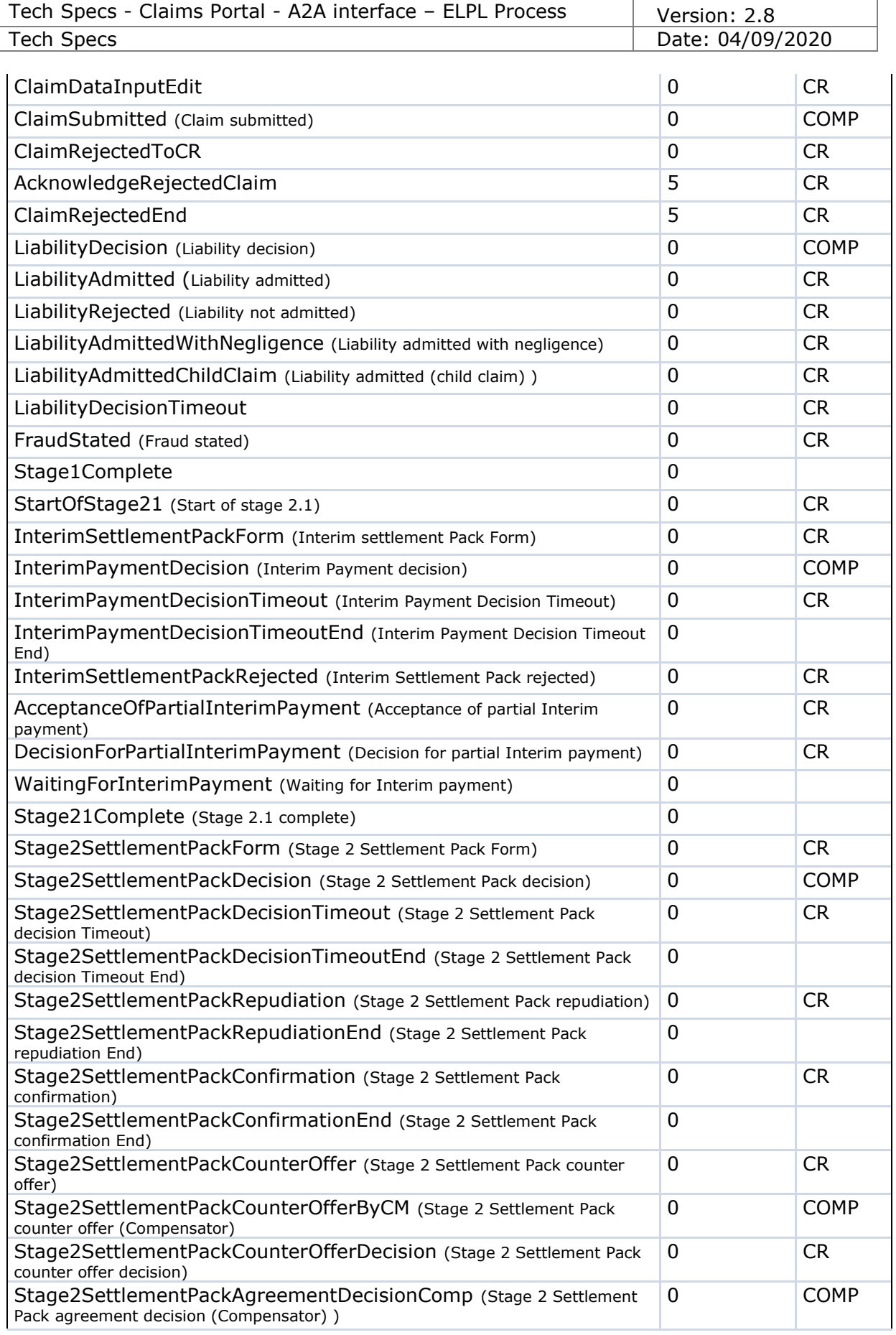

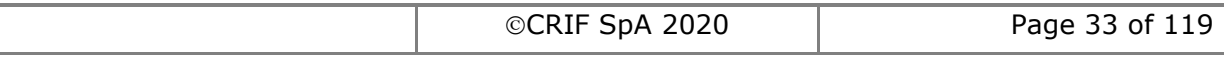

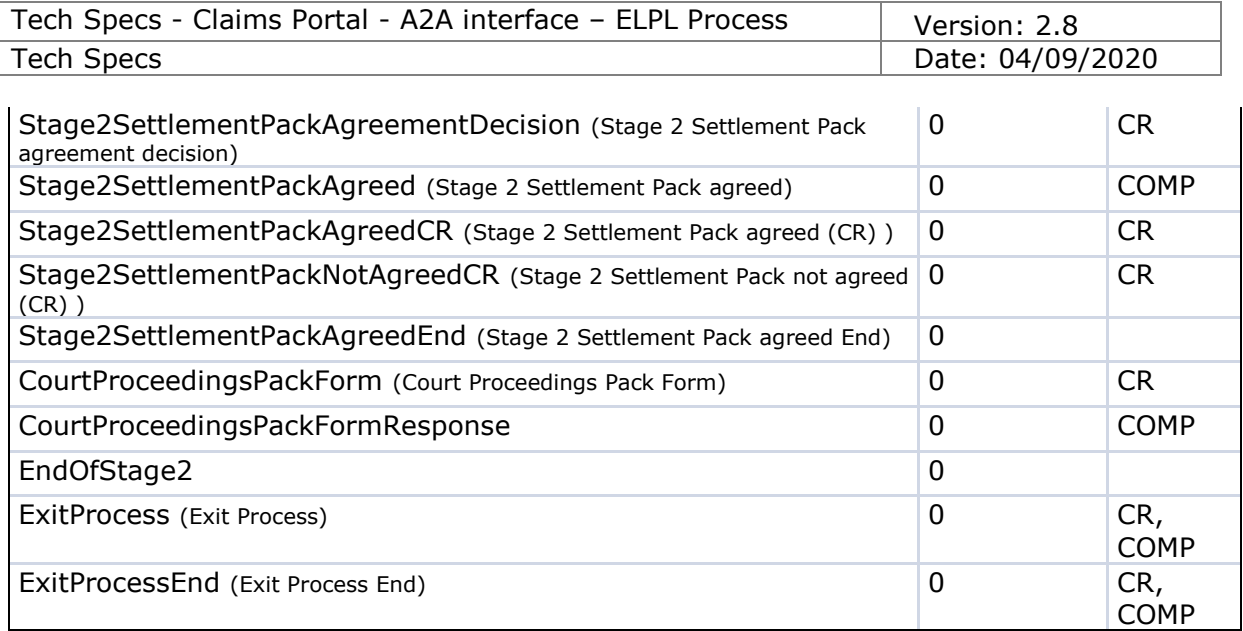

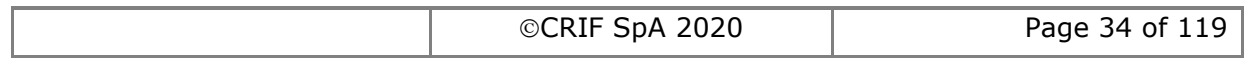

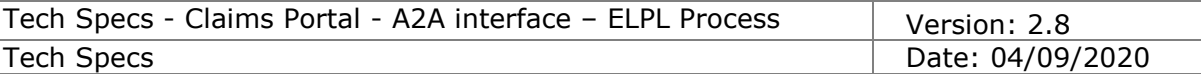

# <span id="page-34-0"></span>**1.4.14 Interface Compatibility level**

#### **1.4.14.1 Definition**

The compatibility level is used to indicate which A2A interface elements are accessible by a client depending on both the release in place and the version of each claim stored in the portal (please note the workflow process versions reported below are for explanation only, see **Errore. L'origine riferimento non è stata trovata.** for details).

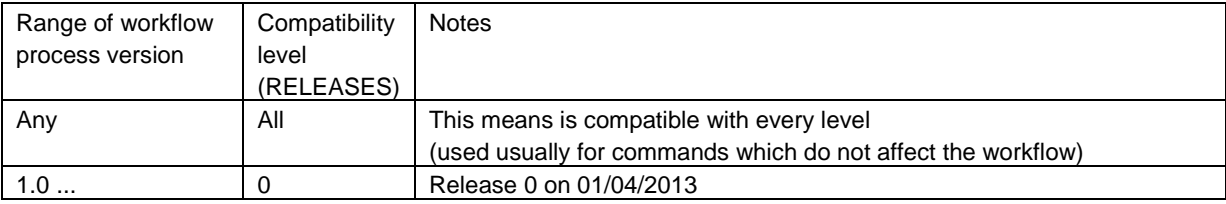

#### **1.4.14.2 How to read the Compatibility Level information**

The following table explains how to read the info about the Compatibility level:

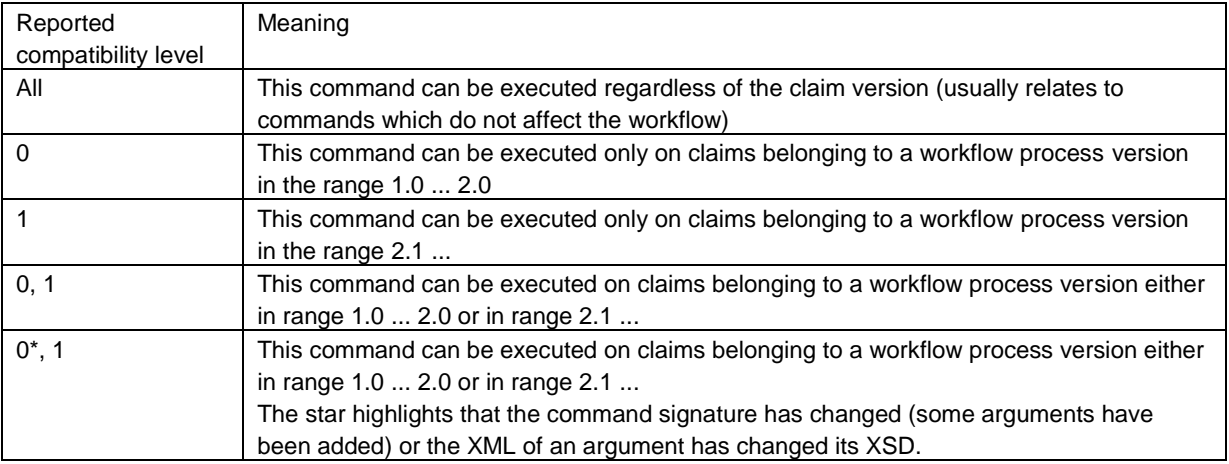

#### **1.4.14.3 Process version used to switch between releases**

Please note that in the above section, the version numbers 2.0 and 2.1 are just examples.

The first process version implemented for a new Release will be communicated in advance to all relevant audience at the latest two weeks before the deployment in the Production environment.

For more info on how the process version will be used together with the command GetSystemProcessVersion, see details in [2.1.40](#page-86-0)

# *1.5 Timeout values of the Test site*

The following table shows the reduced timeout values of the Test site.

The timeout values for the Production environment are shown as well in order to provide an overview of the standard timeout values used in the live site.

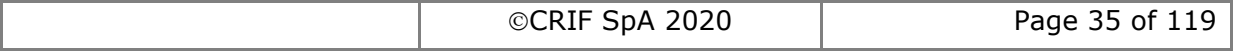

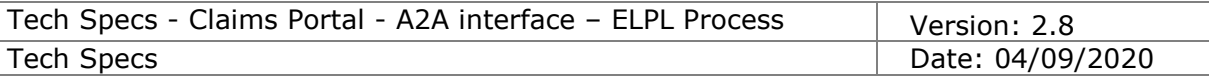

In order to correctly read the timeout values for the Test site, please note that:

- All the timeout values are expressed in Business Days;
- Timeout values are intended as relative timeouts. For example, the Stage 2 Settlement pack decision timeout is calculated starting from the business day after the date sent of the Stage 2 Settlement Pack Request;
- All warnings (1 day left, 3 days left, etc.) are triggered instantaneously; therefore they are not coherent with the reduced timeout values.

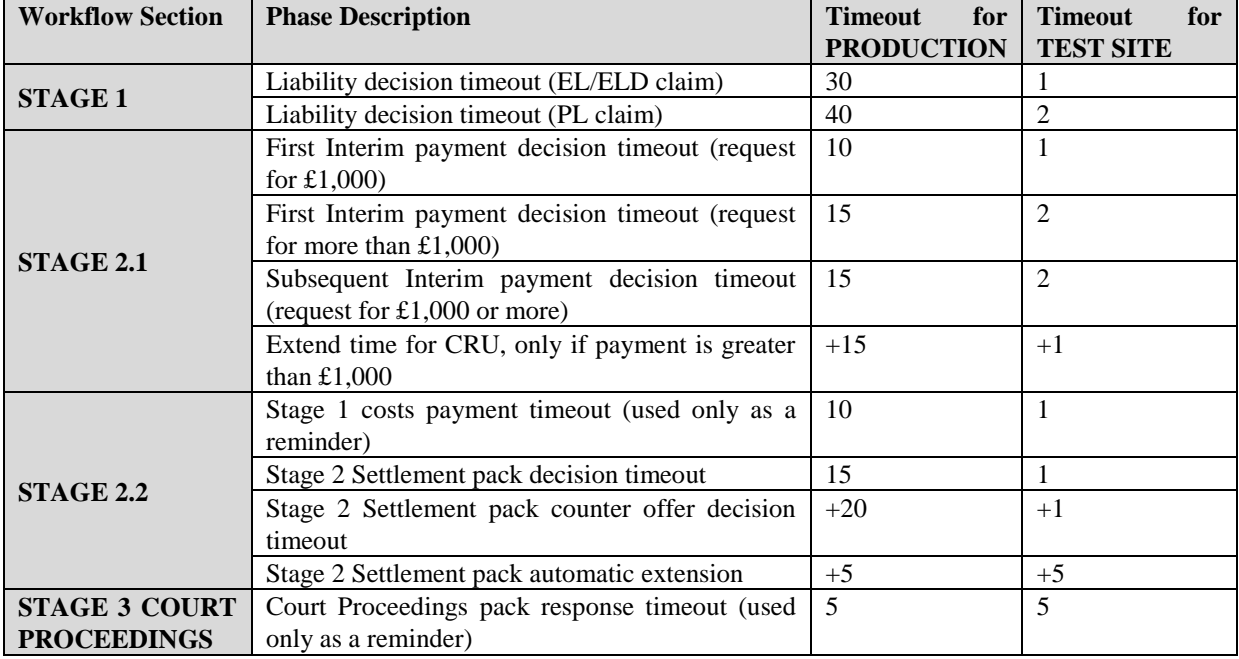

# *1.6 Process versions of the Test site*

The following table shows the process versions of the Test site.

The process versions for the Production environment are shown as well in order to provide an overview of the actual versions used in the live site.

In order to correctly read the values in the table below, please note that the range provided is intended limits included, e.g. the range from v1.0 to v3.4 will contain all the applications with process version from v1.0 inclusive to v3.4 inclusive.

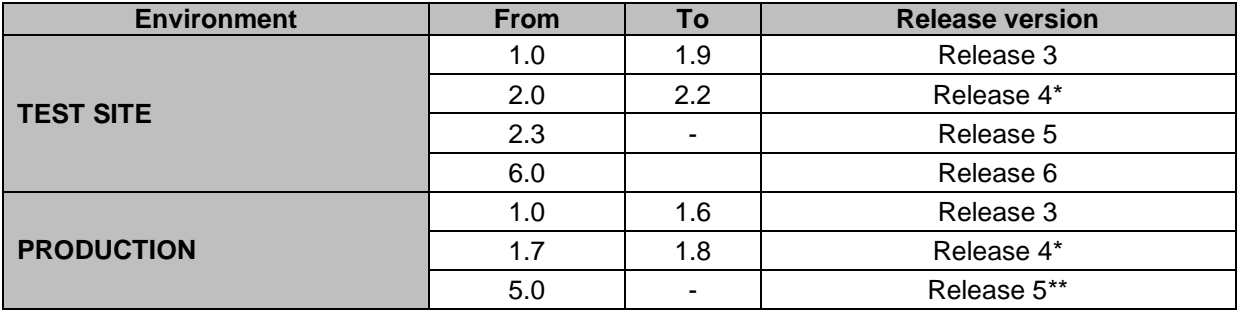

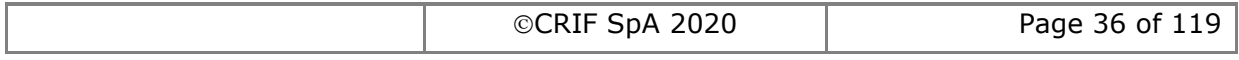
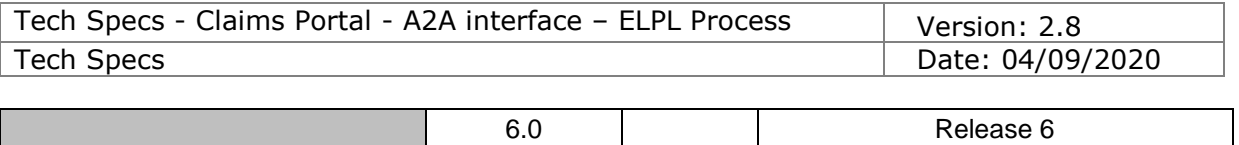

\*Note: Release 4 did not introduce any changes to A2A interface. Schemas and functions valid for Release 3 are valid also for Release 4 claims.

\*\*Note: Release 5 will start from the process version "5". All the process versions from 4.2 to 4.9 have never existed.

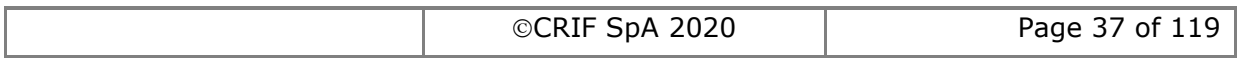

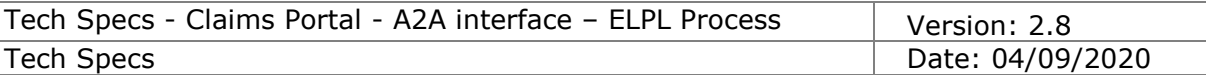

# **2. Specific Requirements**

# *2.1 Functionalities*

# **2.1.1 AddClaim**

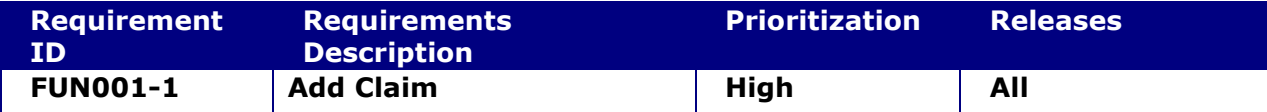

### **System status before execution:**

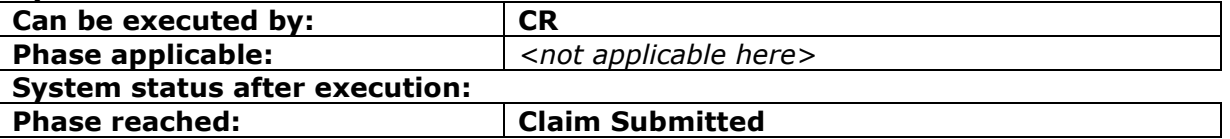

# **2.1.1.1 AddClaim**

This request provides the functionality to add a new claim into the system. The claim is automatically routed to the CentralPoint branch of the target Compensator. The NotificationDate used for timeouts must be provided as input and will be the date of the claim submission.

### **INPUT:**

- userAuth
	- $\circ$  username username for the A2A
	- o password password for the A2A
	- o asUser username of the user into Claims Portal
- claimXML the content of the claim notification form (see schema DocumentInput.xsd).

### **2.1.1.2 AddClaimResponse**

This is the synchronous response message sent by the system back to the A2A client.

# **OUTPUT**

In case of success, the system responds with:

- claimInfoResponse
	- o code ok
		- o claimInfo
			- activityEngineGuid
			- applicationId
			- phaseCacheId
			- phaseCacheName

In case of failure or error, see section [1.4.7](#page-23-0)

# **ERROR HANDLING SPECIFIC NOTES**

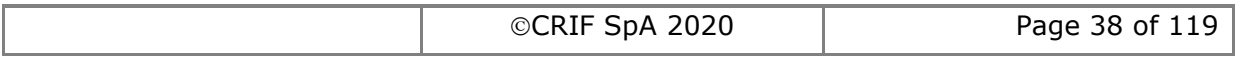

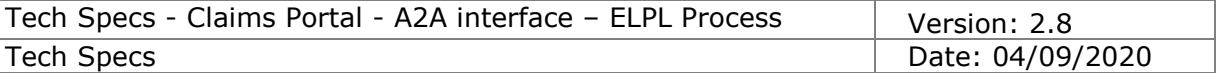

To manage errors, it is suggested the approach shown in the following pseudocode fragment:

```
Switch(code) {
Case "Failure":
        Switch(message) {
        Case "InputDocumentNotValid": => XML to be re-built (validate XML against XSD for wrong node)
        Case "ProcessEnd": => XML to be re-edited (inspect ErrorData for business error details)
         Case "InsufficientPrivileges": => Authentication problem (CMS account management issue?)
         Case "LoginAs failed": => Authentication problem (password expired?)
         Else: possibly an application/implementation error => contact internal help desk (if required, could escalate to CRIF help desk)
                            }
Case "Error": possibly a CRIF problem => contact CRIF help desk
}
```
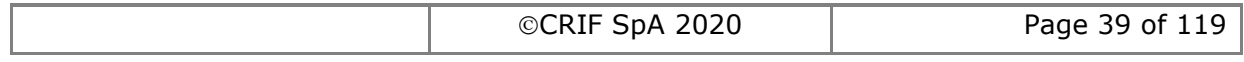

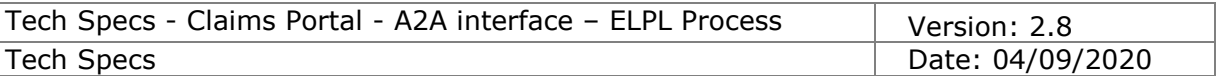

# **2.1.2 Get claims list**

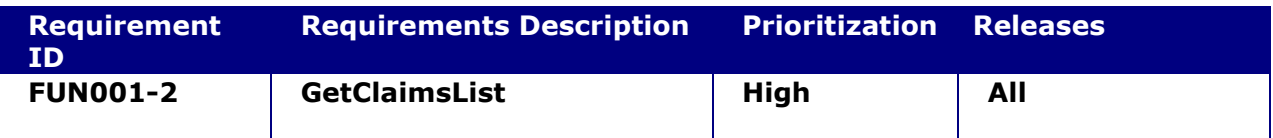

### **2.1.2.1 GetClaimsList**

This request provides the functionality to get the information found on the work list of a single user. The data structure returned includes all the information needed for retrieving details on a single claim and its status.

### **INPUT:**

- userAuth
	- $\circ$  username username for the A2A
	- $\circ$  password password for the A2A
	- o asUser username of the user into Claims Portal

### **2.1.2.2 GetClaimsListResponse**

This is the synchronous response message sent by the system back to the A2A client.

# **OUTPUT**

When it is successful, the system responds with:

- claimsListResponse
	- o Code ok
	- o claimsList

the list of claims belonging to the worklist of the user "asUser". Per each item:

- activityEngineGuid
- applicationId
- applicationReferences [the CR Reference Number and the Defendant's Insurer (alias CM) Reference Number]
- attachmentsCount
- claimType
- creationTime
- currentUserID
- gdprClaimDeleted FROM RELEASE 6 ON. Please note this is only a change on the XSD, if gdprClaimDeleted=1 the claim will not appear in the retrieved list
- **-** lockStatus possible values:
	- 1 = Not locked
	- 2 = locked by a user different from the one who performed the GetClaims
	- 3 = locked by THE user who performed the GetClaims
- **-** lockUserId
- phaseCacheId
- phaseCacheName
- printableDocumentsCount
- versionMajor
- versionMinor

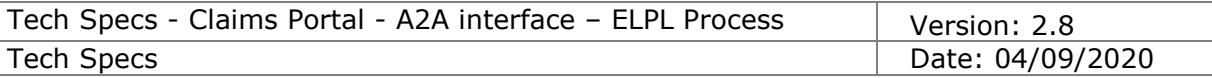

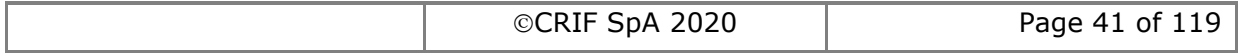

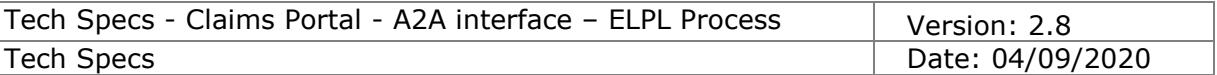

# <span id="page-41-0"></span>**2.1.3 Search claims**

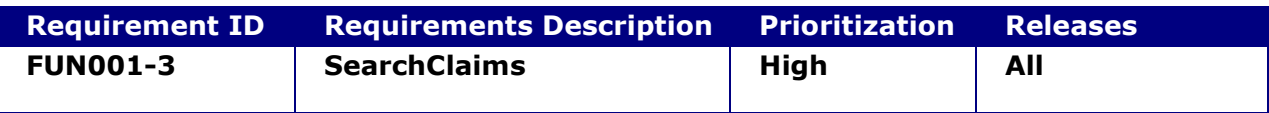

### **2.1.3.1 SearchClaims**

This request provides the functionality to search for a claim by specifying a set of search criteria.

Search criteria can be specified on: claimID, Claim CR Reference number, Claim CM Reference Number, phase, branch, etc.

### **INPUT:**

- userAuth
	- $\circ$  username username for the A2A
	- o password password for the A2A
	- o asUser username of the user into Claims Portal
	- searchClaimCriteria
		- o applicationID
		- o claimType
		- o branchPath\*
		- o CMReferenceNumber *(Claim CM Reference number)*
		- o CRReferenceNumber *(Claim CR Reference Number)*
		- o dispatchDateFrom\*\*
		- o dispatchDateTo\*\*
		- o phaseCacheId
		- o sentDateFrom *(date when claim was submitted to Comp, in phase 'ClaimSubmitted')*
		- o sentDateTo
		- o sortField *(see possible values in WSDL)*
		- o sortOrder *(see possible values in WSDL)*
		- o startDateFrom *(date of claim editing start, in phase 'ClaimDataInputEdit')*
		- o startDateTo

\*=filter available to Claimant Representatives only

\*\*=defined in WSDL for future use

### **2.1.3.2 SearchClaimsResponse**

This is the synchronous response message sent by the system back to the A2A client.

# **OUTPUT**

When successful, the system responds with:

- claimInfosListResponse
	- o Code ok
	- o claimsList

the list of claims belonging matching the given criteria and visible to the user "asUser". Per each item:

- activityEngineGuid
- applicationId
- applicationReferences
- attachmentsCount
- claimType

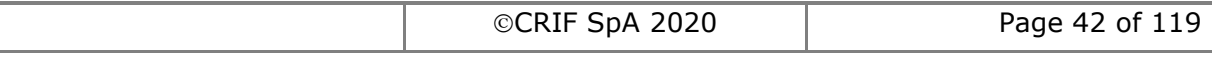

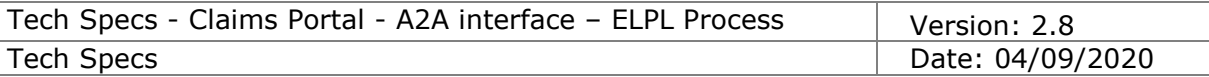

- creationTime
- currentUserID
- **FROM RELEASE 6 ON: gdprClaimDeleted\***
- **-** lockStatus possible values: 1 = Not locked
	- 2 = locked by a user different from the one who performed the SearchClaims 3 = locked by THE user who performed the SearchClaims
- lockUserId
- phaseCacheId
- phaseCacheName
- printableDocumentsCount
- versionMajor
- versionMinor

\*Field present and set to 1 onlyif the claim has been deleted for GDPR reasons.

Please note that the search output is limited in size for performance reasons to a maximum of 5000 records. If the searchClaims() retrieves more than 5000 records, it would generally mean that the client is not using the additional filters available in order to refine the search, e.g. filtering by "phaseCacheId", "startDate", "sentDate", etc.

**Note:** in order to optimise the response times for each SearchClaims() call, you should always use the additional search filters e.g. filtering by "phaseCacheId", "startDate" or "sentDate"

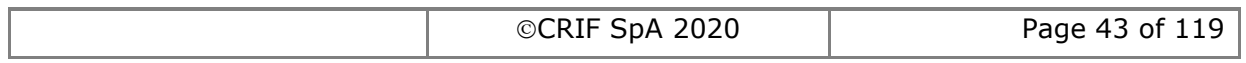

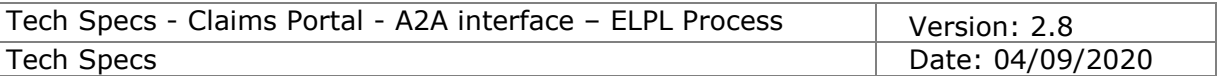

# **2.1.4 Get claim**

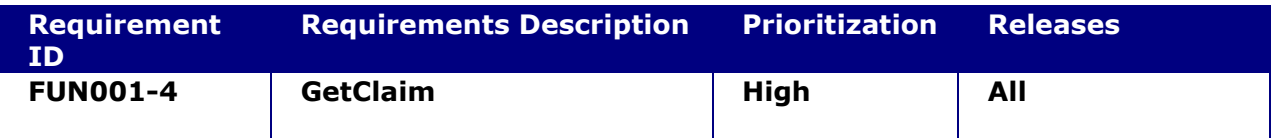

### **2.1.4.1 GetClaim**

This request provides the functionality to get all the information stored within a particular claim up to the phase in which the claim has arrived. The data returned by the functionality includes process and business information.

### **INPUT:**

- userAuth
	- $\circ$  username username for the A2A
	- o password password for the A2A
	- o asUser username of the user into Claims Portal
- applicationId

### **2.1.4.2 GetClaimResponse**

This is the synchronous response message sent by the system back to the A2A client.

### **OUTPUT**

When successful, the system responds with:

- stringResponse
	- o code ok
	- o value this node contains the xml of the requested claim. The structure of this xml is described in the schema**.**

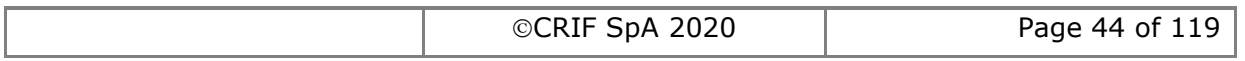

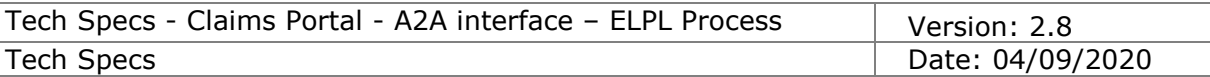

# **2.1.5 Get claim status**

The functionality is used to retrieve the status of a particular claim. This function can be used in order to know the position in the process of a particular claim and to update the claim using the right command.

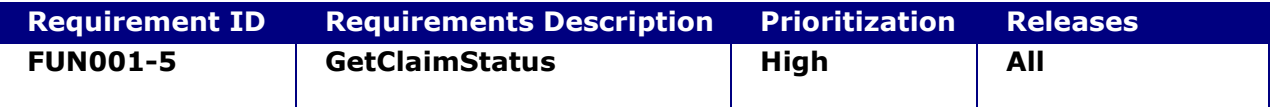

### **2.1.5.1 GetClaimStatus**

This request provides the functionality to retrieve the status of a particular claim. This function can be used in order to know the position in the process of a particular claim and to update the claim using the right activityEngineGUID.

### **INPUT:**

- userAuth
	- o username username for the A2A
	- $\circ$  password password for the A2A
	- o asUser username of the user into Claims Portal
- applicationId

### **2.1.5.2 GetClaimStatusResponse**

This is the synchronous response message sent by the system back to the A2A client.

# **OUTPUT**

When successful, the system responds with:

- claimInfo2Response (FROM RELEASE 6 ON)
	- o code ok
	- o claimInfo
		- **E** activityEngineGuid
		- applicationId
		- phaseCacheId
		- phaseCacheName
	- o FROM RELEASE 6 ON: gdprClaimDeleted\*

\*Field present with attribute ClaimDeleted equal to 1 only if the claim has been deleted for GDPR reasons.

Please note that the new ClaimInfo2Response node is a replacement for the old ClaimInfoResponse node and it will be returned also in case of getClaimStatus() of claims added with a previous release.

In case of failure or error, see section [1.4.7](#page-23-0)

**NOTE:** Please note that in order to obtain the status information for several claims with a single call you should use the SearchClaims(). See the SearchClaims() details for info on the additional info in section [2.1.3.](#page-41-0)

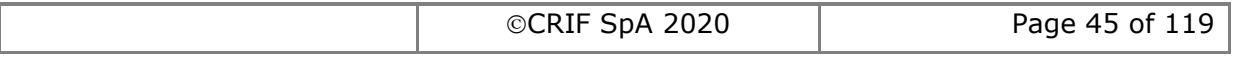

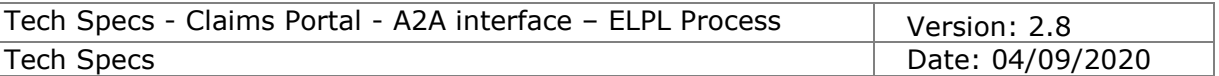

# **2.1.6 Get Organisation**

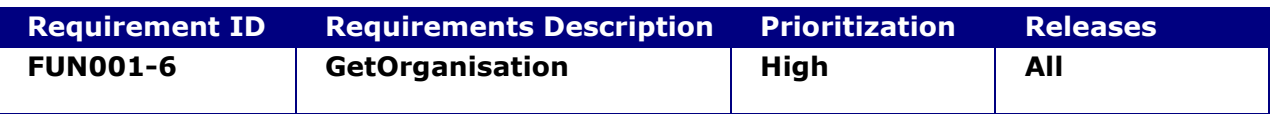

### **2.1.6.1 GetOrganisation**

This request provides the functionality to get the details of an Organisation starting from the path.

### **INPUT:**

- userAuth
	- $\circ$  username username for the A2A
	- o password password for the A2A
	- o asUser username of the user into Claims Portal
- organisationPath the Organisation Path (="/"+<OrganisationId>) to be get.

### **2.1.6.2 GetOrganisationResponse**

This is the synchronous response message sent by the system back to the A2A client.

### **OUTPUT**

When successful, the system responds with:

- $\bullet$  code ok
- **•** organisation
	- o organisationId
	- o organisationName
	- o organisationPath
	- o address (it's a set of fields)

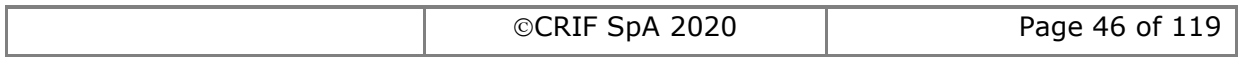

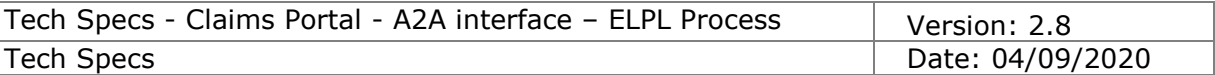

# **2.1.7 Get branches list**

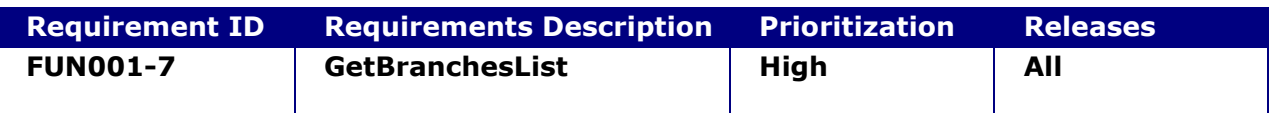

### **2.1.7.1 GetBranchesList**

This request provides the functionality to get the list of the branches of the Organisation of the user "asUser".

Since the list of branches does not change frequently, it should be called only in case of reasonable doubts that the list was updated after the last time the same function was called.

The A2A clients should cache this info.

The misuse of this feature could impact the performance of the system.

### **INPUT:**

- userAuth
	- $\circ$  username username for the A2A
	- o password password for the A2A
	- o asUser username of the user into Claims Portal

### **2.1.7.2 GetBranchesListResponse**

This is the synchronous response message sent by the system back to the A2A client.

# **OUTPUT**

When successful, the system responds with:

- Code ok
- organisationInfosList the list of branches of the organisation (together with the info about their status enabled/disabled) For each item:
	- o organisationId
	- o organisationName
	- o organisationPath

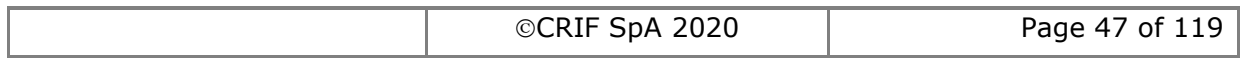

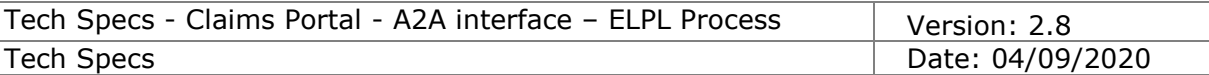

# **2.1.8 Get hospitals list**

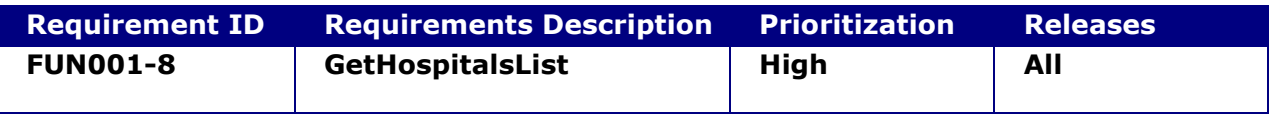

### **2.1.8.1 GetHospitalsList**

This request provides the functionality to perform a search within the list of NHS Hospitals in the system, given some search criteria. This is a search function, it is not possible to download the full list and this should not be attempted.

The misuse of this feature could impact the performances of the system.

### **INPUT:**

- userAuth
	- o username username for the A2A
	- o password password for the A2A
	- o asUser username of the user into Claims Portal
- hospitalName text to be searched in the hospital name
- postCode postcode to be searched

### **2.1.8.2 GetHospitalsListResponse**

This is the synchronous response message sent by the system back to the A2A client.

# **OUTPUT**

When successful, the system responds with:

- $\bullet$  code ok
- hospitalsList the list of public Hospitals that matches with the input criteria
	- For each item:
		- o name
		- o postCode
		- o addressLine1 o addressLine2
		- o addressLine3
		- o addressLine4

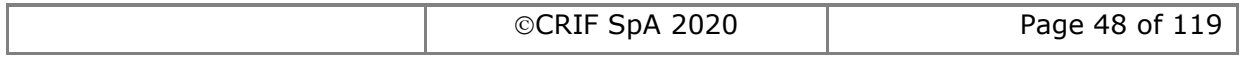

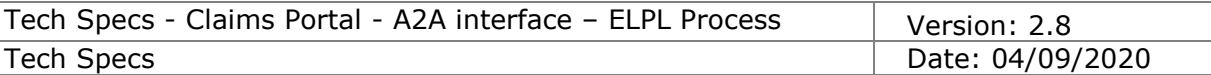

# **2.1.9 Get notifications list**

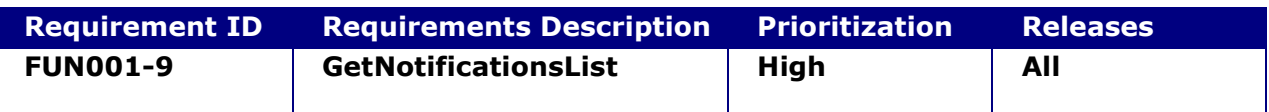

### **2.1.9.1 GetNotificationsList**

This request provides the functionality to get the list of the Notifications available to the user "asUser" (and displayed to this user in the section "Notifications" of the webUI) not yet deleted from the system.

This function must be called periodically by the A2A client to keep their system up to date.

The misuse of this feature could impact the performances of the system.

### **INPUT:**

- userAuth
	- $\circ$  username username for the A2A
	- o password password for the A2A
	- o asUser username of the user into Claims Portal

### **2.1.9.2 GetNotificationsListResponse**

This is the synchronous response message sent by the system back to the A2A client.

### **OUTPUT**

When successful, the system responds with:

- code ok
- notificationsList the list of the Notifications not yet deleted from the system For each item:
	- o formattedDate
	- o notificationDateTime
	- o notificationGuid
	- o notificationMessage
	- o applicationId

In case of failure or error, see section [1.4.7](#page-23-0)

### **FROM RELEASE 5 ON:**

The bulk transfer functionality allows an organisation to transfer claims to another organisation of the same type (CR to CR, COMP to COMP).

Every claim is always handled by a CR (i.e. CR1) and a COMP (COMP1). When a claim is transferred from CR1 to CR2, the third party organisation (COMP1) is indirectly involved in the transfer and must be advised that the other party is changing. Similarly, when a claim is transferred from COMP1 to COMP2, the third party organisation (CR1) is indirectly involved in the transfer and must be advised that the other party is changing. In order to inform the third party organisations involved in a bulk transfer process, new notifications are generated and sent only to their A2A. From Release 5 on, the getNotificationList request provides the functionality to get the list of the Notifications

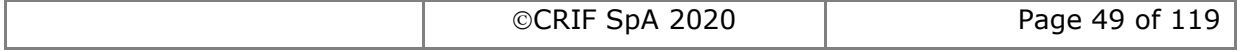

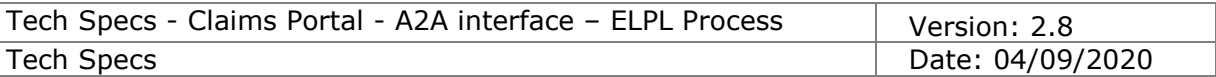

available to the A2A user that have not yet been deleted from the system. Since the list belongs to the A2A user the request must be sent using as "asUser" the username of the A2A user.

As the bulk transfer is only performed out of the standard business hours this function must be called just once a day by the A2A client to keep their system up to date.

### **INPUT:**

- userAuth
	- $\circ$  username username for the A2A
	- $\circ$  password password for the A2A
	- $\circ$  asUser username for the A2A
- A2ANotification flag to extract the A2A notifications. Must be set to "true" to download the A2A notifications. Do not pass the parameter or set it to "false" to download web browser notifications.

**FROM RELEASE 6 ON** a new notification has been introduced. This notification will inform the users that a claim has been removed from the system due to GDPR reasons. Both the COMP and the CR users that have worked on the claim will receive the notification.

To retireve the snotification the same instructions explained for the Bulk Transfer notification must be followed.

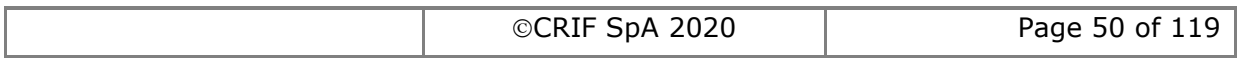

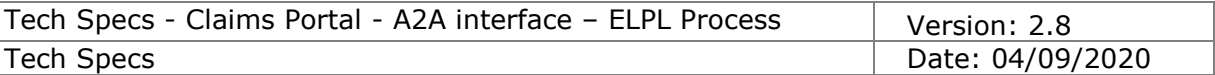

# **2.1.10 Remove notification**

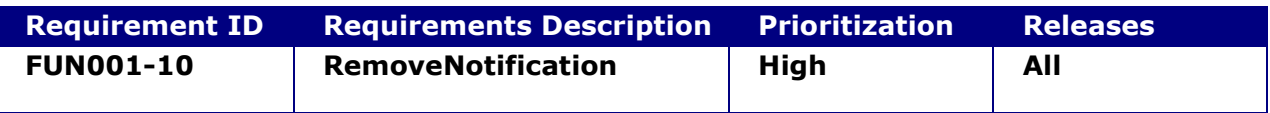

### **2.1.10.1 RemoveNotification**

This request provides the functionality to delete the notification from the system.

**NOTE**  $\rightarrow$  Depending on the user that is in the userAuth section of the xml request, the deletion of a Notification can be possible or not.

#### **INPUT:**

- userAuth
	- $\circ$  username username for the A2A
	- o password password for the A2A
	- o asUser username of the user into Claims Portal
	- notificationID the id of the notification to be deleted

### **2.1.10.2 RemoveNotificationResponse**

This is the synchronous response message sent by the system back to the A2A client.

#### **OUTPUT**

- When successful, the system responds with:
	- Code ok

In case of failure or error, see section [1.4.7](#page-23-0)

### **FROM RELEASE 5 ON:**

The bulk transfer functionality allows an organisation to transfer claims to another organisation of the same type (CR to CR, COMP to COMP).

Every claim is always handled by a CR (i.e. CR1) and a COMP (COMP1). When a claim is transferred from CR1 to CR2, the third party organisation (COMP1) is indirectly involved in the transfer and must be advised that other party is changing. Similarly, when a claim is transferred from COMP1 to COMP2, the third party organisation (CR1) is indirectly involved in the transfer and must be advised that other party is changing.

In order to inform the third party organisations involved in a bulk transfer process, new notifications are generated and sent only to their A2A. From Release 5 on, the

getNotificationList request provides the functionality to delete the notification from the system.

Since the list belongs to the A2A user the request must be sent using as "asUser" the username of the A2A user.

### **2.1.10.3 RemoveNotification**

This request provides the functionality to delete the notification from the system.

#### **INPUT:**

- userAuth
	- $\circ$  username username for the A2A
	- $\circ$  password password for the A2A

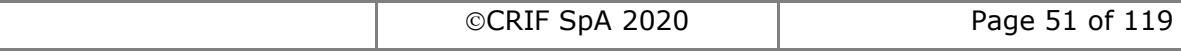

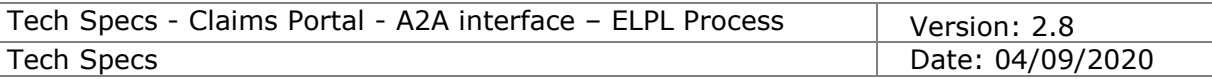

- o asUser username for the A2A
- notificationID the id of the notification to be deleted
- A2ANotification flag to delete the A2A notifications

### **2.1.10.4 RemoveNotificationResponse**

This is the synchronous response message sent by the system back to the A2A client.

### **OUTPUT**

When successful, the system responds with:

Code – ok

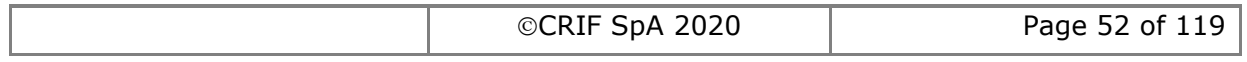

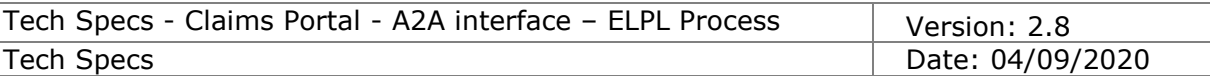

# **2.1.11 Reject Claim to CR**

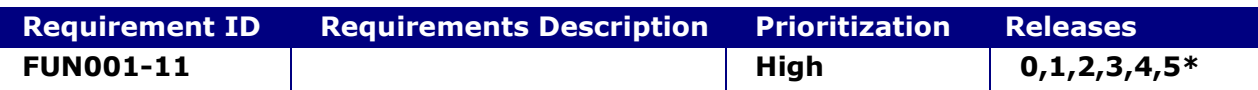

### **System status before execution:**

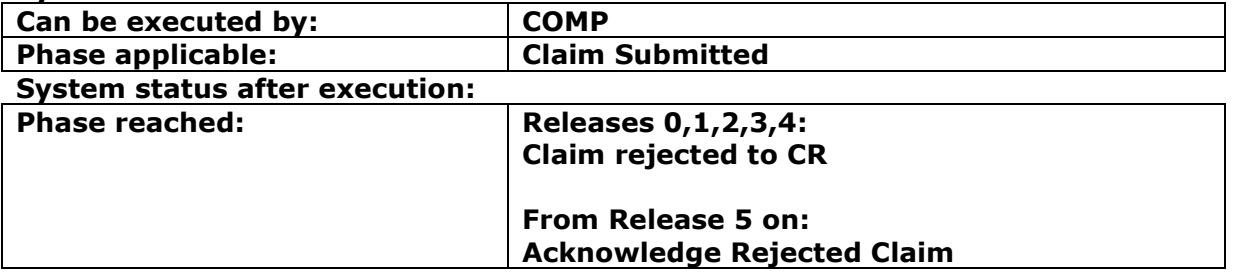

# **2.1.11.1 RejectClaimToCR**

This request allows a CM to send the claim back to the CR.

From Release 5 on the CM must indicate the reason code for the rejection in the Input. For all the claims created under the old releases a default reason code (i.e. "0") must be passed in the Input.

# **INPUT:**

- userAuth
	- o username username for the A2A
	- $\circ$  password password for the A2A
	- o asUser username of the user into Claims Portal
- claimData
	- applicationID
	- activityEngineGuid
	- rejectionReasonCode (Input field introduced in Release 5)

# **2.1.11.2 RejectClaimToCRResponse**

This is the synchronous response message sent by the system back to the A2A client.

# **OUTPUT**

When successful, the system responds with:

- code
- claimInfo
	- o applicationID
	- o activityEngineGuid
	- o phaseCacheId
	- o phaseCacheName

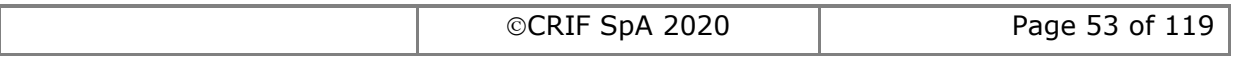

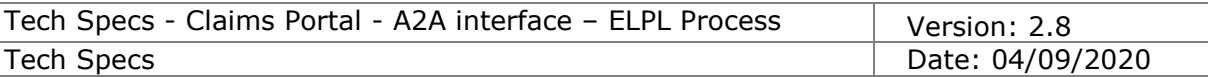

# **2.1.12 Acknowledge Rejected Claim**

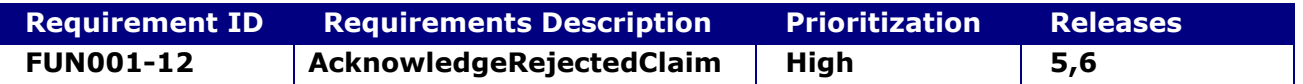

### **System status before execution:**

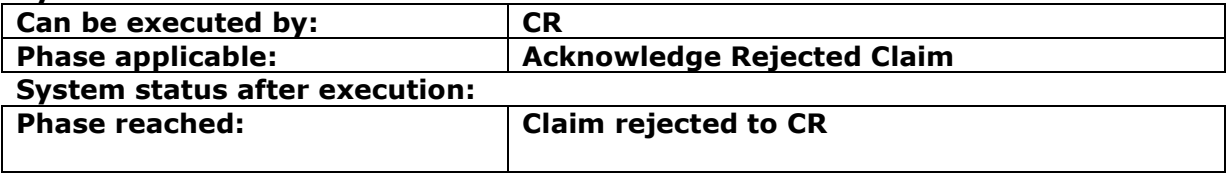

### **2.1.12.1 AcknowledgeRejectedClaim**

This request provides the functionality to allow a CR to indicate to the portal that they have read the rejection reason and they want to re-send the claim to the compensator.

Example (feasible scenario):

- 1) The CR adds a claim and sends it to a Compensator
- 2) The Compensator looks at it and rejects the claim (adding a reason)
- 3) At this point, the CR (that has received a Notification of "Rejected claim" can also see the claim in the worklist with the phase "Acknowledge Rejected Claim") with the reason for the rejection and they can decide whether to keep the claim in the process in order to re-send it or to exit it from the process.

In this case the CR decides to keep the claim in the process.

### **INPUT:**

- userAuth
	- o username username for the A2A
	- $\circ$  password password for the A2A
	- o asUser username of the user in Claims Portal
- claimData
	- applicationID
	- activityEngineGuid
- claimXML the content of the claim notification form (see schema DocumentInput.xsd).

### **2.1.12.2 AcknowledgeRejectedClaimResponse**

This is the synchronous response message sent by the system back to the A2A client.

# **OUTPUT**

When successful, the system responds with:

- code
- claimInfo
	- o applicationID
	- o activityEngineGuid
	- o phaseCacheId

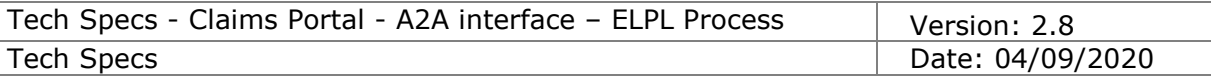

# o phaseCacheName

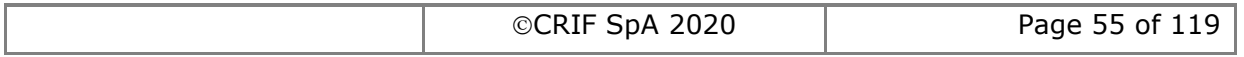

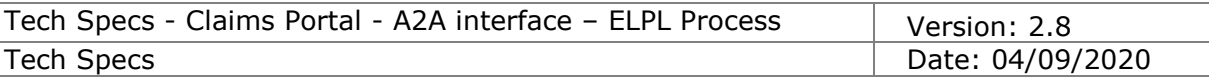

# **2.1.13 Exit Rejected Claim**

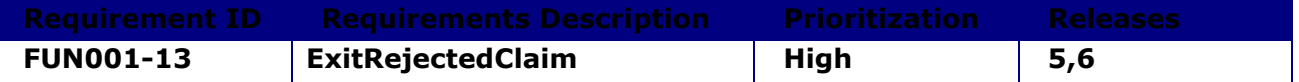

### **System status before execution:**

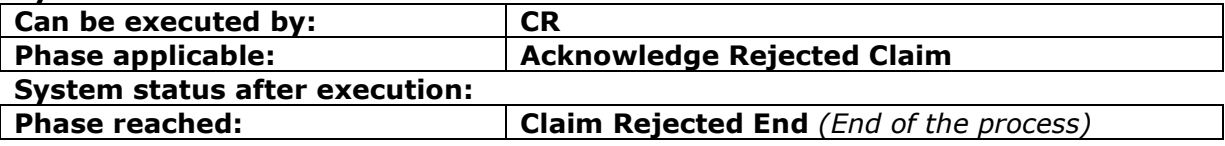

### **2.1.13.1 ExitRejectedClaimRequest**

This request allows a CR to exit a rejected claim.

Example (feasible scenario):

- 1) The CR adds a claim and sends it to a Compensator
- 2) The Compensator looks at it and rejects the claim (adding a reason)
- 3) At this point, the CR (that has received a Notification of "Rejected claim" and can also see the claim in the worklist with the phase "Acknowledge Rejected Claim") can see the rejection reason and decides whether to keep the claim in the process in order to re-send it or to exit it from the process.
- 4) In this case the CR decides to exit the claim from the process.

### **INPUT:**

- userAuth
	- o username username for the A2A
	- o password password for the A2A
	- o asUser username of the user in Claims Portal
- claimData
	- applicationID
	- activityEngineGuid

### **2.1.13.2 ExitRejectedClaimResponse**

This is the synchronous response message sent by the system back to the A2A client.

# **OUTPUT**

When successful, the system responds with:

- code
	- claimInfo
		- o applicationID
		- o activityEngineGuid
		- o phaseCacheId
		- o phaseCacheName

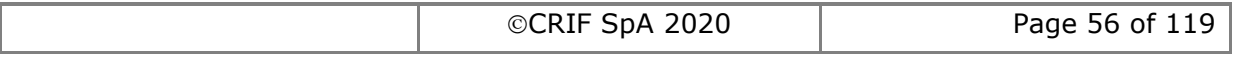

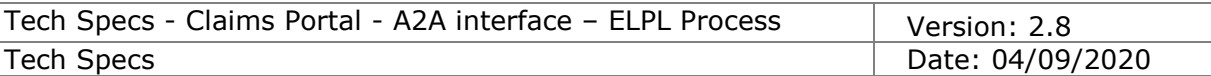

# **2.1.14 Resend Rejected Claim**

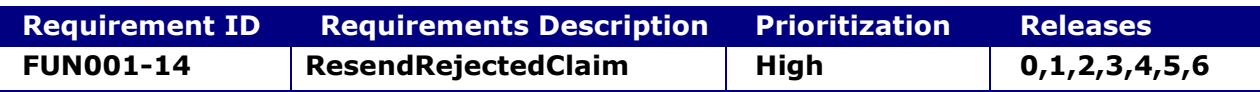

### **System status before execution:**

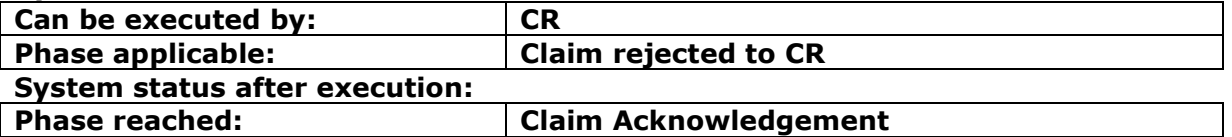

### **2.1.14.1 ResendRejectedClaim**

This request provides the functionality for a CR to re-send a claim that has been rejected by a Compensator

Example (feasible scenario):

- 1) The CR adds a claim and sends it to a Compensator
- 2) The Compensator looks at it and rejects the claim
- 3) At this point, the CR (that has received a Notification of "Rejected claim" and can also see the claim in the worklist with the phase "Claim rejected to CR") can modify the CNF (by changing also the ID of the Insurer to which they want to send the claim) and re-send it through this function.

**Note 1:** if someone interferes with the application via the web portal and moves it in an intermediate tab to edit the claim and resend it via web, this function is no longer usable via A2A because the phase changes from "Claim Rejected to CR" to "Claim Data Input/Edit". Hence the web user must complete the task via web portal as a workaround.

# **INPUT:**

- userAuth
	- o username username for the A2A
	- $\circ$  password password for the A2A
	- o asUser username of the user into Claims Portal
- claimData
	- o applicationID
	- o activityEngineGuid
- claimXML the content of the claim notification form (see schema DocumentInput.xsd).

# **2.1.14.2 ResendRejectedClaimResponse**

This is the synchronous response message sent by the system back to the A2A client.

# **OUTPUT**

When successful, the system responds with:

- code
- claimInfo
	- o applicationID
	- o activityEngineGuid
	- o phaseCacheId

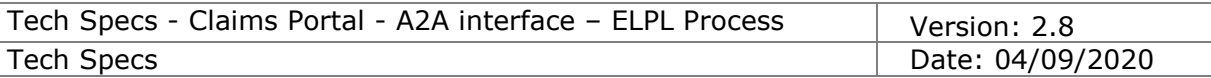

# o phaseCacheName

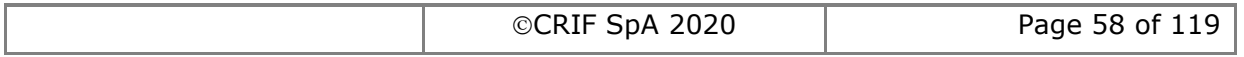

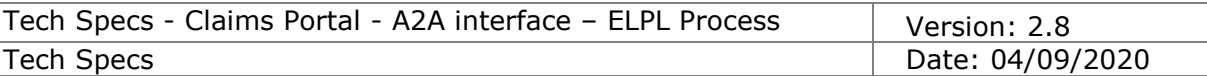

# **2.1.15 Reassign to another CM**

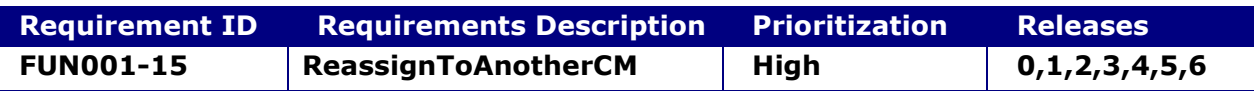

### **System status before execution:**

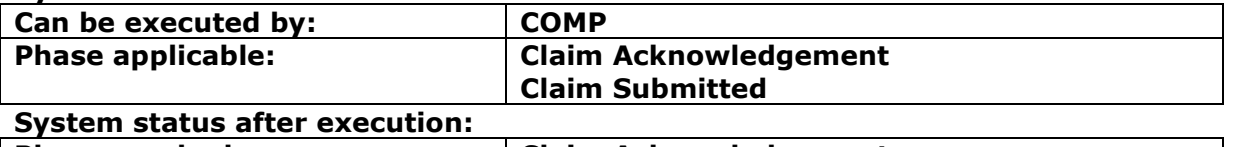

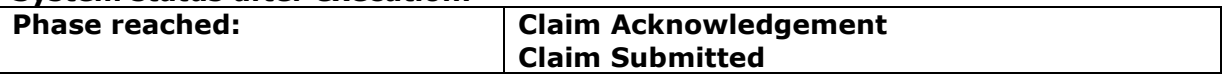

### **2.1.15.1 ReassignToAnotherCM**

This request allows a CM to re-assign the claim to another CR.

### **INPUT:**

- userAuth
	- o username username for the A2A
	- o password password for the A2A
	- o asUser username of the user into Claims Portal
- claimData
	- o applicationID
	- o activityEngineGuid
- OrganisationPath The Path of the compensator to which the claim must be reassigned

### **2.1.15.2 ReassignToAnotherCMResponse**

This is the synchronous response message sent by the system back to the A2A client.

# **OUTPUT**

When successful, the system responds with:

- $\bullet$  code
- claimInfo
	- o applicationID
	- o activityEngineGuid
	- o phaseCacheId
	- o phaseCacheName

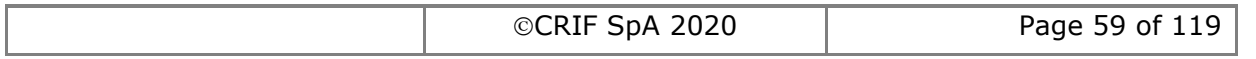

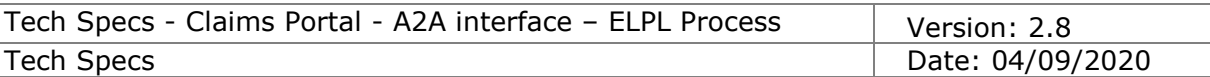

# **2.1.16 Acknowledge Claim**

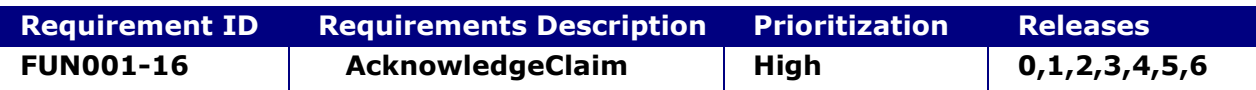

### **System status before execution:**

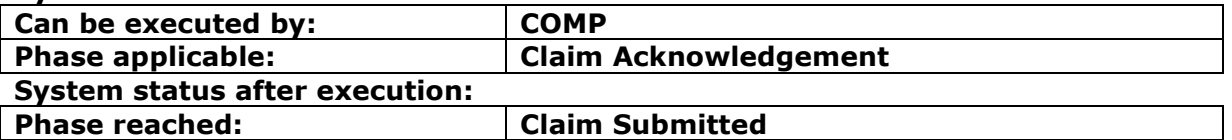

### **2.1.16.1 AcknowledgeClaim**

This request allows a Compensator to officially acknowledge the receipt of the claim.

### **INPUT:**

- userAuth
	- o username username for the A2A
	- $\circ$  password password for the A2A
	- o asUser username of the user into Claims Portal
- claimData
	- o applicationID
	- o activityEngineGuid

### **2.1.16.2 AcknowledgeClaim Response**

This is the synchronous response message sent by the system back to the A2A client.

# **OUTPUT**

When successful, the system responds with:

- code
- claimInfo
	- o applicationID
	- o activityEngineGuid
	- o phaseCacheId
	- o phaseCacheName

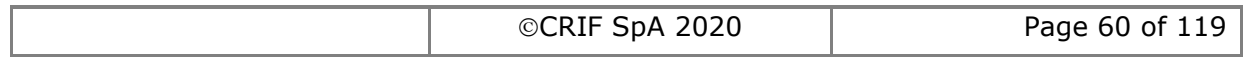

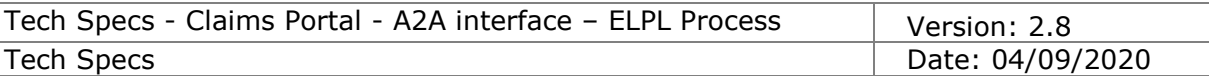

# **2.1.17 Accept Claim**

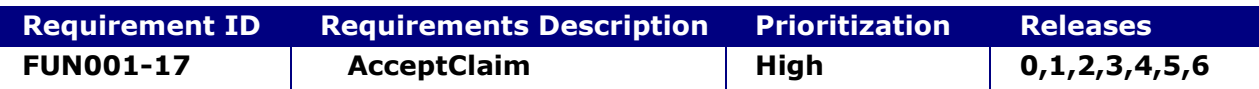

#### **System status before execution:**

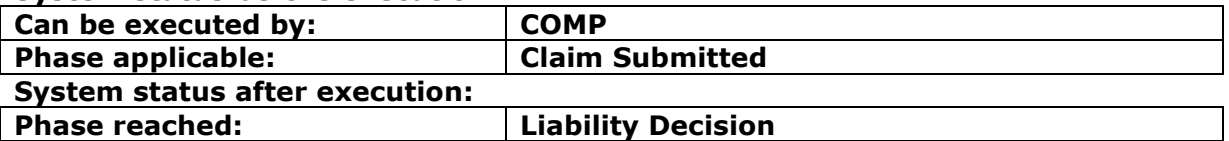

### **2.1.17.1 AcceptClaim**

This request allows a Compensator to officially indicate that the claim is theirs. From this moment on, a Compensator cannot re-assign the claim to another compensator and cannot resend it back to the CR.

The Compensator can optionally indicate the Defendant Insurer Claim Reference Number when accepting the claim.

### **INPUT:**

- userAuth
	- o username username for the A2A
	- o password password for the A2A
	- o asUser username of the user into Claims Portal
- insurerClaimReferenceNumber optional value for the Defendant Insurer Claim Reference Number
- claimData
	- o applicationID
		- o activityEngineGuid

#### **2.1.17.2 AcceptClaim Response**

This is the synchronous response message sent by the system back to the A2A client.

### **OUTPUT**

When successful, the system responds with:

- code
- claimInfo
	- o applicationID
	- o activityEngineGuid
	- o phaseCacheId
	- o phaseCacheName

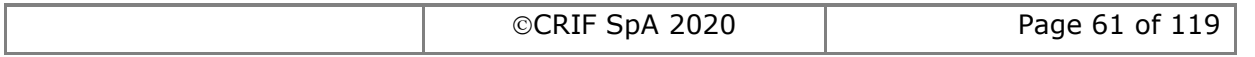

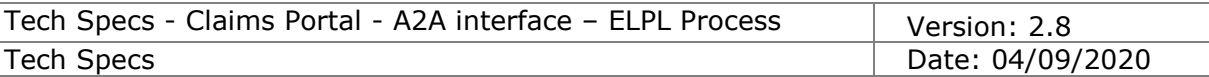

# **2.1.18 Send Liability Decision**

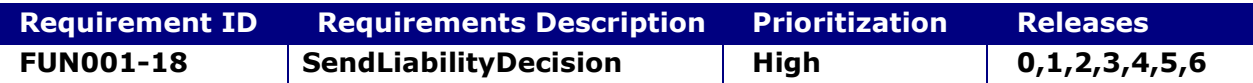

### **System status before execution:**

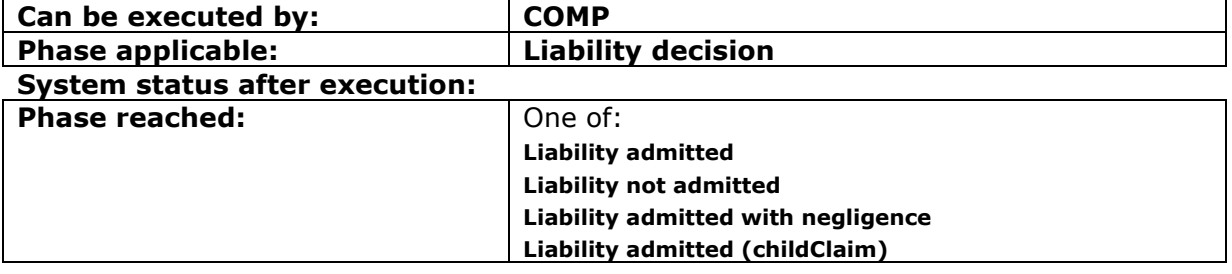

### **2.1.18.1 SendLiabilityDecision**

This request allows a CM to send the response about the Liability for the given Claim

# **INPUT:**

- userAuth
	- o username username for the A2A
	- $\circ$  password password for the A2A
	- o asUser username of the user into Claims Portal
- claimData
	- o applicationID
	- o activityEngineGuid
- insurerResponseXml the XML of the response (It must be passed as a string. Please refer to the schema and the WSDL for further info)

# **2.1.18.2 SendLiabilityDecisionResponse**

This is the snychronous response message sent by the system back to the A2A client.

# **OUTPUT**

When successful, the system responds with:

- $\bullet$  code
- claimInfo
	- o applicationID
		- o activityEngineGuid
		- o phaseCacheId
		- o phaseCacheName

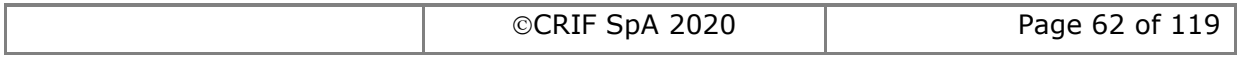

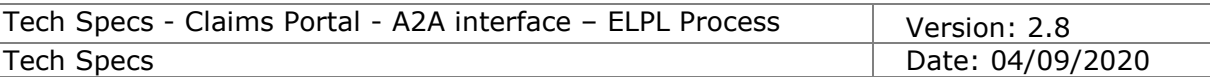

# **2.1.19 Acknowledge Denied Liability**

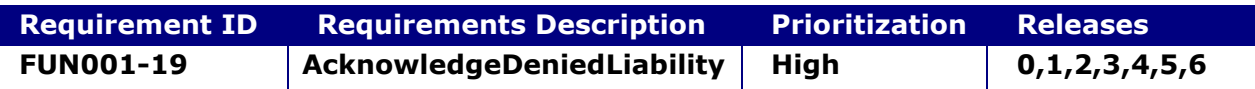

#### **System status before execution:**

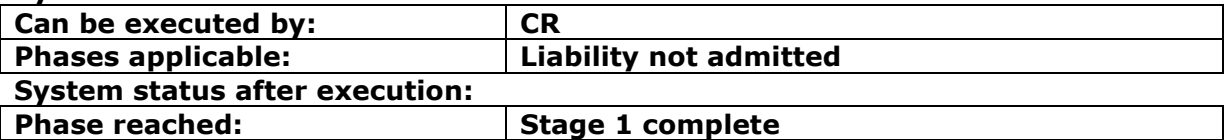

### **2.1.19.1 AcknowledgeDeniedLiability**

This command is needed to ensure the CR acknowledges the liability decision taken by the COMP.

### **INPUT:**

- userAuth
	- $\circ$  username username for the A2A
	- $\circ$  password password for the A2A
	- o asUser username of the user into Claims Portal
- claimData
	- o applicationID
	- o activityEngineGuid

### **2.1.19.2 AcknowledgeDeniedLiabilityResponse**

This is the synchronous response message sent by the system back to the A2A client.

# **OUTPUT**

When successful, the system responds with:

- Code ok
- claimInfo
	- o applicationID
	- o activityEngineGuid
	- o phaseCacheId
	- o phaseCacheName

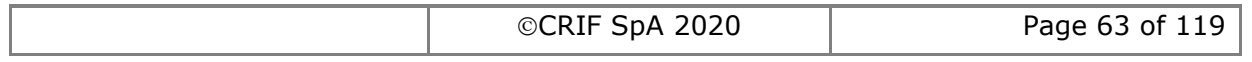

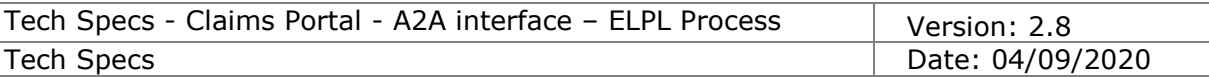

# **2.1.20 Allocate Claim to Branch**

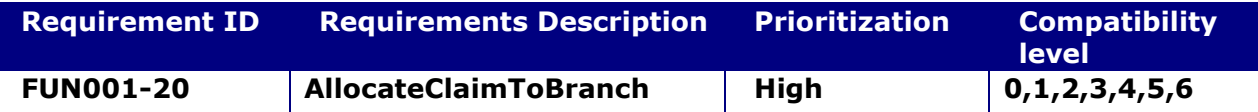

### **System status before execution:**

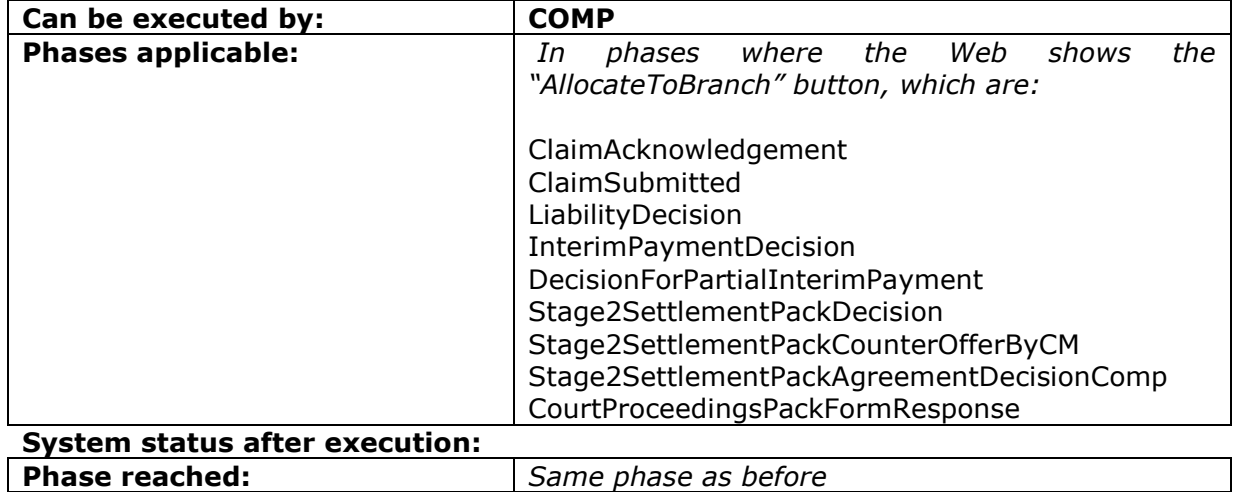

### **2.1.20.1 AllocateClaimToBranch**

This request allows a CM to allocate the claim to a branch of their organisation.

### **INPUT:**

- userAuth
	- o username username for the A2A
	- $\circ$  password password for the A2A
	- o asUser username of the user into Claims Portal
- claimData
	- o applicationID
	- o activityEngineGuid
- branchId

### **2.1.20.2 AllocateClaimToBranchResponse**

This is the synchronous response message sent by the system back to the A2A client.

# **OUTPUT**

When successful, the system responds with:

- Code ok
- claimInfo
	- o applicationID
		- o activityEngineGuid
		- o phaseCacheId
		- o phaseCacheName

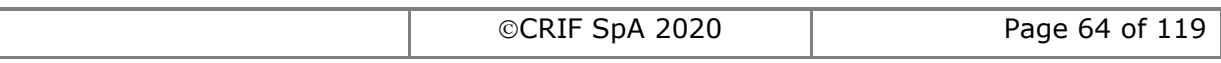

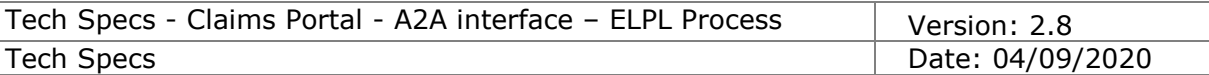

# **2.1.21 State Fraud**

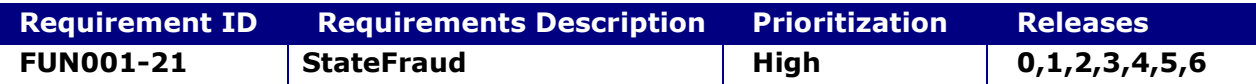

### **System status before execution:**

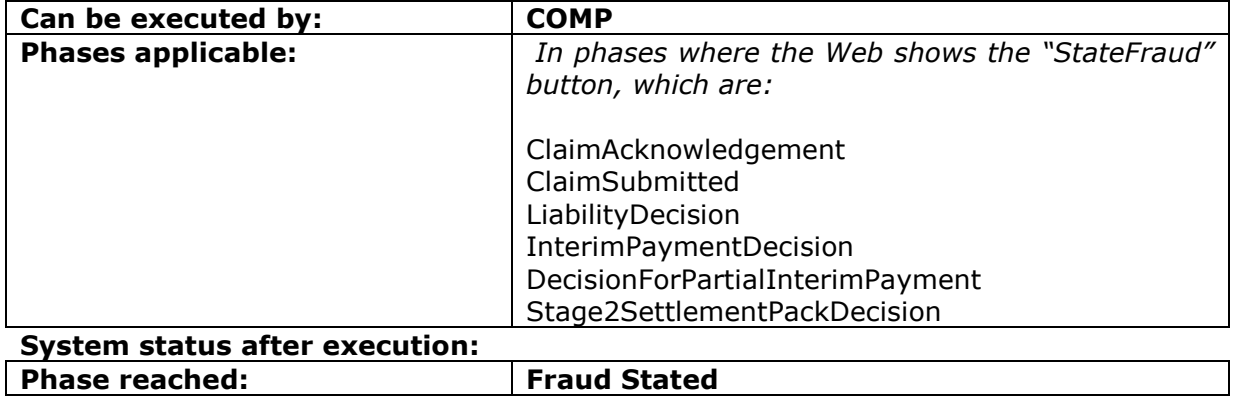

### **2.1.21.1 StateFraud**

This request allows a CM to throw the claim out of the process due to a Fraud, adding also a reason for this action.

### **INPUT:**

- userAuth
	- o username username for the A2A
	- o password password for the A2A
	- o asUser username of the user into Claims Portal
- claimData
	- o applicationID
	- o activityEngineGuid
- reasonCode
- reasonDescription

### **2.1.21.2 StateFraudResponse**

This is the synchronous response message sent by the system back to the A2A client.

# **OUTPUT**

When successful, the system responds with:

- Code ok
- claimInfo
	- o applicationID
	- o activityEngineGuid
	- o phaseCacheId
	- o phaseCacheName

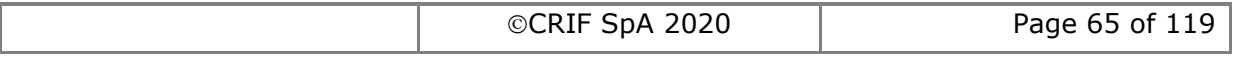

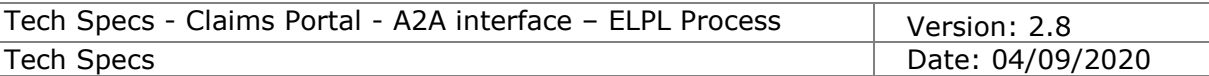

# **2.1.22 Acknowledge Fraud Stated**

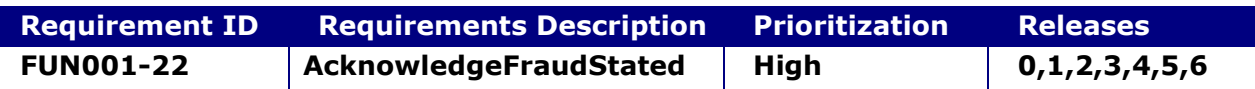

#### **System status before execution:**

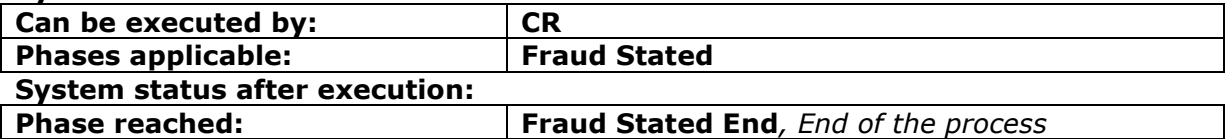

### **2.1.22.1 AcknowledgeFraudStated**

This request allows a CR to simply indicate that they saw the message about the Fraud stated by the Compensator

### **INPUT:**

- userAuth
	- $\circ$  username username for the A2A
	- $\circ$  password password for the A2A
	- o asUser username of the user into Claims Portal
- claimData
	- o applicationID
	- o activityEngineGuid

### **2.1.22.2 AcknowledgeFraudStatedResponse**

This is the synchronous response message sent by the system back to the A2A client.

### **OUTPUT**

When successful, the system responds with:

- Code ok
- claimInfo
	- o applicationID
	- o activityEngineGuid
	- o phaseCacheId
	- o phaseCacheName

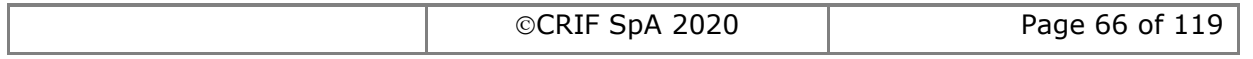

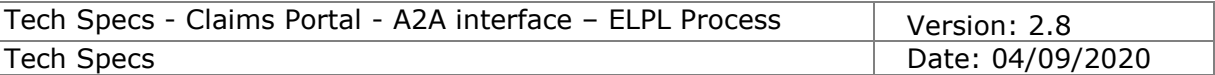

# **2.1.23 Add attachment**

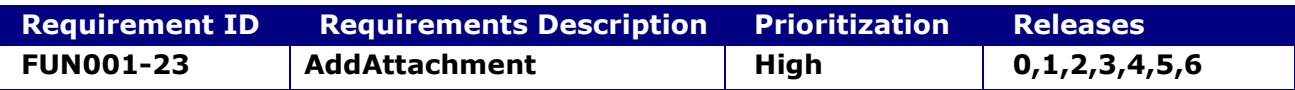

#### **2.1.23.1 addAttachment**

This request provides the functionality to add an attachment to a particular claim. In case of file, the attachment has to be passed to the interface as a stream of bytes; in case of note, the note is passed as text. The attachment is identified in the system with an attachment ID, a title and a description.

The maximum size allowed is 4 MB for each attachment.

The maximum allowed attachments size is set to 20 MB per each single claim. In this way it is possible to upload up to 5 full-size attachments of 4MB each per single claim, or any other combination of attachment size (subject to the 4 MB individual and 20 MB total size limits).

**FROM RELEASE 6 ON**: a maximum number of attachments has been introduced for Claimant Reps and for Compensators:

Max Number of attachments allowed of Claimant Reps: 40 attachments

 Max Number of attachments allowed for Compensators: 10 attachments This means that the Claimant Reps can attach up to 40 attachments to each claim and the Compansators can attach up to 10 attachments to each claims irrespective of the number of attachments added by the counterpart (subject to the 4 MB individual and 20 MB total size limits).

### **INPUT:**

- userAuth
	- o username username for the A2A
	- o password password for the A2A
	- o asUser username of the user into Claims Portal
- Attachment
	- $\circ$  applicationId the ID of the Claim to which the attachment is related
	- o dataAttachmentGuid *ignore it, optional*
	- $\circ$  dataAttachmentFileName the filename, empty if attaching a note
	- o dataAttachmentFileZip stream of bytes base64 encoded, representing the file to be uploaded (not compressed with Zip): empty if attaching a note
	- $\circ$  dataAttachmentTitle notes describing the file content and usage
	- o dataAttachmentDesc a text description of the file

If adding a note, the text will go in dataAttachmentDesc, and leave empty dataAttachmentFileName and dataAttachmentFileZip.

### **2.1.23.2 addAttachmentResponse**

This is the synchronous response message sent by the system back to the A2A client.

### **OUTPUT**

When successful, the system responds with:

code - ok

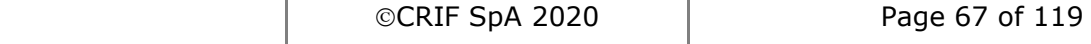

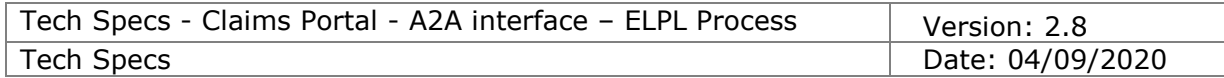

value – the ID of the Attachment

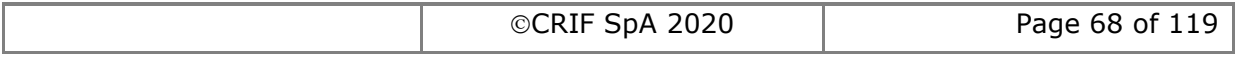

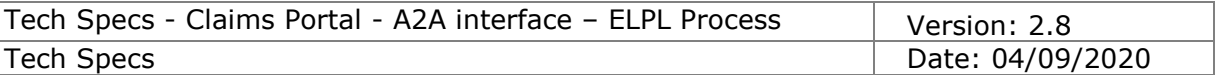

# **2.1.24 Get attachments list**

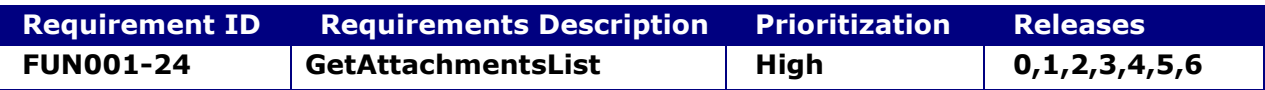

#### **2.1.24.1 getAttachmentsList**

This request provides the functionality to get the list of attachments of a particular claim.

#### **INPUT:**

- userAuth
	- o username username for the A2A
	- $\circ$  password password for the A2A
	- o asUser username of the user into Claims Portal
- applicationID **–** the ID of the Claim for which the attachments are requested

### **2.1.24.2 getAttachmentsListResponse**

This is the synchronous response message sent by the system back to the A2A client.

### **OUTPUT**

When successful, the system responds with:

- code
- attachmentsList
	- the list of the Attachments for that applicationID For each item:
		- o dataAttachmentGuid the Id of the attachment
		- o dataAttachmentFileName the filename of the attachment
		- o dataAttachmentTitle a title for the file
		- o dataAttachmentDesc a description of the file
		- $\circ$  dataAttachmentOwner the owner of the attachment
		- $\circ$  dataAttachmentDate the date of the attachment

In case of a note attachment, dataAttachmentFileName and dataAttachmentFileZip will be empty.

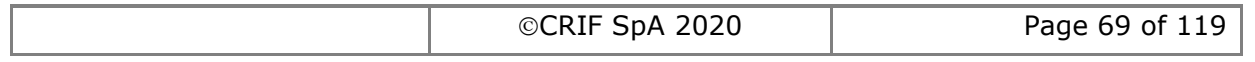

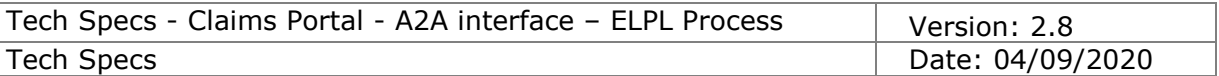

# **2.1.25 Get attachment**

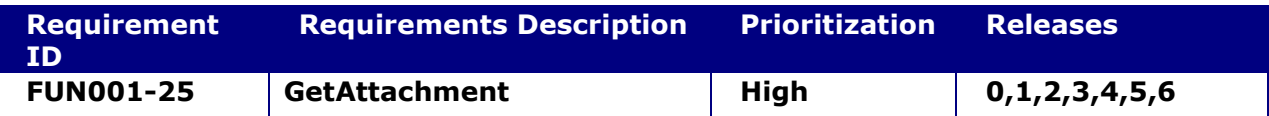

### **2.1.25.1 getAttachment**

This request provides the functionality to get an attachment as a stream of bytes.

### **INPUT:**

- userAuth
	- $\circ$  username username for the A2A
	- $\circ$  password password for the A2A
	- o asUser username of the user into Claims Portal
- attachmentGuid **–** the ID of the attachment

### **2.1.25.2 getAttachmentResponse**

This is the synchronous response message sent by the system back to the A2A client.

### **OUTPUT**

When successful, the system responds with:

- $\bullet$  code ok
- attachment
	- $\circ$  dataAttachmentGuid the Id of the attachment
	- o dataAttachmentFileName the filename of the attachment
	- o dataAttachmentFileZip stream of bytes base64 encoded, representing the file content: empty in case of note
	- o dataAttachmentTitle a title for the file
	- o dataAttachmentDesc a description of the file
	- $\circ$  dataAttachmentOwner the owner of the attachment
	- $\circ$  dataAttachmentDate the date of the attachment

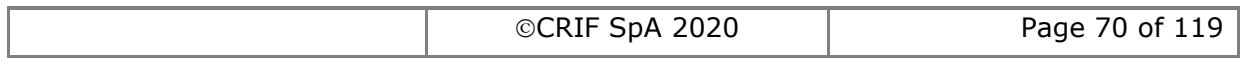

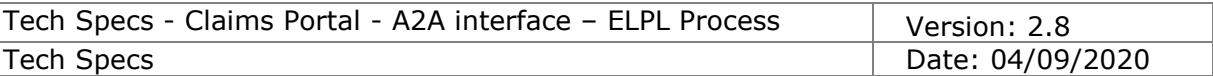

# **2.1.26 Get printable documents list**

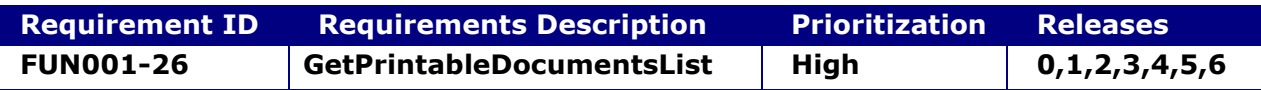

#### **2.1.26.1 getPrintableDocumentsList**

This request provides the functionality to get the list of printable documents of a particular claim.

Printable documents are added only when the claim changes ownership; as a consequence, when getting ownership of a claim, it's possible to download new printable documents, and while maintaining ownership of the claim there is no need to check for further printable documents list changes.

### **INPUT:**

- userAuth
	- o username username for the A2A
	- $\circ$  password password for the A2A
	- o asUser username of the user into Claims Portal
- applicationID **–** the ID of the Claim for which the printable documents are requested

### **2.1.26.2 getPrintableDocumentsListResponse**

This is the synchronous response message sent by the system back to the A2A client.

### **OUTPUT**

When successful, the system responds with:

- code ok
	- attachmentsList the list of the printable documents for that applicationID For each item:
		- $\circ$  applicationId the ID of the Claim to which the attachment is related
		- o dataAttachmentGuid the Id of the Printable document
		- $\circ$  dataAttachmentFileName the file name of the printable document (including ".PDF" extension)
		- o dataAttachmentTitle a title for the file
		- o dataAttachmentDesc a description of the file

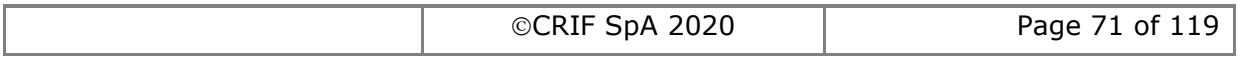

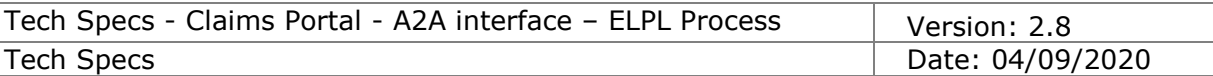

# **2.1.27 Get Printable Document**

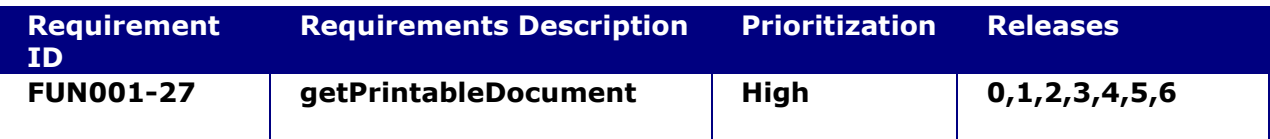

### **2.1.27.1 getPrintableDocument**

This request provides the functionality to get a Printable Document.

Printable documents are added only when the claim changes ownership; as a consequence, when getting ownership of a claim, it's possible to download new printable documents, and while maintaining ownership of the claim there is no need to check for further printable documents list changes.

**NOTE:** the printable document with title "*Defendant only Claim Notification Form*" can be downloaded only by the CR: COMP are not allowed to download this printable document.

### **INPUT:**

- userAuth
	- $\circ$  username username for the A2A
	- $\circ$  password password for the A2A
	- o asUser username of the user into Claims Portal
- PrintableDocumentID **–** the ID of the Printable Document

# **2.1.27.2 getPrintableDocumentResponse**

This is the synchronous response message sent by the system back to the A2A client.

# **OUTPUT**

When successful, the system responds with:

- $\bullet$  code ok
- attachment
	- $\circ$  applicationId the ID of the Claim to which the attachment is related
	- o dataAttachmentGuid the Id of the Printable document
	- $\circ$  dataAttachmentFileName the file name of the printable document (including ".PDF" extension)
	- $\circ$  dataAttachmentFileZip stream of bytes base64 encoded, representing the document (this is always a PDF document)
	- o dataAttachmentTitle a title for the file
	- $\circ$  dataAttachmentDesc a description of the file

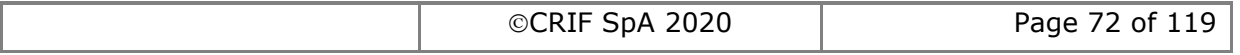
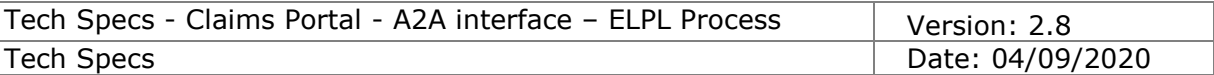

# **2.1.28 Lock Claim**

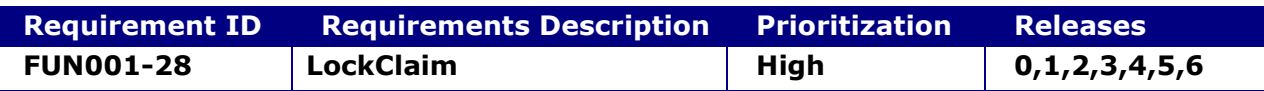

#### **2.1.28.1 LockClaim**

This request provides the functionality to lock a claim.

Only the user who has locked the claim can then execute commands which change the flow step or adds data to the claim. The claim can be unlocked by the same user who has locked using an unlock claim method or can be unlocked by other users using the force unlock method.

The life scope of the lock established by LockClaim is up to the execution of the next command which changes the flow step or adds data to the claim; to maintain the lock after such a command, a new LockClaim should be executed.

#### **INPUT:**

- userAuth
	- o username username for the A2A
	- o password password for the A2A
	- o asUser username of the user into Claims Portal
- claimData
	- o applicationID
	- o activityEngineGuid

#### **2.1.28.2 LockClaim Response**

This is the synchronous response message sent by the system back to the A2A client.

# **OUTPUT**

When successful, the system responds with:

Code – ok

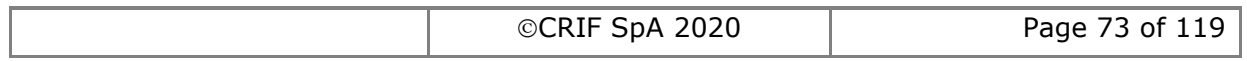

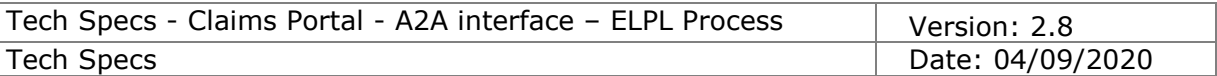

# **2.1.29 Unlock Claim**

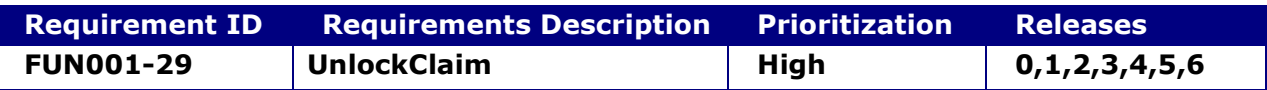

# **2.1.29.1 UnlockClaim**

This request provides the functionality to unlock a claim. Only the user who locked the claim can unlock it.

#### **INPUT:**

- userAuth
	- o username username for the A2A
	- $\circ$  password password for the A2A
	- o asUser username of the user into Claims Portal
- applicationID

#### **2.1.29.2 UnlockClaim Response**

This is the synchronous response message sent by the system back to the A2A client.

#### **OUTPUT**

When successful, the system responds with:

Code – ok

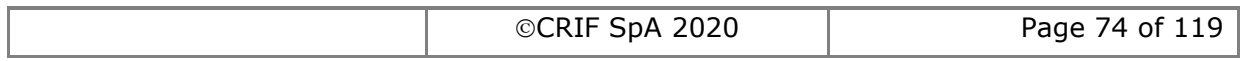

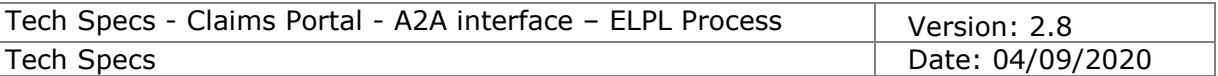

# **2.1.30 Force unlock Claim**

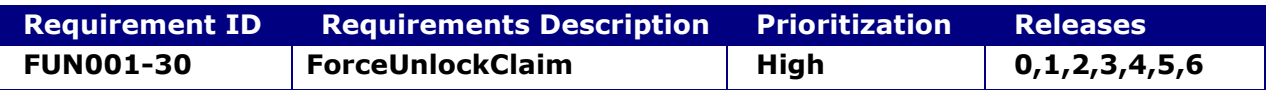

#### **2.1.30.1 ForceUnlockClaim**

This request provides the functionality to force the unlocking of any claim, currently locked by any user.

#### **INPUT:**

- userAuth
	- o username username for the A2A
	- $\circ$  password password for the A2A
	- o asUser username of the user into Claims Portal
- applicationID

#### **2.1.30.2 ForceUnlockClaimResponse**

This is the synchronous response message sent by the system back to the A2A client.

#### **OUTPUT**

When successful, the system responds with:

Code – ok

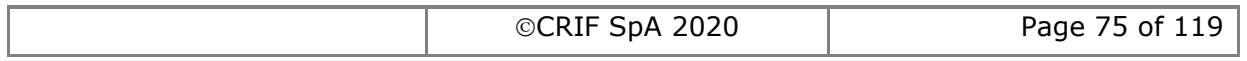

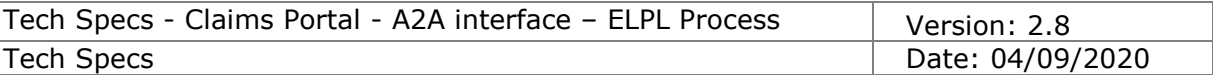

# **2.1.31 Search Compensators**

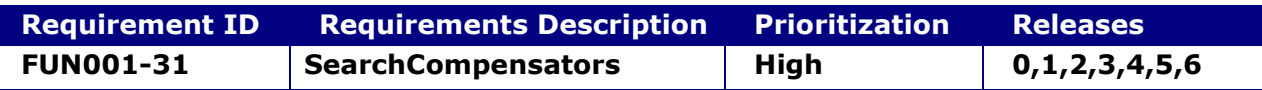

#### **2.1.31.1 SearchCompensators**

This request provides the functionality to search for a compensator, in order to get the OrganisationId to send the claim. The search is performed with a partial match on the organisationName.

#### **WARNING:**

This command is deprecated since the search results do not mimic the behaviour of the web portal: this means that it does not correctly access the mapping between brands and insurers/third party insurers. To ensure the correct routing of the claim to the relevant insurer, this functionality should not be used and the client must use the SearchCompensatorsByInsurerIndex() command, see section [2.1.32](#page-76-0) for more details. This command may be removed in the future,

#### **INPUT:**

- userAuth
	- o username username for the A2A
	- $\circ$  password password for the A2A
	- o asUser username of the user into Claims Portal
- compensatorType I (Insurer), S (Self Insured), M (MIB)
- organisationName

#### **2.1.31.2 SearchCompensatorsResponse**

This is the synchronous response message sent by the system back to the A2A client.

#### **OUTPUT**

When successful, the system responds with:

- Code ok
- organisationsInfoList. Per each item:
	- o organisationId
	- o organisationName
	- o organisationPath

Please note that the return set is limited in size for performance reasons to a maximum of 50 entries, this function should not be used in an attempt to retrieve and cache locally the whole table of compensators, but only for real-time searches.

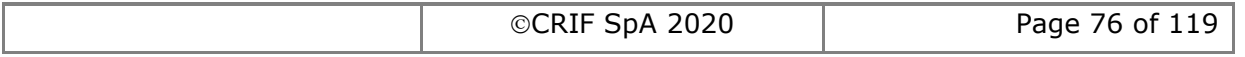

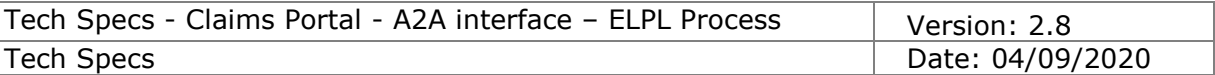

# <span id="page-76-0"></span>**2.1.32 SearchCompensatorsByInsurerIndex**

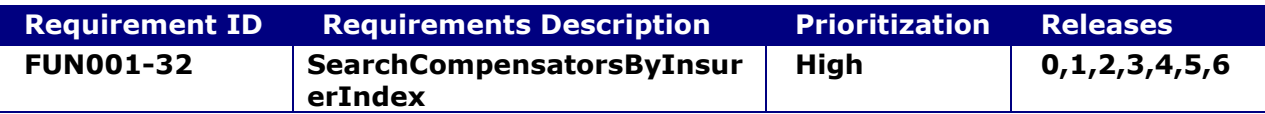

#### **2.1.32.1 SearchCompensatorsByInsurerIndex**

This command searches for a compensator using the InsurersIndex table, in order to get the OrganisationId to send the claim to and the Insurer Name to be inserted in the CNF in the field "InsurerName" of the Defendant's Insurer.

Each entry of the Insurer Index table is made of the following fields:

**1 and 2)** Fields "Insurer name" and "Contact name", used by the system to perform a text search, contains values to help the Claimant Representative finding the right entry **3)** field "raPIdInsurerID", which is the ID of the actual Insurer to which the claim must be sent

**4)** field "raPIdInsurerName", which contains the text to be shown on the CNF

#### **INPUT:**

- userAuth
	- o username username for the A2A
	- $\circ$  password password for the A2A
	- o asUser username of the user into Claims Portal
- OrganisationName

#### **2.1.32.2 SearchCompensatorsByInsurerIndexResponse**

This is the synchronous response message sent by the system back to the A2A client.

# **OUTPUT**

When successful, the system responds with:

- $\bullet$  Code ok
- InsurerIndexList. Per each item:
	- o InsurerName
	- o ContactnName
	- $\circ$  rapidInsurerId the Id to which the claim should be sent, if the user believes that the InsurerName and ContactName are the right ones
	- $\circ$  rapidInsurerPath the path of the Insurer to which the claim should be sent (note that the path is present only for completion's sake, but it is going to be deprecated, since the organisationID is the important field to add a CNF)
	- $\circ$  rapidInsurerName the text to be shown on the CNF in the first page of the pdf ("Insurer name").

Please note that the return set is limited in size for performance reasons to a maximum of 50 entries, hence is not intended to be used to retrieve and cache locally the whole InsurerIndex table, but only for real-time searches.

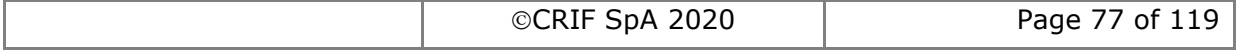

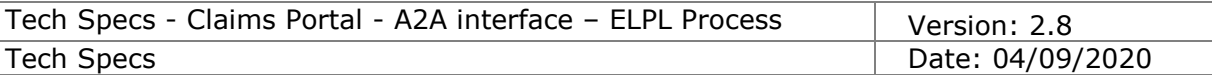

# **2.1.33 ExitProcess**

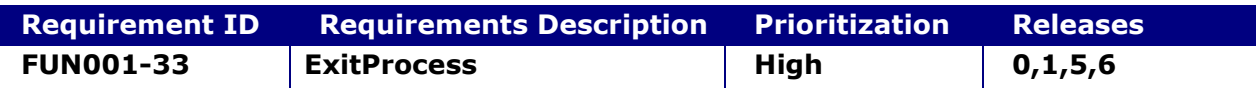

#### **System status before execution:**

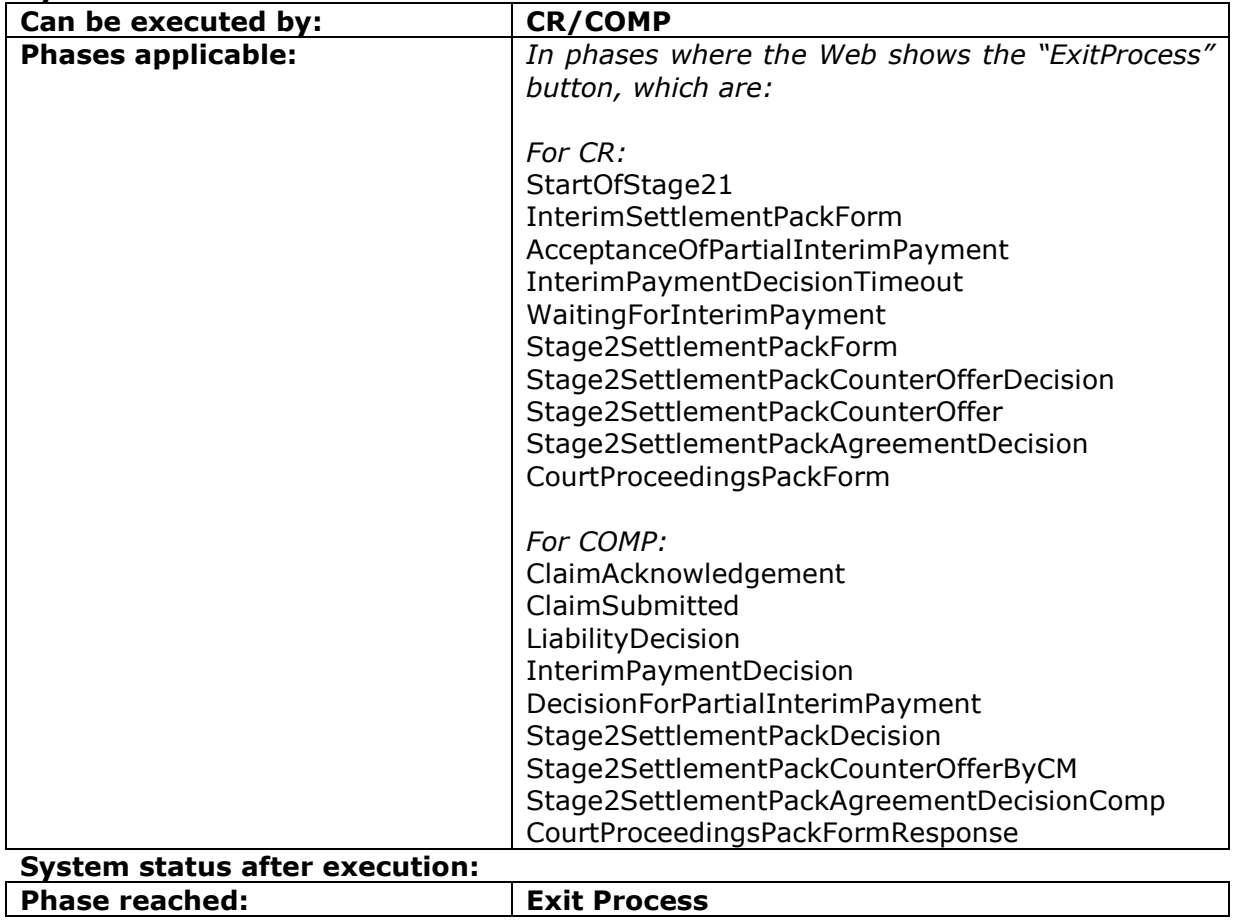

#### **2.1.33.1 ExitProcess**

This command allows the Compensator or the CR to take a claim out of the process (e.g. if the value is found to be below  $£1.000$  or above the upper limit) when the claim is in their respective worklist. The Reason Code, and the user exiting the claim, the date and the Stage at exit will be retained for MI reporting. No further actions can be performed on the claim.

#### **INPUT:**

- claimData
	- o applicationID
	- o activityEngineGuid
- userAuth
	- o username username for the A2A
	- $\circ$  password password for the A2A
	- o asUser username of the user into Claims Portal
- exitReasonCode the reason for the exit (see Tech Specs of the schema of the

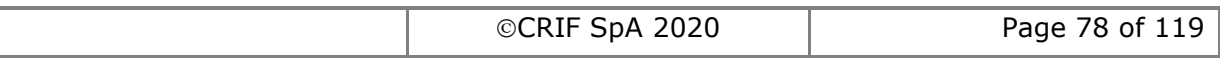

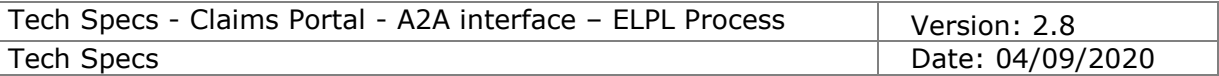

GetClaim for the list of reason codes that can be input by the Compensator and by the Claimant Representative):

# **The Compensator can use these codes: 1,2,3,6,7,9,10**

**1** - Incomplete information provided on CNF

*(please note that this code is valid only during Stage 1)*

- **2** Value of claim below £1,000
- **3** Value of claim exceeds the upper limit
- **6** Duplicated claim
- **7** Withdrawal of offer
- **9** Claim requires further investigation
- **10** Other

#### **The Claimant Representative can use these codes:**

# **2,3,4,5,6,7,8,10,11,12,13,14,15**

- **2** Value of claim below £1,000
- **3** Value of claim exceeds the upper limit
- **4** Claim is too complex for process
- **5** Withdrawal of claim
- **6** Duplicated claim
- **7** Withdrawal of offer
- **8** Interim payment for child claimant
- **10** Other
- **11** Stage 1 costs not paid on time

# *(please note that this code is allowed ONLY in the following phases:*

- *Stage 2 Settlement Pack confirmation*
- *Stage 2 Settlement Pack counter offer decision*
- *Stage 2 Settlement Pack counter offer*
- *Stage 2 Settlement Pack agreement decision*
- *Stage 2 Settlement Pack agreed*
- *Court Proceedings Pack Form*

*ONLY IF Liability admitted – adult claim AND*

*ONLY AFTER the time period of 10 business days from the date sent of the Stage 2 Settlement Pack to the Compensator has been reached)*

**12** – Interim Payment partial offer not accepted

*(please note that this code is valid only in the phase AcceptanceOfPartialInterimPayment)*

- **13** Interim Payment request not answered and/or paid on time *(please note that this code is valid only in the phase*  InterimPaymentDecisionTimeout*)*
- **14** Failure to provide adequate loss of earnings details
- **15** Failure to acknowledge CNF on time
- exitComment free text to add some specific comments

# **2.1.33.2 ExitProcessResponse**

This is the synchronous response message sent by the system back to the A2A client.

# **OUTPUT**

In case of success, the system responds with:

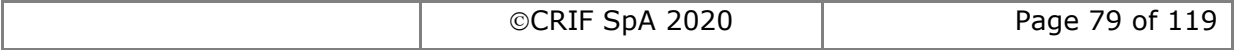

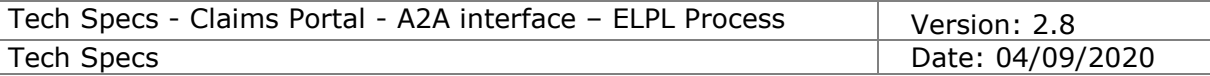

- Code ok
- claimInfo
	- o applicationID
	- o activityEngineGuid
	- o phaseCacheId
	- o phaseCacheName

In case of failure or error, see section [1.4.7](#page-23-0)

# **Note:**

When a not existing Reason Code is used or when a non-valid Reason Code is used (i.e. a CR cannot use the Reason Code 1, the COMP cannot use Reason Code 1 during Stage 2) the system responds with the error message "The reason code is not valid"

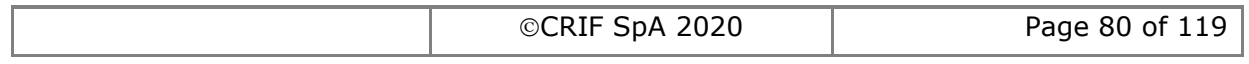

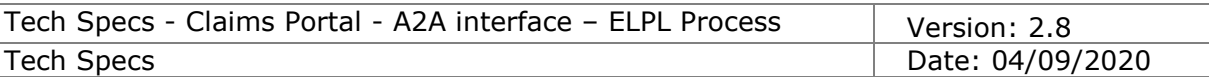

# **2.1.34 AcknowledgeExitProcess**

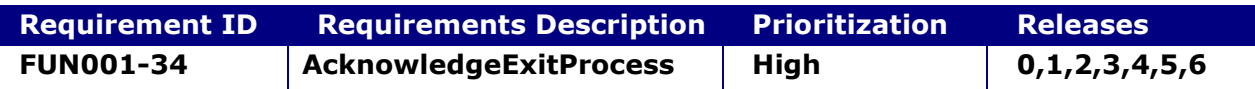

#### **System status before execution:**

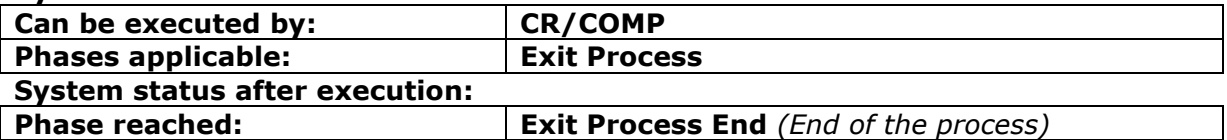

#### **2.1.34.1 AcknowledgeExitProcess**

This request allows a CR/COMP to simply indicate that they saw the message about the Exit Process stated by the other organisation

#### **INPUT:**

- userAuth
	- $\circ$  username username for the A2A
	- $\circ$  password password for the A2A
	- o asUser username of the user into Claims Portal
- claimData
	- o applicationID
	- o activityEngineGuid

#### **2.1.34.2 AcknowledgeExitProcessResponse**

This is the synchronous response message sent by the system back to the A2A client.

# **OUTPUT**

When successful, the system responds with:

- Code ok
- claimInfo
	- o applicationID
	- o activityEngineGuid
	- o phaseCacheId
	- o phaseCacheName

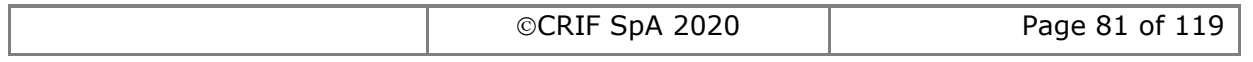

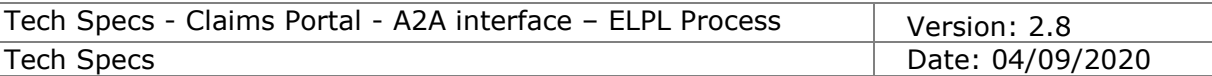

# **2.1.35 Allocate User (executed by CR)**

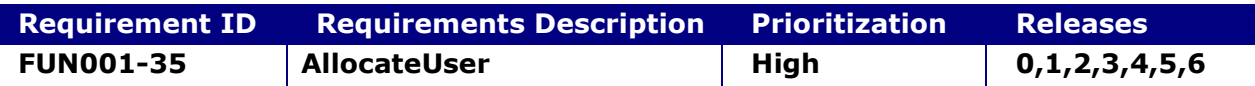

#### **System status before execution:**

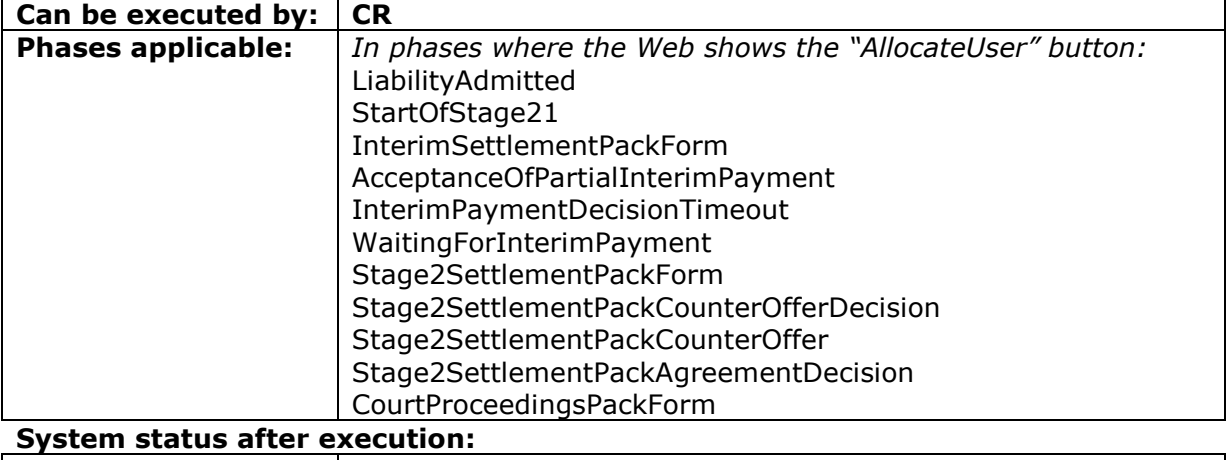

# **Phase reached:** *The same phase as before*

### **2.1.35.1 AllocateUser**

This request allows a CR to allocate a claim to a specific user, can be executed only if the AsUser account has the CR Team Leader profile.

This will impact the dispatch of the claim.

To deallocate the claim from a specific user, see DeAllocateUser (section [2.1.37\)](#page-83-0).

# **INPUT:**

- userAuth
	- o username username for the A2A
	- $\circ$  password password for the A2A
	- o asUser username of the user into Claims Portal
- claimData
	- o applicationID
	- o activityEngineGuid
- targetUserID

#### **2.1.35.2 AllocateUserResponse**

This is the synchronous response message sent by the system back to the A2A client **OUTPUT**

When successful, the system responds with:

- Code ok
- claimInfo
	- o applicationID
	- o activityEngineGuid
	- o phaseCacheId
	- o phaseCacheName

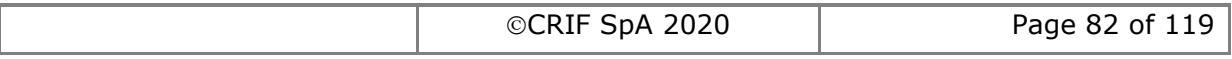

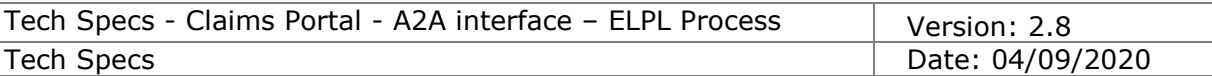

# **2.1.36 Allocate User (executed by COMP)**

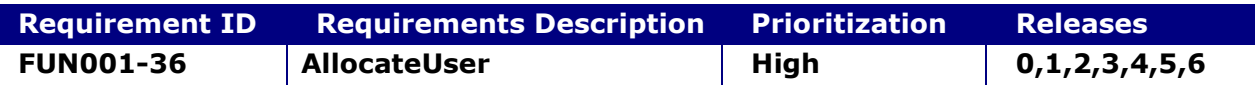

#### **System status before execution:**

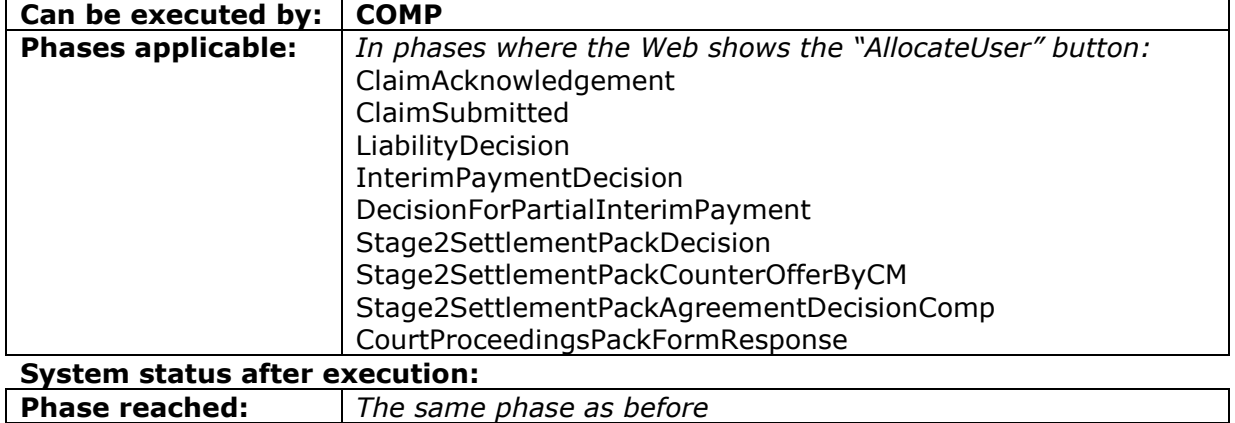

#### **2.1.36.1 AllocateUser**

This request allows a COMP to allocate a claim to a specific user, can be executed only if the AsUser account has the COMP Claim handler Team Leader profile.

This will impact the dispatch of the claim.

Please note that the target user should have one of the following profiles: "COMP Claim Handler", "COMP Team Leader", "COMP Branch Claim Handler" (but only if they belong to the same branch).

To deallocate the claim from a specific user, see AllocateClaimToBranch (section [0\)](#page-63-0).

#### **INPUT:**

- userAuth
	- o username username for the A2A
	- $\circ$  password password for the A2A
	- $\circ$  as User username of the user into Claims Portal
- claimData
	- o applicationID
	- o activityEngineGuid
- targetUserID

#### **2.1.36.2 AllocateUserResponse**

This is the synchronous response message sent by the system back to the A2A client **OUTPUT**

When successful, the system responds with:

- Code ok
- claimInfo
	- o applicationID
	- o activityEngineGuid
	- o phaseCacheId
	- o phaseCacheName

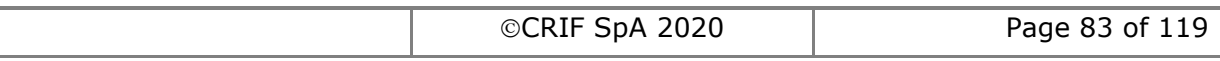

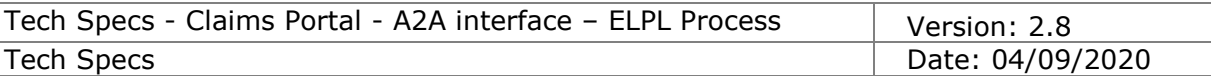

# <span id="page-83-0"></span>**2.1.37 DeAllocate User**

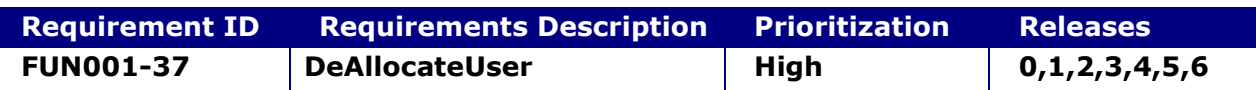

#### **System status before execution:**

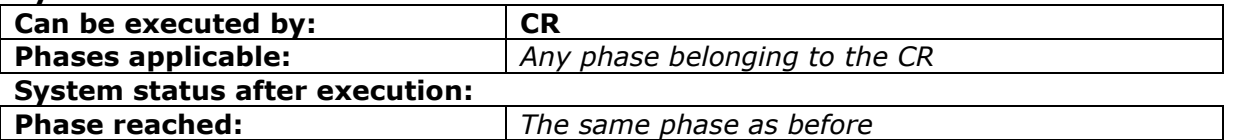

#### **2.1.37.1 DeAllocateUser**

This request allows a CR to de-allocate a claim from a specific user; can be executed only if the AsUser account has CR the Team Leader profile.

This will impact the dispatch of the claim and the notifications related to such claim. Please note that for COMP, should be used instead AllocateClaimToBranch (see section [0\)](#page-63-0).

#### **INPUT:**

- userAuth
	- o username username for the A2A
	- o password password for the A2A
	- o asUser username of the user into Claims Portal
- claimData
	- o applicationID
	- o activityEngineGuid

#### **2.1.37.2 DeAllocateUserResponse**

This is the synchronous response message sent by the system back to the A2A client.

# **OUTPUT**

When successful, the system responds with:

- Code ok
- claimInfo
	- o applicationID
	- o activityEngineGuid
	- o phaseCacheId
	- o phaseCacheName

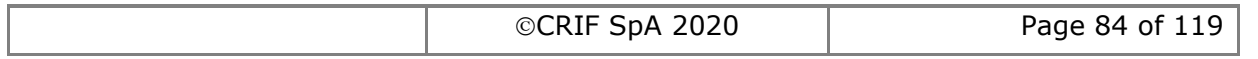

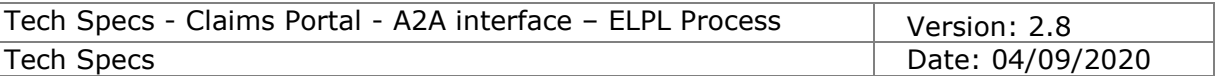

# **2.1.38 Get My Users list**

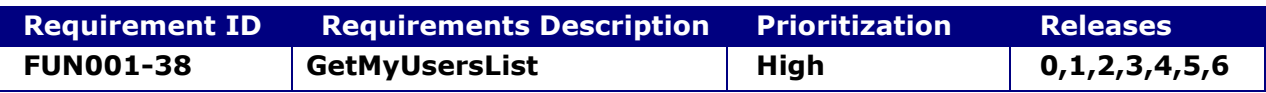

#### **2.1.38.1 GetMyUsersList**

This request provides the functionality to just retrieve the list of users belonging to the organisation of the calling user.

#### **INPUT:**

- userAuth
	- o username username for the A2A
	- $\circ$  password password for the A2A
	- o asUser username of the user into Claims Portal

#### **2.1.38.2 GetMyUsersListResponse**

This is the synchronous response message sent by the system back to the A2A client.

#### **OUTPUT**

When successful, the system responds with:

- myUsersListResponse
	- o Code ok
	- o myUsersList

the list of users belonging to the organisation (and sub-branches) of the user "asUser". Per each list item:

- userId the username
- userName
- usrSecondName
- userSurname
- userProfile
- userOrganisationId (of course it is always the same, being the organisation of the asUser)
- userBranchId id of the branch to which the retrieved user belongs
- userEnabled flag that indicates whether the user is enabled or disabled

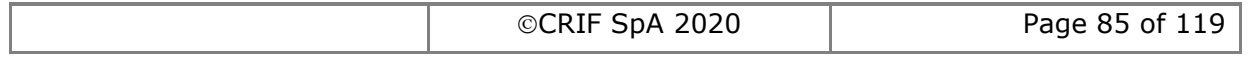

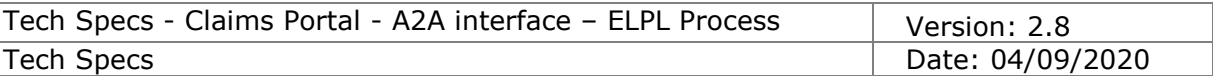

# **2.1.39 AcknowledgeLiabilityDecisionTimeout**

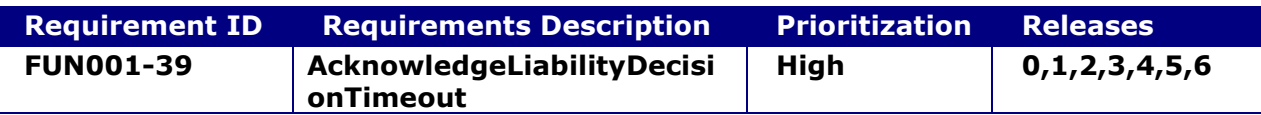

#### **System status before execution:**

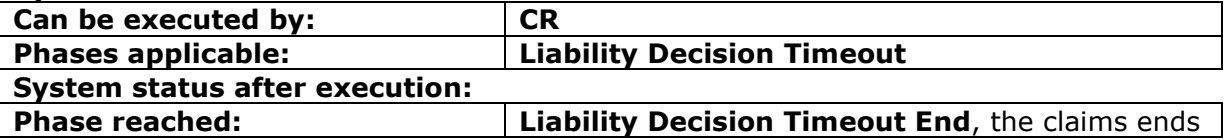

#### **2.1.39.1 AcknowledgeLiabilityDecisionTimeout**

This command is needed to ensure the CR acknowledges that the claim reached the time limit to take a liability decision.

As a consequence the claim moves into the phase Liability Decision Timeout End with the Status "END", which removes the claim from the worklist (within the old Releases 0 and 1 the phase remained set to Liability Decision Timeout. The changed behaviour makes it easier for A2A users to filter out claims already acknowledged).

#### **INPUT:**

- userAuth
	- o username username for the A2A
	- $\circ$  password password for the A2A
	- o asUser username of the user into Claims Portal
- claimData
	- o applicationID
	- o activityEngineGuid

#### **2.1.39.2 AcknowledgeLiabilityDecisionTimeoutResponse**

This is the synchronous response message sent by the system back to the A2A client.

#### **OUTPUT**

When successful, the system responds with:

- Code ok
- claimInfo
	- o applicationID
	- o activityEngineGuid
	- o phaseCacheId
	- o phaseCacheName

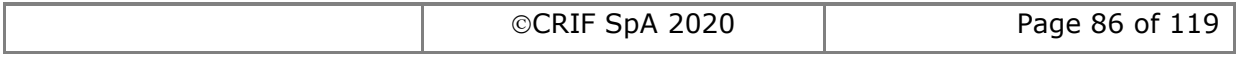

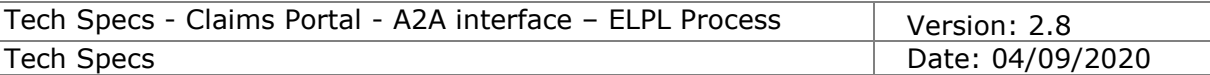

# **2.1.40 GetSystemProcessVersion**

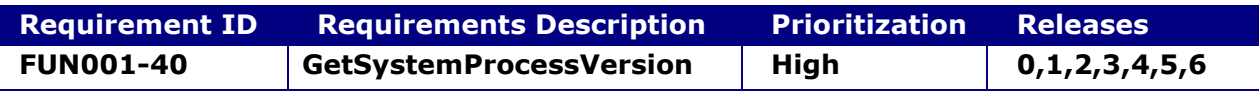

#### **2.1.40.1 GetSystemProcessVersion**

This command just returns the most recent process version running in the system (in other words it is the version under which a new claim is created within Claims Portal; of course claims created with older versions of the process are still present in the workflow).

This function helps the Claimant Representative software houses to implement a mechanism that automates the switch from the previous version of the AddClaim, to the new one, in order to deploy their software to their customers in Production before the date of Go Live.

The usage of this command is to be executed before each AddClaim() command: in this way the software will be automatically aware of which AddClaim() version should be executed.

To minimize the impact on the system of calling this command, follow this approach: close to the new release deploy in Production, it will be publicly communicated the target process version that will implement the new release. So the software will start calling this command before each AddClaim() and using the AddClaim() for the legacy release, until the new process version is returned: when this happens, it means the switch has occurred - the new release has been deployed, so the software can stop calling this command and is aware that it should execute the AddClaim() for the new release.

# **INPUT:**

- userAuth
	- $\circ$  username username for the A2A
	- o password password for the A2A
	- o asUser username of the user into Claims Portal

#### **2.1.40.2 GetSystemProcessVersionResponse**

This is the synchronous response message sent by the system back to the A2A client.

# **OUTPUT**

When successful, the system responds with:

- Code ok
- systemProcessVersion
	- o processName: this is a fixed string "EL/PL Process"
	- o versionMajor: this is an integer
	- o versionMinor: this is an integer

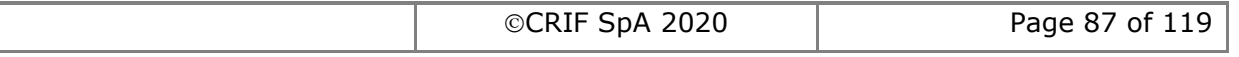

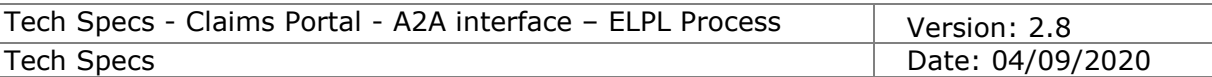

# *2.1.41* **Acknowledge Liability Admitted With Negligence**

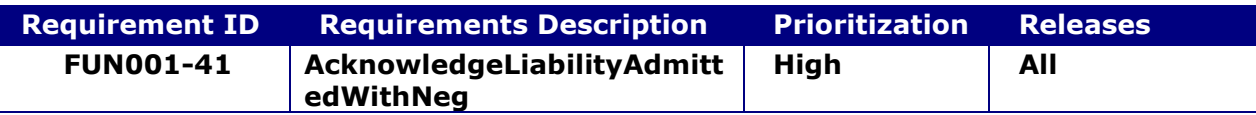

#### **System status before execution:**

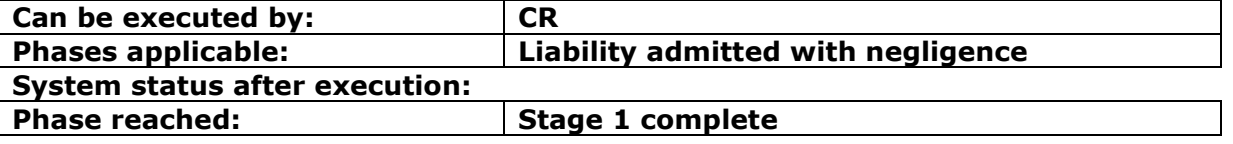

#### **2.1.41.1 AcknowledgeLiabilityAdmittedWithNeg**

This command is needed to ensure the CR acknowledges the liability decision taken by the COMP.

#### **INPUT:**

- userAuth
	- $\circ$  username username for the A2A
	- o password password for the A2A
	- o asUser username of the user into Claims Portal
- claimData
	- o applicationID
	- o activityEngineGuid

### **2.1.41.2 AcknowledgeLiabilityAdmittedWithNegResponse**

This is the synchronous response message sent by the system back to the A2A client.

#### **OUTPUT**

When successful, the system responds with:

- Code ok
- claimInfo
	- o applicationID
	- o activityEngineGuid
	- o phaseCacheId
	- o phaseCacheName

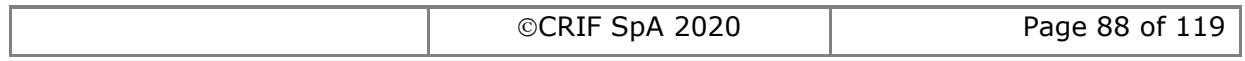

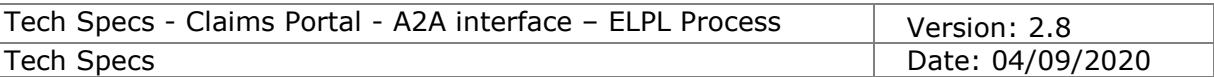

# **2.1.42 Acknowledge Liability Admitted For Child**

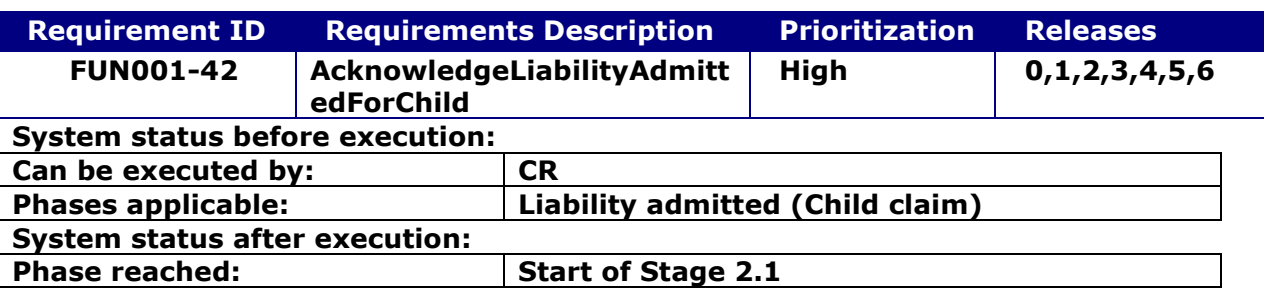

# **2.1.42.1 AcknowledgeLiabilityAdmittedForChild**

This command is needed to ensure the CR acknowledges the liability decision taken by the COMP.

# **INPUT:**

- userAuth
	- o username username for the A2A
	- $\circ$  password password for the A2A
	- o asUser username of the user into Claims Portal
- claimData
	- o applicationID
	- o activityEngineGuid

# **2.1.42.2 AcknowledgeLiabilityAdmittedForChildResponse**

This is the synchronous response message sent by the system back to the A2A client.

# **OUTPUT**

When successful, the system responds with:

- Code ok
- claimInfo
	- o applicationID
	- o activityEngineGuid
	- o phaseCacheId
	- o phaseCacheName

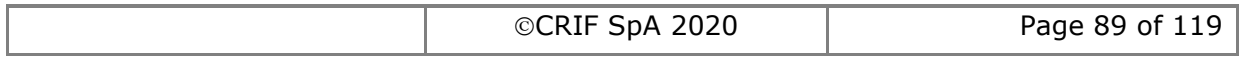

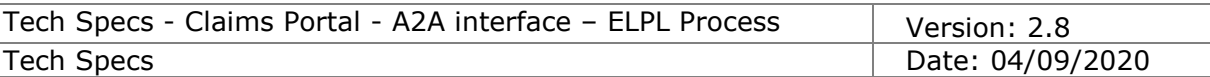

# **2.1.43 Acknowledge Liability Admitted**

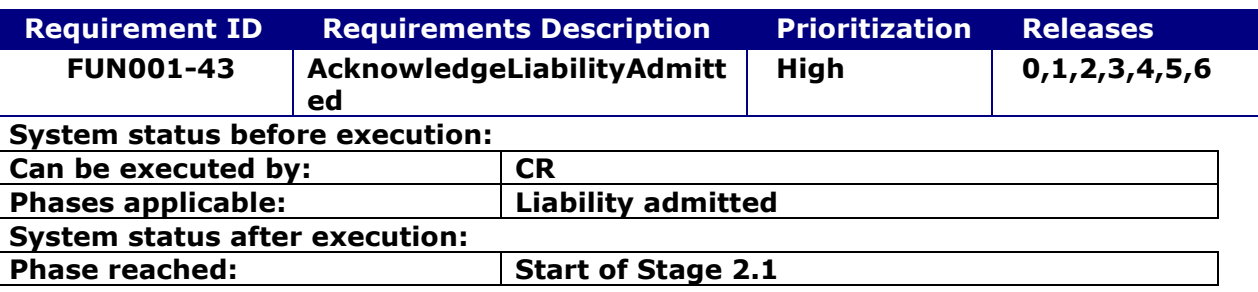

#### **2.1.43.1 AcknowledgeLiabilityAdmitted**

This command is needed to ensure the CR acknowledges the liability decision taken by the COMP.

#### **INPUT:**

- userAuth
	- o username username for the A2A
	- $\circ$  password password for the A2A
	- o asUser username of the user into Claims Portal
- claimData
	- o applicationID
	- o activityEngineGuid

#### **2.1.43.2 AcknowledgeLiabilityAdmittedResponse**

This is the synchronous response message sent by the system back to the A2A client.

#### **OUTPUT**

When successful, the system responds with:

- Code ok
- claimInfo
	- o applicationID
	- o activityEngineGuid
	- o phaseCacheId
	- o phaseCacheName

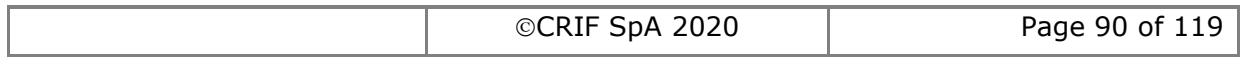

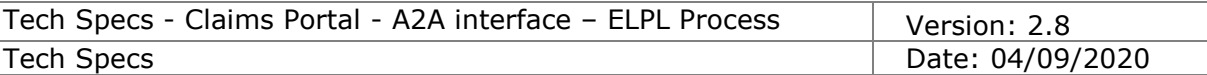

# *2.2 Functionalities specific for Stage 2.1*

# **2.2.1 SetInterimPaymentNeeded**

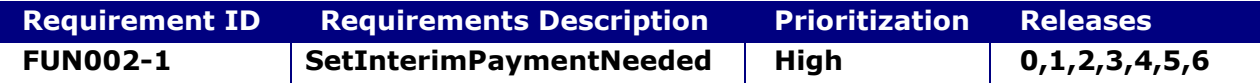

**System status before execution:**

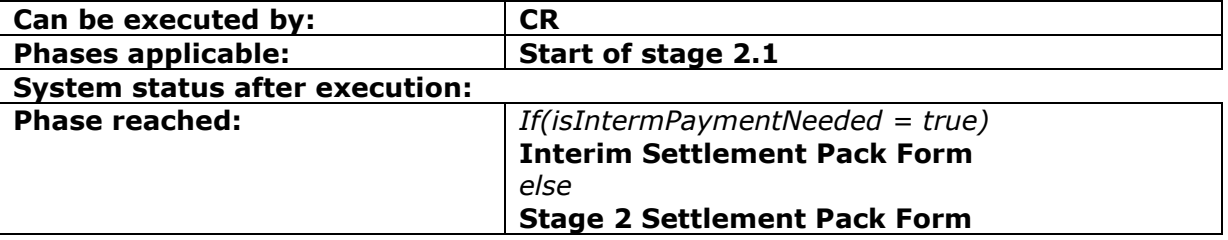

#### **2.2.1.1 SetInterimPaymentNeeded**

This request allows the functionality to add an Interim Settlement Pack Form Request for a claim.

#### **INPUT:**

- userAuth
	- o username username for the A2A
	- o password password for the A2A
	- o asUser username of the user into Claims Portal
- claimData
	- o applicationID
	- o activityEngineGuid
- isInterimPaymentNeeded a Boolean flag (true/false) that indicates whether the InterimPayment is needed.

#### **2.2.1.2 SetInterimPaymentNeededResponse**

This is the synchronous response message sent by the system back to the A2A client.

# **OUTPUT**

When successful, the system responds with:

- claimInfoResponse
	- o code ok
	- o claimInfo
		- activityEngineGuid
		- applicationId
		- phaseCacheId
		- phaseCacheName

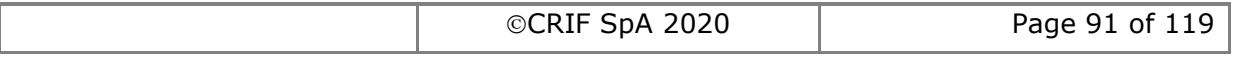

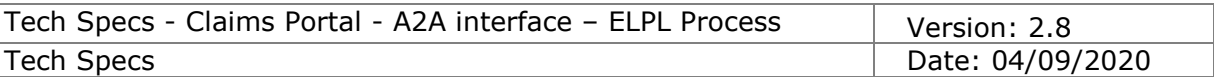

# **2.2.2 AddInterimSPFRequest**

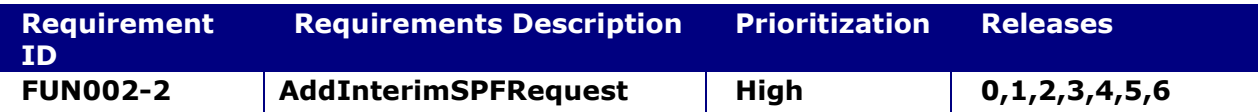

#### **System status before execution:**

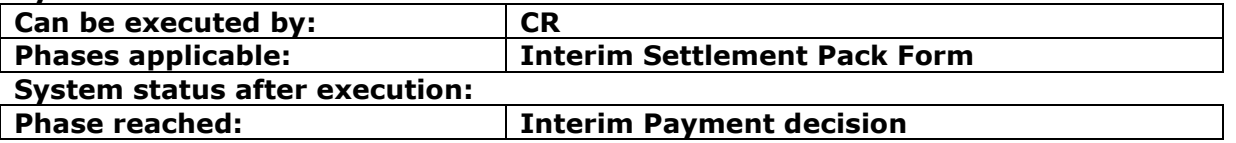

#### **2.2.2.1 AddInterimSPFRequest**

This request provides the functionality to add an Interim Settlement Pack Form Request for a claim.

#### **INPUT:**

- userAuth
	- o username username for the A2A
	- $\circ$  password password for the A2A
	- $\circ$  asUser username of the user into Claims Portal
- claimData
	- o applicationID
	- o activityEngineGuid
- ISPFRequestXML the content of the Interim Settlement Pack Form Request.

#### **2.2.2.2 AddInterimSPFRequestResponse**

This is the synchronous response message sent by the system back to the A2A client.

# **OUTPUT**

- When successful, the system responds with:
	- claimInfoResponse
		- o code ok
		- o claimInfo
			- activityEngineGuid
			- applicationId
			- phaseCacheId
			- phaseCacheName

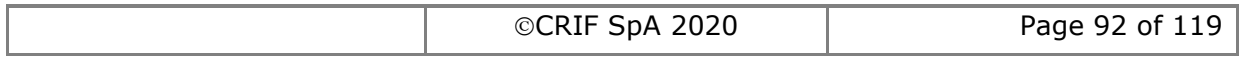

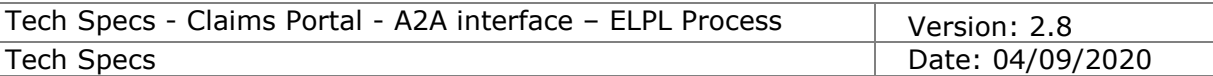

# **2.2.3 AddInterimSPFResponse**

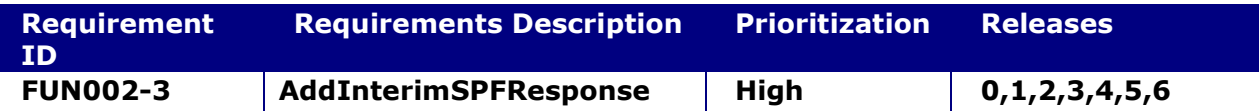

#### **System status before execution:**

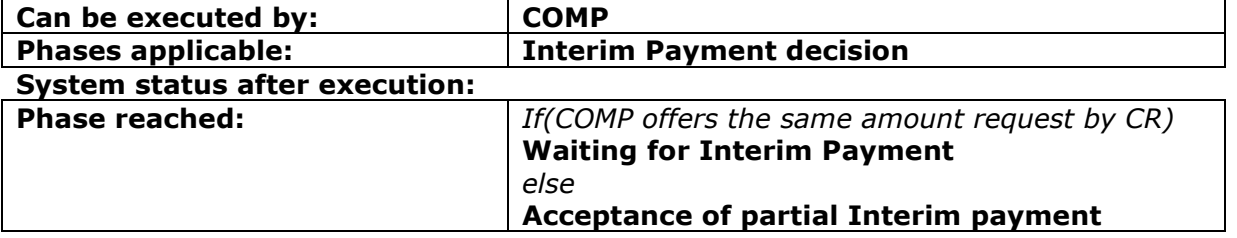

#### **2.2.3.1 AddInterimSPFResponse**

This request provides the functionality to add an Interim Settlement Pack Form Response for a claim.

#### **INPUT:**

- userAuth
	- o username username for the A2A
	- $\circ$  password password for the A2A
	- o asUser username of the user into Claims Portal
- claimData
	- o applicationID
	- o activityEngineGuid
- ISPFResponseXML the content of the Interim Settlement Pack Form Response.

#### **2.2.3.2 AddInterimSPFResponseResponse**

This is the synchronous response message sent by the system back to the A2A client.

# **OUTPUT**

When successful, the system responds with:

- claimInfoResponse
	- o code ok
		- o claimInfo
			- activityEngineGuid
			- applicationId
			- phaseCacheId
			- phaseCacheName

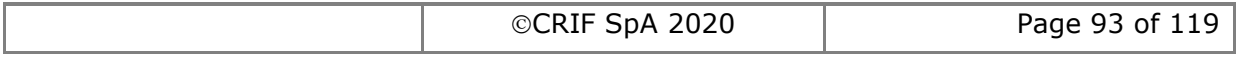

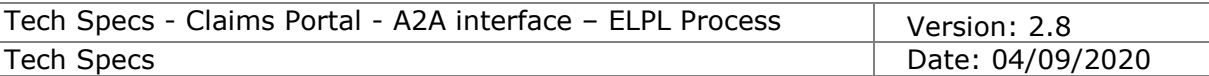

# **2.2.4 Set Stage2\_1 Payment**

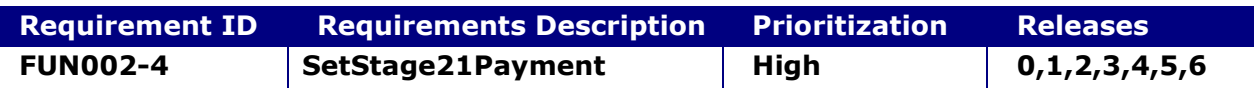

#### **System status before execution:**

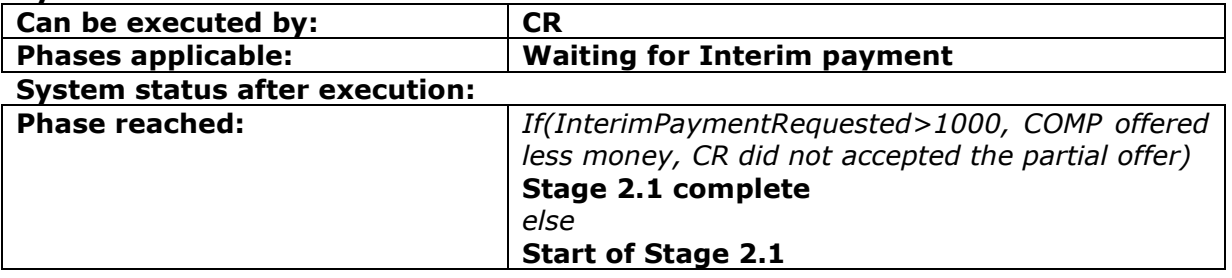

#### **2.2.4.1 SetStage2\_1Payment**

This request allows a CR to simply indicate that the Payment for the given Interim Settlement Pack Form has been received or not.

#### **INPUT:**

- userAuth
	- o username username for the A2A
	- o password password for the A2A
	- o asUser username of the user into Claims Portal
- claimData
	- o applicationID
	- o activityEngineGuid
- $\bullet$  isStage2\_1Paid 0/1 (or 'false'/'true) boolean NOTE that "isStage2\_1Paid = false" can be accepted by the system only if the period of "10 (or 15)" business days is expired.

# **2.2.4.2 SetStage2\_1PaymentResponse**

This is the synchronous response message sent by the system back to the A2A client.

# **OUTPUT**

When successful, the system responds with:

- Code ok
- claimInfo
	- o applicationID
	- o activityEngineGuid
	- o phaseCacheId
	- o phaseCacheName

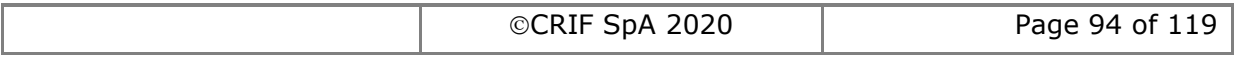

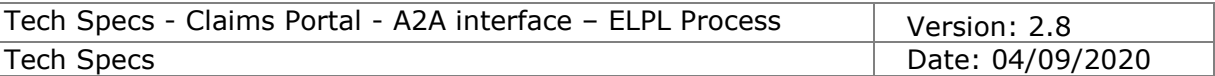

# **2.2.5 AcceptPartialInterimPayment**

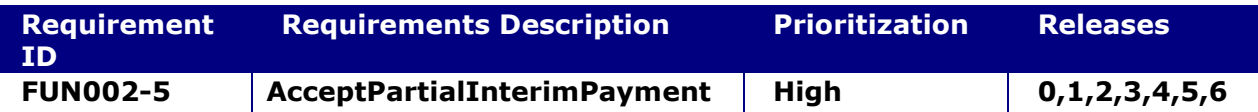

#### **System status before execution:**

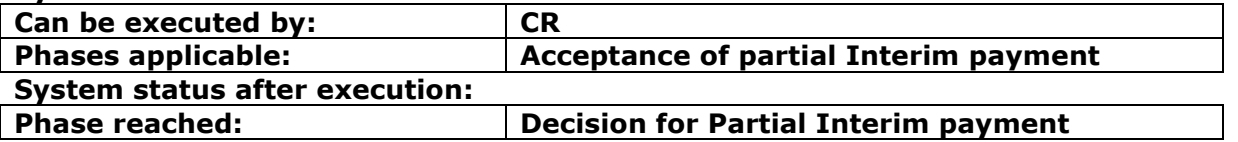

#### **2.2.5.1 AcceptPartialInterimPayment**

This request allows a CR to accept or not to accept the offer for a partial payment made by the Compensator.

#### **INPUT:**

- userAuth
	- o username username for the A2A
	- $\circ$  password password for the A2A
	- o asUser username of the user into Claims Portal
- claimData
	- o applicationID
	- o activityEngineGuid
- isPartialInterimPaymentAccepted 0/1 (or 'false'/'true') boolean

#### **2.2.5.2 AcceptPartialInterimPaymentResponse**

This is the synchronous response message sent by the system back to the A2A client.

# **OUTPUT**

When successful, the system responds with:

- Code ok
- claimInfo
	- o applicationID
	- o activityEngineGuid
	- o phaseCacheId
	- o phaseCacheName

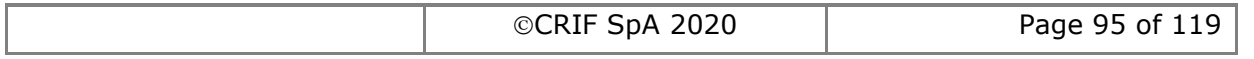

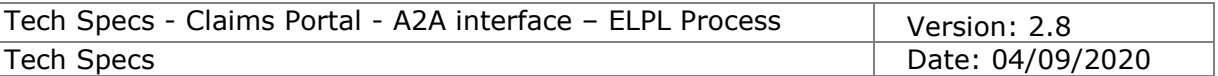

# **2.2.6 AcknowledgePartialPaymentDecision**

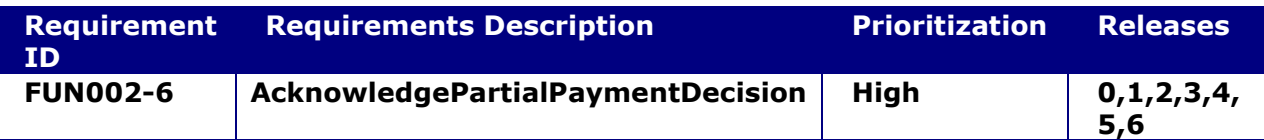

#### **System status before execution:**

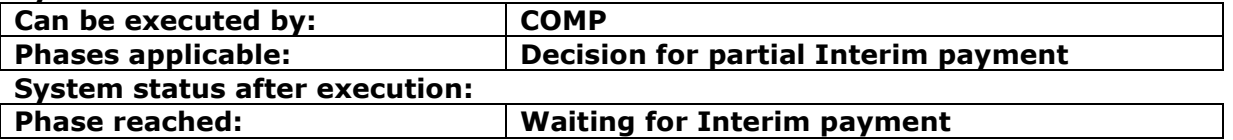

#### **2.2.6.1 AcknowledgePartialPaymentDecision**

This request allows a Compensator to simply indicate that they received the message with the decision on the Partial Payment taken by the CR. Nothing else: it is simply a step needed in the workflow.

#### **INPUT:**

- userAuth
	- $\circ$  username username for the A2A
	- $\circ$  password password for the A2A
	- o asUser username of the user into Claims Portal
- claimData
	- o applicationID
	- o activityEngineGuid

#### **2.2.6.2 AcknowledgePartialPaymentDecisionResponse**

This is the synchronous response message sent by the system back to the A2A client.

# **OUTPUT**

When successful, the system responds with:

- Code ok
- claimInfo
	- o applicationID
	- o activityEngineGuid
	- o phaseCacheId
	- o phaseCacheName

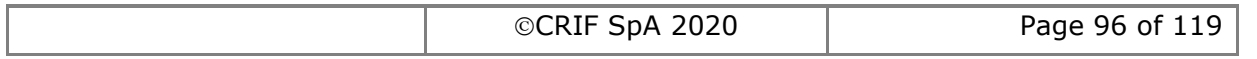

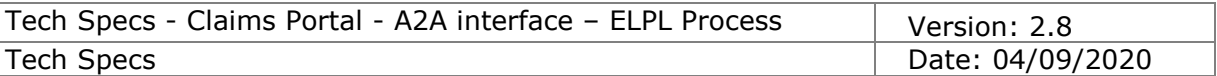

# **2.2.7 AcknowledgeInterimPaymentDecisionTimeout**

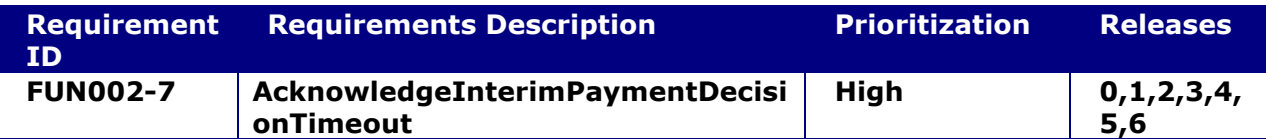

#### **System status before execution:**

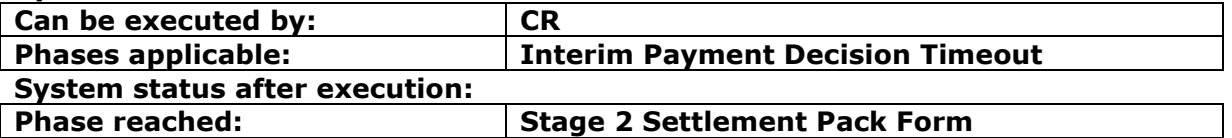

#### **2.2.7.1 AcknowledgeInterimPaymentDecisionTimeout**

This command is needed to ensure the CR acknowledges that the claim reached the time limit to take an interim payment decision. The claim proceeds to Stage 2 Settlement Pack Form.

#### **INPUT:**

- userAuth
	- o username username for the A2A
	- o password password for the A2A
	- o asUser username of the user into Claims Portal
- claimData
	- o applicationID
	- o activityEngineGuid

#### **2.2.7.2 AcknowledgeInterimPaymentDecisionTimeoutResponse**

This is the synchronous response message sent by the system back to the A2A client.

#### **OUTPUT**

When successful, the system responds with:

- Code ok
- claimInfo
	- o applicationID
		- o activityEngineGuid
		- o phaseCacheId
		- o phaseCacheName

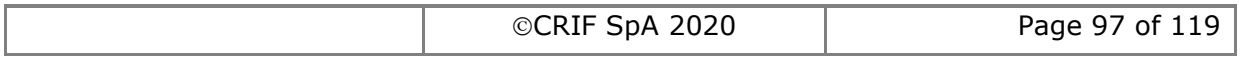

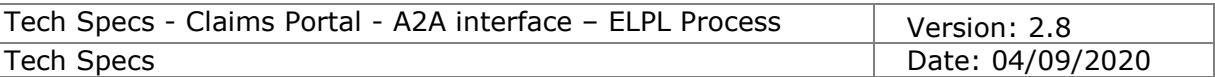

# **2.2.8 ReturnToStartOfStage21**

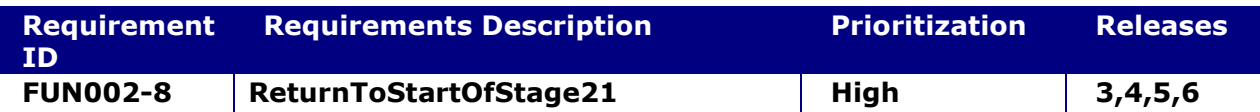

#### **System status before execution:**

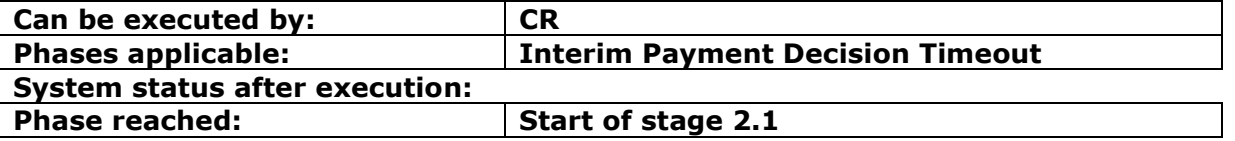

#### **2.2.8.1 ReturnToStartOfStage21**

This command allows the CR to return to the Start of stage 2.1 in order to ask for an additional Interim payment. The claim proceeds to Start of stage 2.1.

#### **INPUT:**

- userAuth
	- o username username for the A2A
	- $\circ$  password password for the A2A
	- o asUser username of the user into Claims Portal
- claimData
	- o applicationID
	- o activityEngineGuid

#### **2.2.8.2 ReturnToStartOfStage21Response**

This is the synchronous response message sent by the system back to the A2A client.

# **OUTPUT**

When successful, the system responds with:

- Code ok
- claimInfo
	- o applicationID
	- o activityEngineGuid
	- o phaseCacheId
	- o phaseCacheName

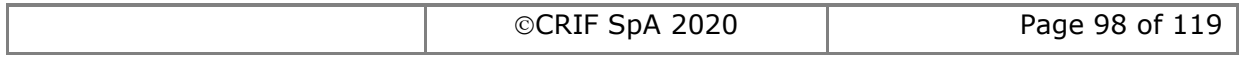

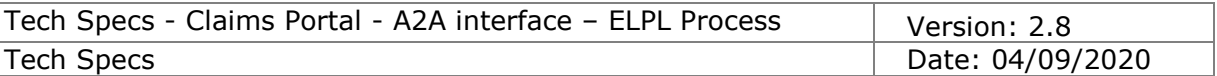

# **2.2.9 ExtendInterimPaymentDecisionTimeout**

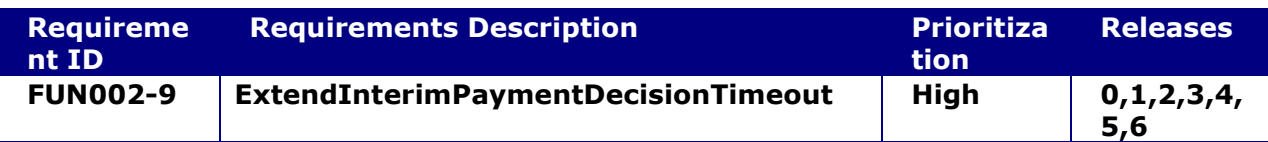

#### **System status before execution:**

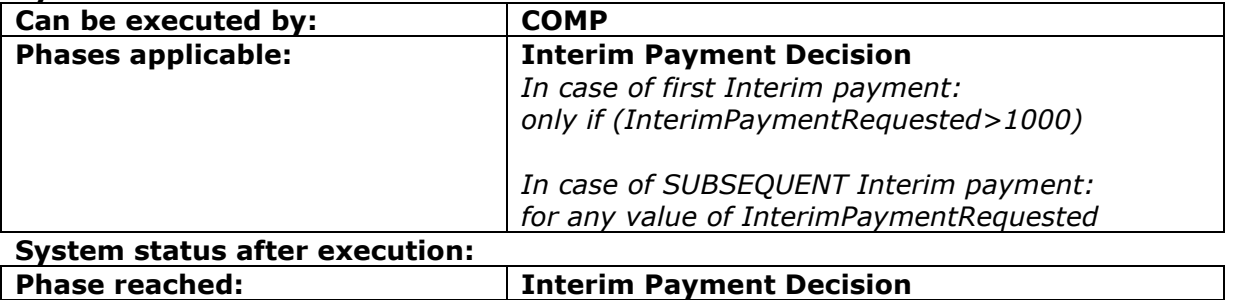

#### **2.2.9.1 ExtendInterimPaymentDecisionTimeout**

This request allows a Compensator to extend the timeframe needed to take a decision for the Interim Settlement Pack Request in the following cases:

- First Interim payment only if the Interim payment requested by the Claimant representative is greater than £1000.
- Subsequent Interim payments for any Interim payment value requested by the Claimant representative.

When successful, the date of timeout to take a decision is re-set to 30 business days from the date sent of Interim payment request.

**NOTE**: it is possible to extend the timeout only once: after the timeout has been successfully extended to 30 business days, it will not be possible to extend it again.

#### **INPUT:**

- userAuth
	- o username username for the A2A
	- o password password for the A2A
	- o asUser username of the user into Claims Portal
- claimData
	- o applicationID
	- o activityEngineGuid

#### **2.2.9.2 ExtendInterimPaymentDecisionTimeoutResponse**

This is the synchronous response message sent by the system back to the A2A client.

# **OUTPUT**

When successful, the system responds with:

- Code ok
- claimInfo
	- o applicationID
	- o activityEngineGuid
	- o phaseCacheId
	- o phaseCacheName

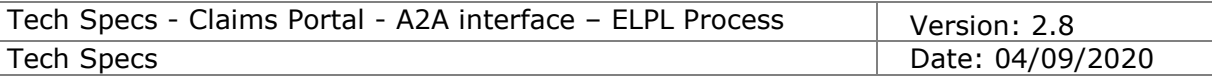

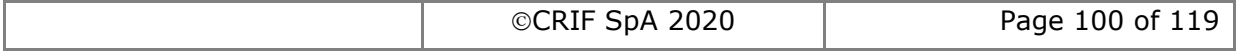

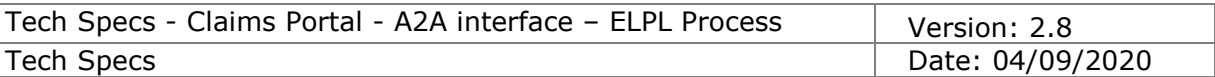

# *2.2.10* **RejectInterimSettlementPack**

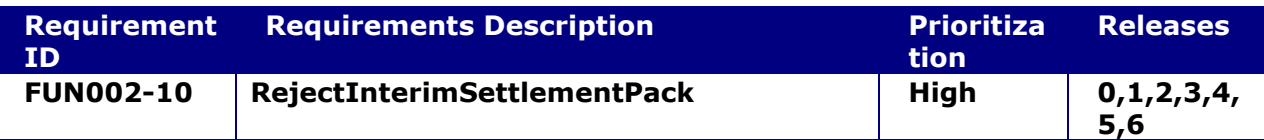

#### **System status before execution:**

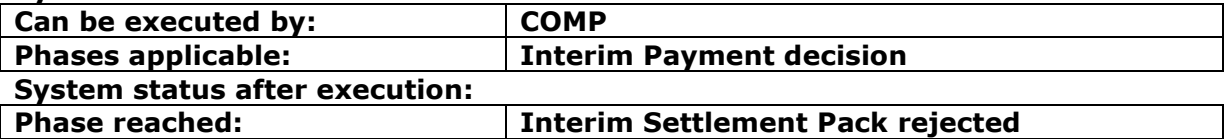

#### **2.2.10.1 RejectInterimSettlementPack**

This request allows the Compensator to reject the request for an Interim payment made by the Claimant Representative.

#### **INPUT:**

- userAuth
	- o username username for the A2A
	- o password password for the A2A
	- o asUser username of the user into Claims Portal
- claimData
	- o applicationID
	- o activityEngineGuid
- rejectionComment a free text to add a short comment

# **2.2.10.2 RejectInterimSettlementPackResponse**

This is the synchronous response message sent by the system back to the A2A client.

# **OUTPUT**

When successful, the system responds with:

- Code ok
- claimInfo
	- o applicationID
	- o activityEngineGuid
	- o phaseCacheId
	- o phaseCacheName

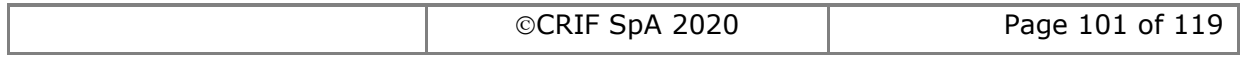

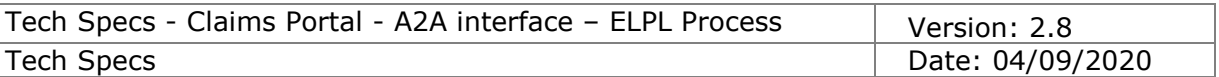

# *2.2.11* **AcknowledgeRejectedInterimSettlementPack**

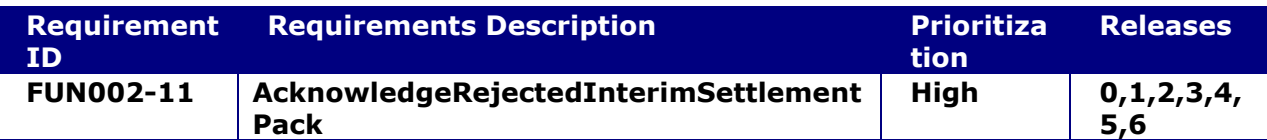

#### **System status before execution:**

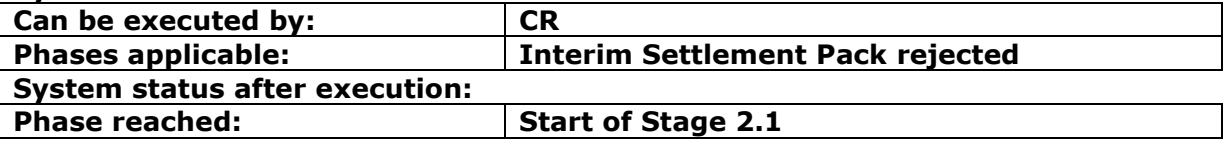

#### **2.2.11.1 AcknowledgeRejectedInterimSettlementPack**

This request allows the Claimant Representative to simply indicate that they received the message with the rejection of Interim Settlement Pack Form. Nothing else: it is simply a step needed in the workflow.

#### **INPUT:**

- userAuth
	- $\circ$  username username for the A2A
	- o password password for the A2A
	- o asUser username of the user into Claims Portal
- claimData
	- o applicationID
	- o activityEngineGuid

#### **2.2.11.2 AcknowledgeRejectedInterimSettlementPackResponse**

This is the synchronous response message sent by the system back to the A2A client.

# **OUTPUT**

When successful, the system responds with:

- Code ok
- claimInfo
	- o applicationID
	- o activityEngineGuid
	- o phaseCacheId
	- o phaseCacheName

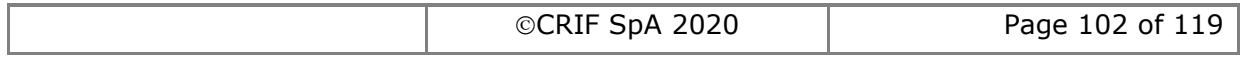

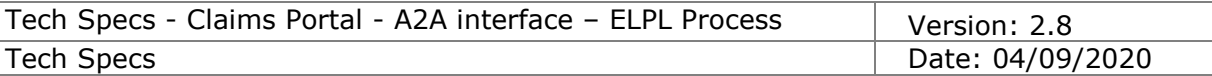

# *2.3 Functionalities specific for Stage 2.2*

# **2.3.1 AddStage2SPFRequest**

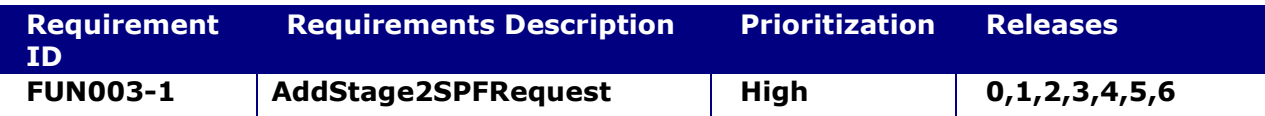

#### **System status before execution:**

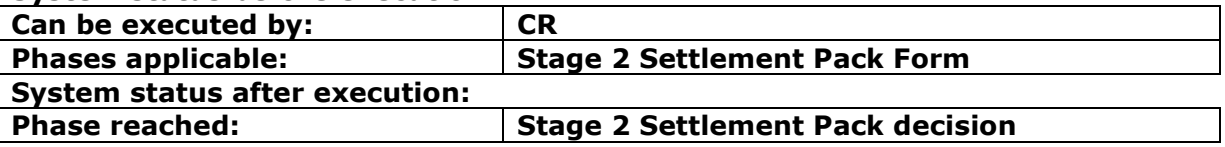

#### **2.3.1.1 AddStage2SPFRequest**

This request provides the functionality to add a Stage 2 Settlement Pack Form Request for a claim.

#### **INPUT:**

- userAuth
	- o username username for the A2A
	- o password password for the A2A
	- o asUser username of the user into Claims Portal
- claimData
	- o applicationID
	- o activityEngineGuid
- S2SPFRequestXML the content of the Stage 2 Settlement Pack Form Request.

#### **2.3.1.2 AddStage2SPFRequestResponse**

This is the synchronous response message sent by the system back to the A2A client.

# **OUTPUT**

When successful, the system responds with:

- claimInfoResponse
	- o code ok
	- o claimInfo
		- activityEngineGuid
		- applicationId
		- phaseCacheId
		- phaseCacheName

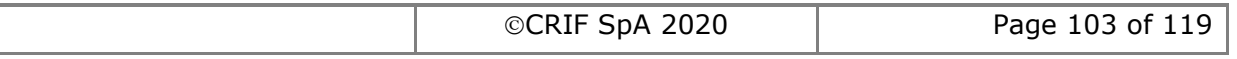

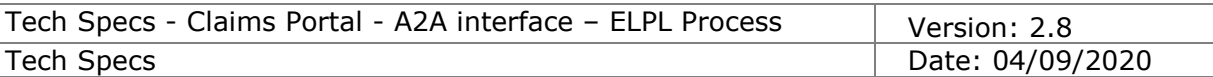

# **2.3.2 AddStage2SPFResponse**

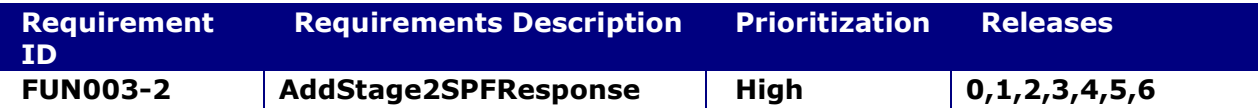

### **System status before execution:**

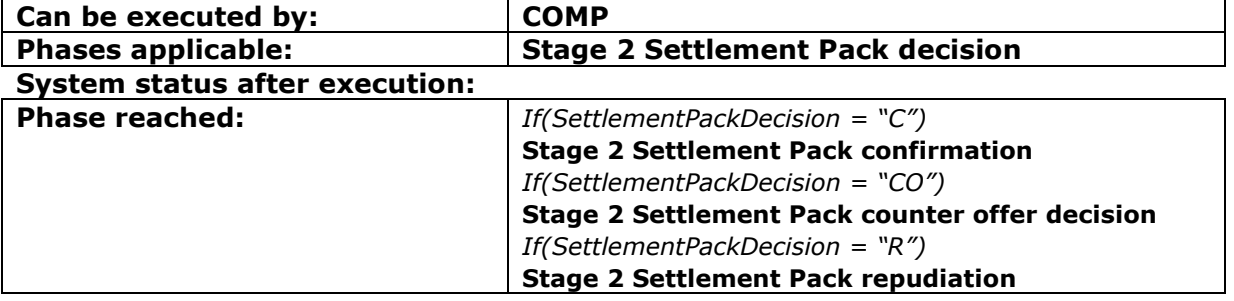

# **2.3.2.1 AddStage2SPFResponse**

This request provides the functionality to add a Stage 2 Settlement Pack Form Response for a claim.

#### **INPUT:**

- userAuth
	- o username username for the A2A
	- $\circ$  password password for the A2A
	- o asUser username of the user into Claims Portal
- claimData
	- o applicationID
	- o activityEngineGuid
- S2SPFResponseXML the content of the Stage 2 Settlement Pack Form Response.

# **2.3.2.2 AddStage2SPFResponseResponse**

This is the synchronous response message sent by the system back to the A2A client.

# **OUTPUT**

When successful, the system responds with:

- claimInfoResponse
	- o code ok
		- o claimInfo
			- activityEngineGuid
			- applicationId
			- phaseCacheId
			- phaseCacheName

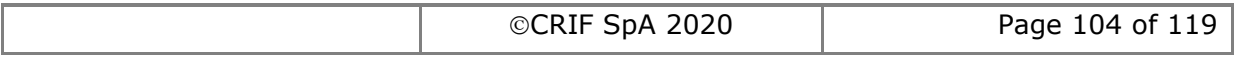

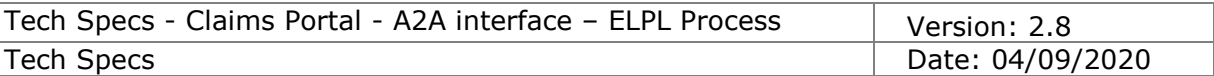

# **2.3.3 AcknowledgeStage2SPFRepudiation**

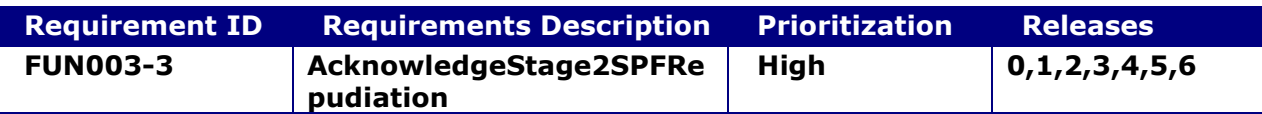

#### **System status before execution:**

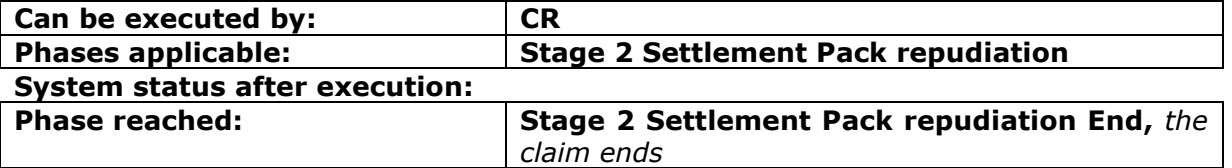

#### **2.3.3.1 AcknowledgeStage2SPFRepudiation**

This request allows a Claimant Representative to simply indicate that they received the message with the decision on the Stage 2 Settlement Pack Form taken by the Compensator. Nothing else: it is simply a step needed in the workflow.

#### **INPUT:**

- userAuth
	- o username username for the A2A
	- $\circ$  password password for the A2A
	- o asUser username of the user into Claims Portal
- claimData
	- o applicationID
	- o activityEngineGuid

#### **2.3.3.2 AcknowledgeStage2SPFRepudiationResponse**

This is the synchronous response message sent by the system back to the A2A client.

# **OUTPUT**

When successful, the system responds with:

- Code ok
- claimInfo
	- o applicationID
	- o activityEngineGuid
	- o phaseCacheId
	- o phaseCacheName

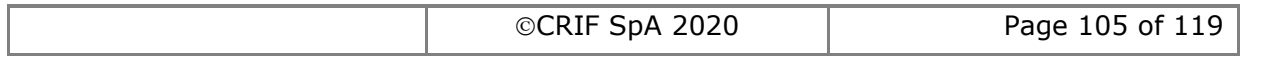

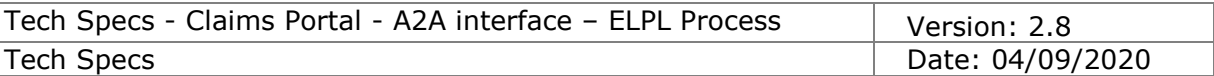

# **2.3.4 AcknowledgeStage2SPFConfirmation**

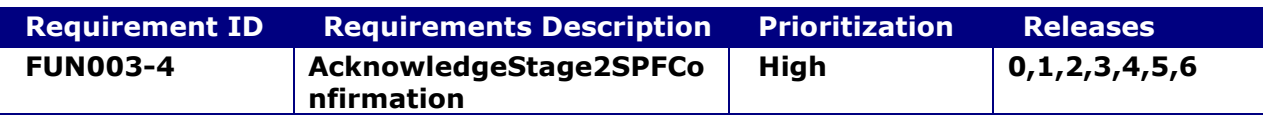

#### **System status before execution:**

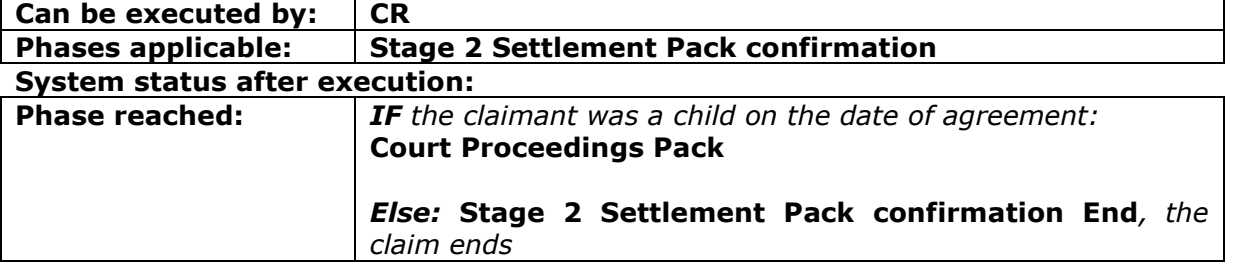

#### **2.3.4.1 AcknowledgeStage2SPFConfirmation**

This request allows a Claimant Representative to simply indicate that they received the message with the decision on the Stage 2 Settlement Pack Form taken by the Compensator. Nothing else: it is simply a step needed in the workflow.

#### **INPUT:**

- userAuth
	- $\circ$  username username for the A2A
	- o password password for the A2A
	- o asUser username of the user into Claims Portal
- claimData
	- o applicationID
	- o activityEngineGuid

# **2.3.4.2 AcknowledgeStage2SPFConfirmationResponse**

This is the synchronous response message sent by the system back to the A2A client.

# **OUTPUT**

When successful, the system responds with:

- Code ok
- claimInfo
	- o applicationID
	- o activityEngineGuid
	- o phaseCacheId
	- o phaseCacheName

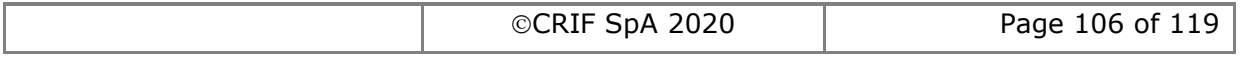

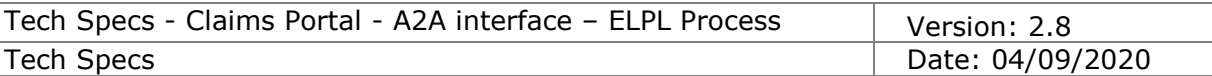

# **2.3.5 AddStage2SPFCounterOfferByCM**

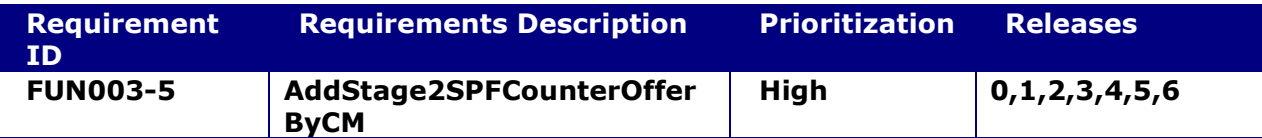

#### **System status before execution:**

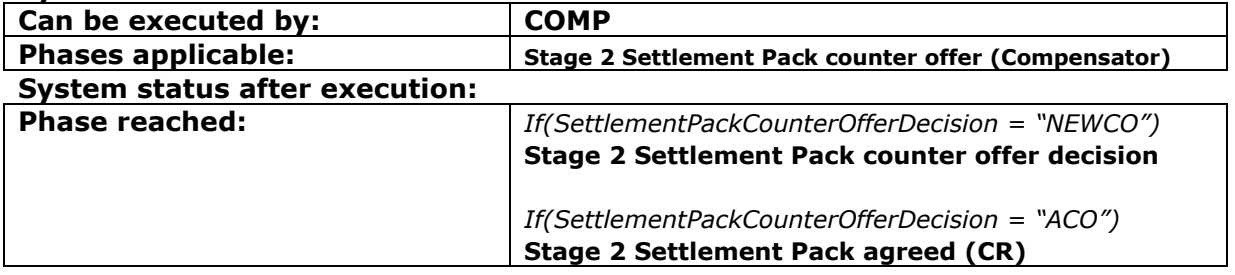

#### **2.3.5.1 AddStage2SPFCounterOfferByCM**

This request allows a Compensator to send a Stage 2 Settlement Pack Form Counter Offer for a claim.

#### **INPUT:**

- userAuth
	- o username username for the A2A
	- o password password for the A2A
	- o asUser username of the user into Claims Portal
- claimData
	- o applicationID
	- o activityEngineGuid
- S2SPFCounterOfferByCMXML the content of the Stage 2 Settlement Pack Form Counter Offer that can be submitted by the Compensator

# **2.3.5.2 AddStage2SPFCounterOfferByCMResponse**

This is the synchronous response message sent by the system back to the A2A client.

#### **OUTPUT**

When successful, the system responds with:

- claimInfoResponse
	- o code ok
	- o claimInfo
		- activityEngineGuid
		- applicationId
		- phaseCacheId
		- phaseCacheName

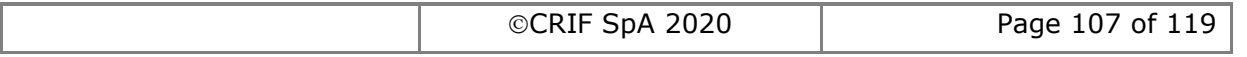

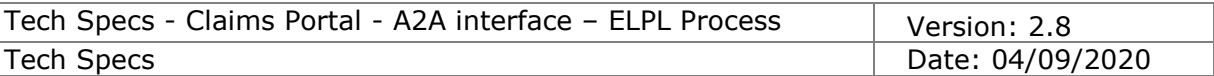

# **2.3.6 AddStage2SPFCounterOfferByCR**

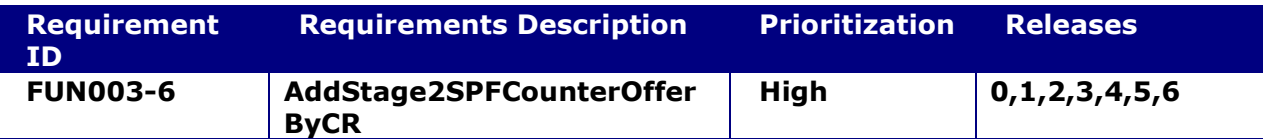

#### **System status before execution:**

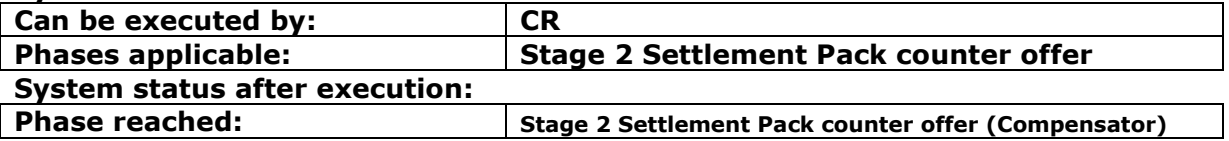

#### **2.3.6.1 AddStage2SPFCounterOfferByCR**

This request allows a Claimant Representative to send a Stage 2 Settlement Pack Form Counter Offer for a claim.

The reason why there are 2 similar functionalities to add a counter offer is because the set of fields inserted as a counter offer by the CRs is different from the one inserted by the Compensators.

#### **INPUT:**

- userAuth
	- o username username for the A2A
	- $\circ$  password password for the A2A
	- o asUser username of the user into Claims Portal
- claimData
	- o applicationID
	- o activityEngineGuid
- S2SPFCounterOfferByCRXML the content of the Stage 2 Settlement Pack Form Counter Offer that can be submitted by the Claimant Representative

# **2.3.6.2 AddStage2SPFCounterOfferByCRResponse**

This is the synchronous response message sent by the system back to the A2A client.

# **OUTPUT**

When successful, the system responds with:

- claimInfoResponse
	- o code ok
	- o claimInfo
		- activityEngineGuid
		- applicationId
		- phaseCacheId
		- phaseCacheName

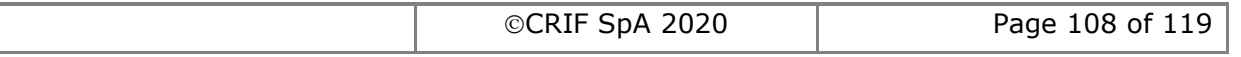
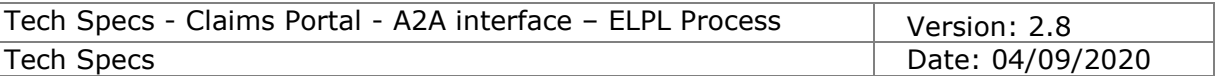

# **2.3.7 SetStage2SPFCounterOfferNeeded**

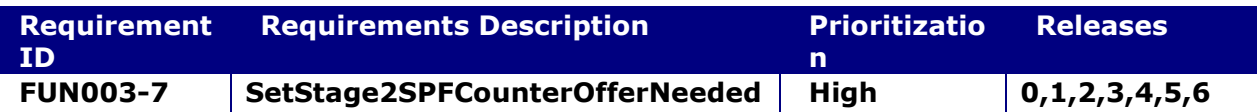

#### **System status before execution:**

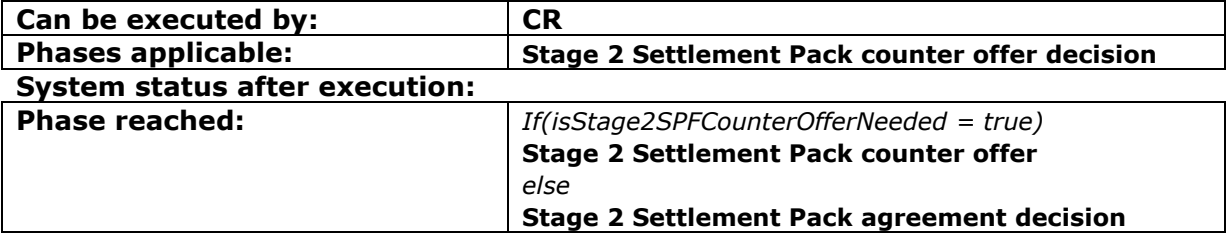

## **2.3.7.1 SetStage2SPFCounterOfferNeeded**

This request allows a Claimant Representative to indicate that they don't need to send to the Compensator a new counter offer for a given claim. As a consequence the claim is moved ahead in the workflow.

#### **INPUT:**

- userAuth
	- o username username for the A2A
	- o password password for the A2A
	- o asUser username of the user into Claims Portal
- claimData
	- o applicationID
	- o activityEngineGuid
- isStage2SPFCounterOfferNeeded a Boolean flag (true/false) that indicates whether the counter offer is needed or not.

#### **2.3.7.2 SetStage2SPFCounterOfferNeededResponse**

This is the synchronous response message sent by the system back to the A2A client.

# **OUTPUT**

When successful, the system responds with:

- claimInfoResponse
	- o code ok
	- o claimInfo
		- activityEngineGuid
		- applicationId
		- phaseCacheId
		- phaseCacheName

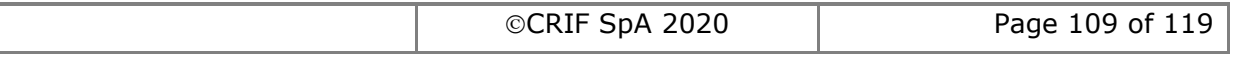

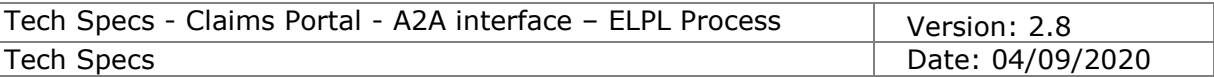

# **2.3.8 ExtendStage2SPFDecisionTimeout**

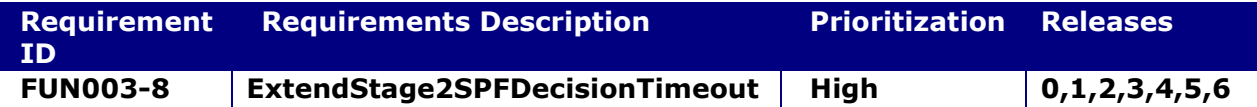

#### **System status before execution:**

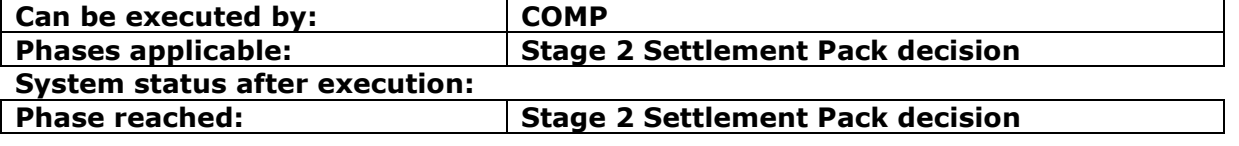

## **2.3.8.1 ExtendStage2SPFDecisionTimeout**

This request allows a Compensator to extend the timeframe needed to take a decision for the Staqe2SP Request.

When successful; the date of timeout to take a decision is re-set to a new value, and as a consequence also the Date of Timeout for the counter-offer is recalculated (this is only needed in case there will be a counter offer).

## **INPUT:**

- userAuth
	- $\circ$  username username for the A2A
	- o password password for the A2A
	- o asUser username of the user into Claims Portal
- claimData
	- o applicationID
	- o activityEngineGuid
- newTimeOut the new date of timeout to be set. It must be set to a date later than the current date of timeout for the S2SP decision (use format of xs:Date even if for technical reasons the WSDL contains xs:DateTime)
- reasonForExtension the optional integer code of the reason for extension: 1=No valid CRU certificate 2=Other agreed extension (if code not specified, this is used as default) while this parameter is optional, we strongly suggest to specify it explicitly.

## **2.3.8.2 ExtendStage2SPFDecisionTimeoutResponse**

This is the synchronous response message sent by the system back to the A2A client.

# **OUTPUT**

When successful, the system responds with:

- claimInfoResponse
	- o code ok
	- o claimInfo
		- activityEngineGuid
		- applicationId
		- phaseCacheId
		- phaseCacheName

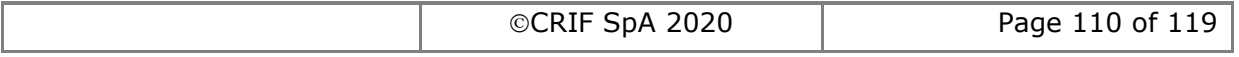

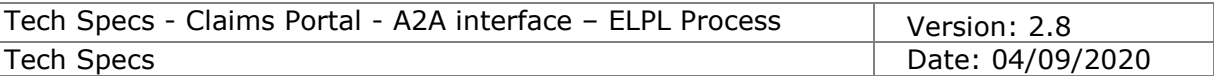

# **2.3.9 ExtendStage2SPFCounterOfferTimeout**

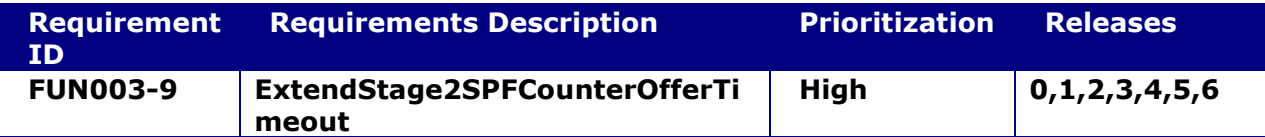

## **System status before execution:**

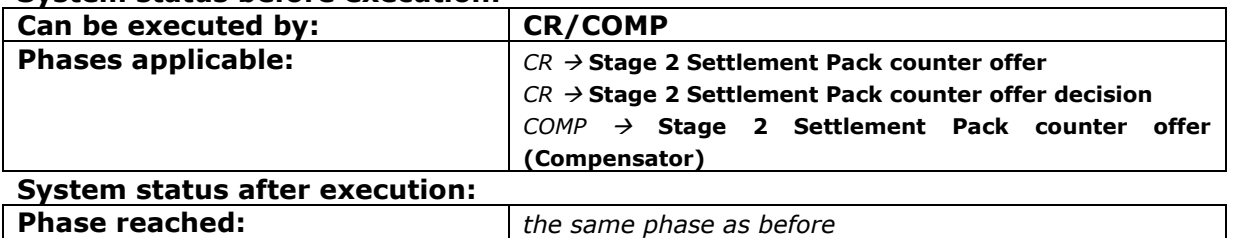

## **2.3.9.1 ExtendStage2SPFCounterOfferTimeout**

This request allows a Compensator or a CR to extend the timeframe needed to make a counter offer for the Stage2SP.

When successful; the date of timeout to send a counter offer is re-set to a new value.

## **INPUT:**

- userAuth
	- o username username for the A2A
	- $\circ$  password password for the A2A
	- o asUser username of the user into Claims Portal
- claimData
	- o applicationID
	- o activityEngineGuid
- newTimeOut the new date of timeout to be set. It must be set to a date later than the current date of timeout for the counter offer (use format of xs:Date even if for technical reasons the WSDL contains xs:DateTime)

reasonForExtension – the optional integer code of the reason for extension:

1=No valid CRU certificate

2=Other agreed extension (if code not specified, this is used as default)

while this parameter is optional, we strongly suggest to specify it explicitly.

#### **2.3.9.2 ExtendStage2SPFCounterOfferTimeoutResponse**

This is the synchronous response message sent by the system back to the A2A client.

#### **OUTPUT**

When successful, the system responds with:

- claimInfoResponse
	- o code ok
	- o claimInfo
		- activityEngineGuid
		- applicationId
		- phaseCacheId
		- phaseCacheName

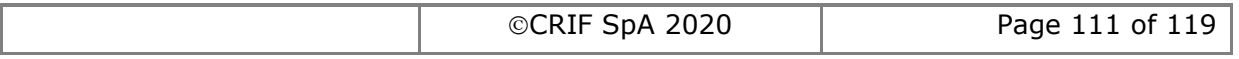

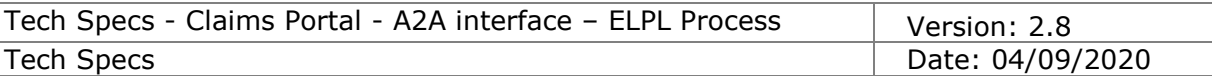

# **2.3.10 SetStage2SPFAgreementDecision**

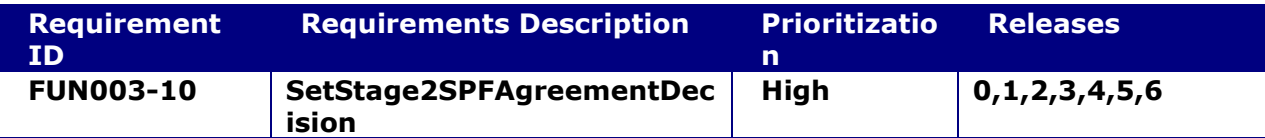

#### **System status before execution:**

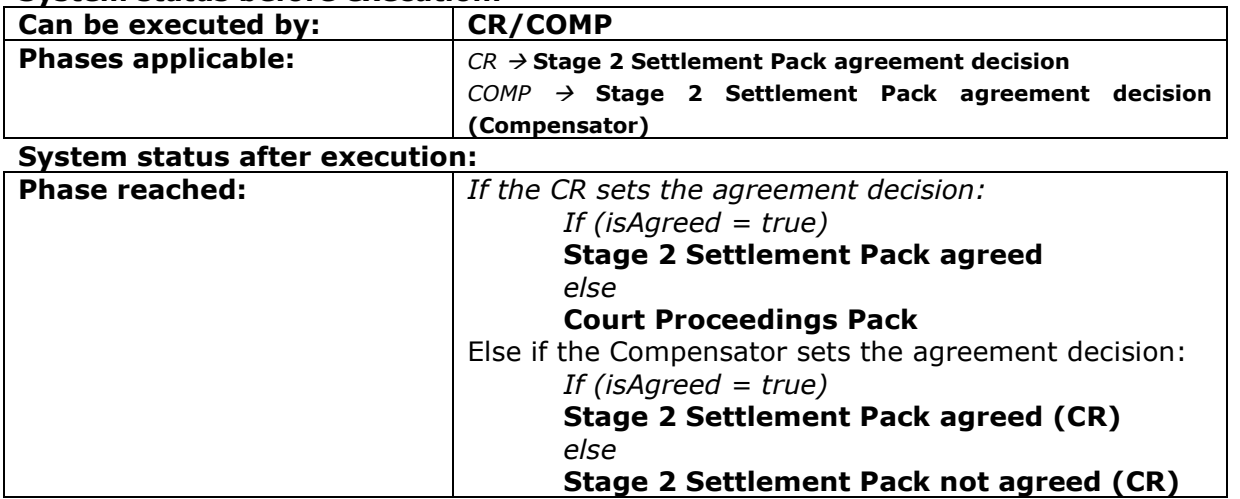

# **2.3.10.1 SetStage2SPFAgreementDecision**

This request allows the Claimant Representative or the Compensator to indicate whether they agree with the S2SPF counter offer or not. As a consequence the claim is moved ahead in the workflow.

#### **INPUT:**

- userAuth
	- o username username for the A2A
	- o password password for the A2A
	- o asUser username of the user into Claims Portal
- claimData
	- o applicationID
	- o activityEngineGuid
- isAgreed a Boolean flag (true/false) that indicates whether the offer is agreed or not.

## **2.3.10.2 SetStage2SPFAgreementDecisionResponse**

This is the synchronous response message sent by the system back to the A2A client.

# **OUTPUT**

When successful, the system responds with:

- claimInfoResponse
	- o code ok
	- o claimInfo
		- activityEngineGuid
		- applicationId
		- phaseCacheId

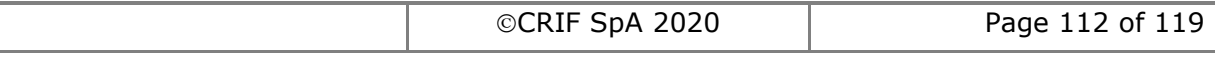

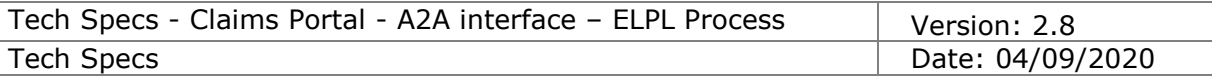

# phaseCacheName

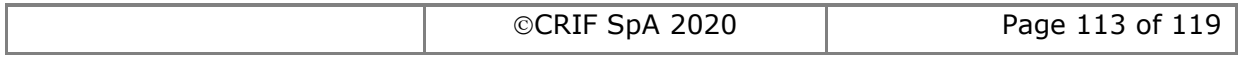

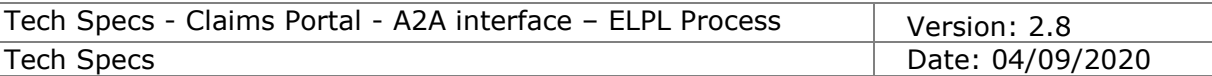

# **2.3.11 AcknowledgeStage2SPFAgreed**

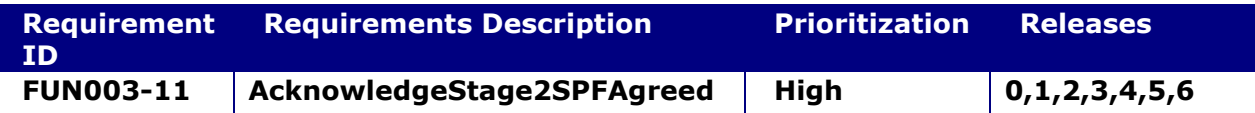

## **System status before execution:**

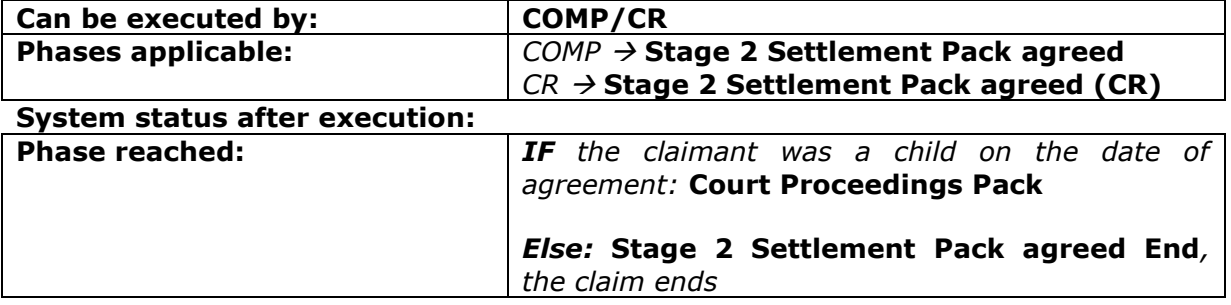

## **2.3.11.1 AcknowledgeStage2SPFAgreed**

This request allows the Compensator or the Claimant Representative to simply indicate that they received the message that informed them that the Stage 2 Settlement Pack Form was agreed by the Claimant Representative or the Compensator respectively. Nothing else: it is simply a step needed in the workflow.

## **INPUT:**

- userAuth
	- $\circ$  username username for the A2A
	- o password password for the A2A
	- o asUser username of the user into Claims Portal
- claimData
	- o applicationID
	- o activityEngineGuid

#### **2.3.11.2 AcknowledgeStage2SPFAgreedResponse**

This is the synchronous response message sent by the system back to the A2A client.

# **OUTPUT**

When successful, the system responds with:

- Code ok
- claimInfo
	- o applicationID
	- o activityEngineGuid
	- o phaseCacheId
	- o phaseCacheName

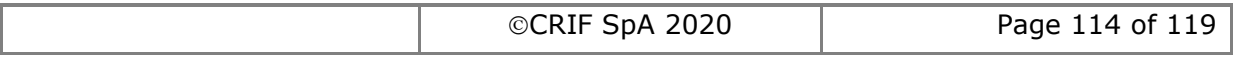

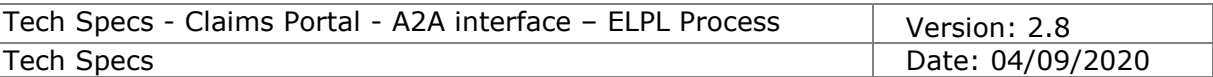

# **2.3.12 AcknowledgeStage2SPFNotAgreed**

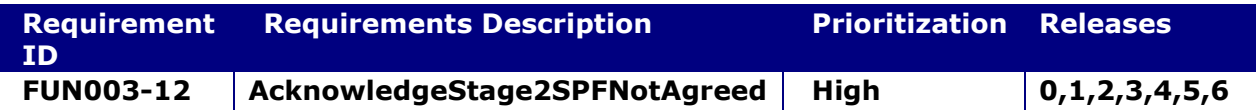

#### **System status before execution:**

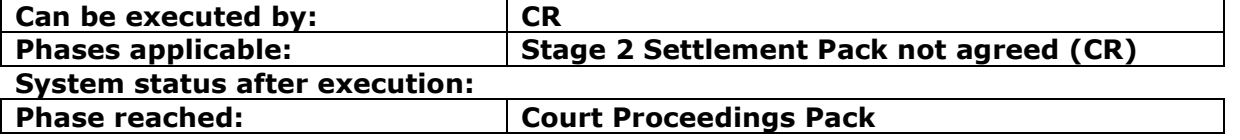

## **2.3.12.1 AcknowledgeStage2SPFNotAgreed**

This request allows the Claimant Representative to simply indicate that they received the message that informed them that the Stage 2 Settlement Pack Form was NOT agreed by the Compensator. Nothing else: it is simply a step needed in the workflow.

#### **INPUT:**

- userAuth
	- o username username for the A2A
	- $\circ$  password password for the A2A
	- o asUser username of the user into Claims Portal
- claimData
	- o applicationID
	- o activityEngineGuid

## **2.3.12.2 AcknowledgeStage2SPFNotAgreedResponse**

This is the synchronous response message sent by the system back to the A2A client.

# **OUTPUT**

When successful, the system responds with:

- Code ok
- claimInfo
	- o applicationID
	- o activityEngineGuid
	- o phaseCacheId
	- o phaseCacheName

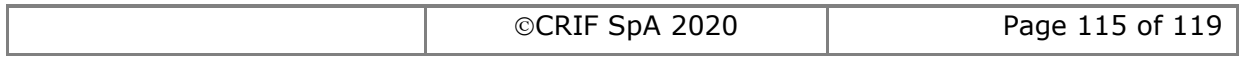

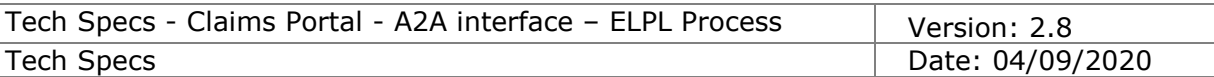

# **2.3.13 AddCPPFRequest**

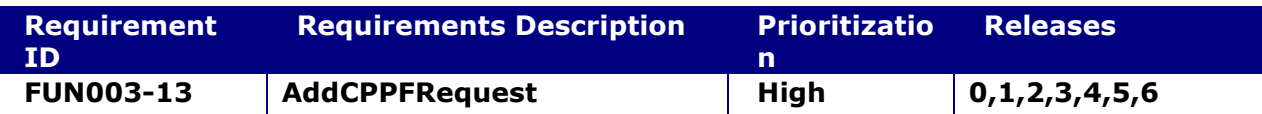

#### **System status before execution:**

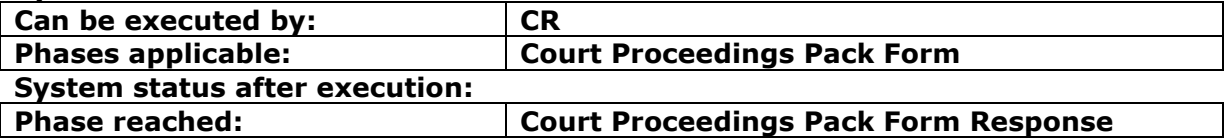

## **2.3.13.1 AddCPPFRequestRequest**

This request provides the functionality to add a Court Proceedings Pack Form Request for a claim.

## **INPUT:**

- userAuth
	- o username username for the A2A
	- $\circ$  password password for the A2A
	- o asUser username of the user into Claims Portal
- claimData
	- o applicationID
	- o activityEngineGuid
- CPPFRequestXML the content of the Court Proceedings Pack Form Request.

#### **2.3.13.2 AddCPPFRequestResponse**

This is the synchronous response message sent by the system back to the A2A client.

# **OUTPUT**

- When successful, the system responds with:
	- claimInfoResponse
		- o code ok
		- o claimInfo
			- activityEngineGuid
			- applicationId
			- phaseCacheId
			- phaseCacheName

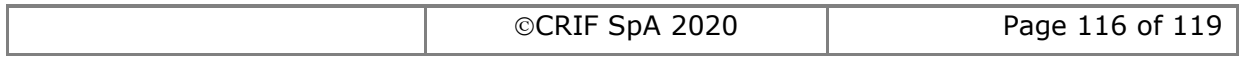

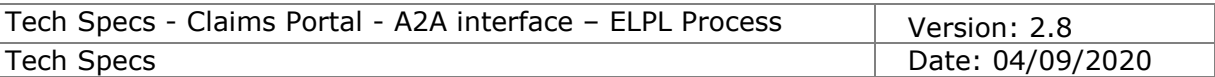

# **2.3.14 AddCPPFResponse**

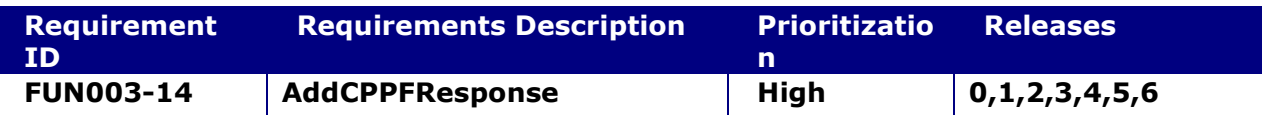

#### **System status before execution:**

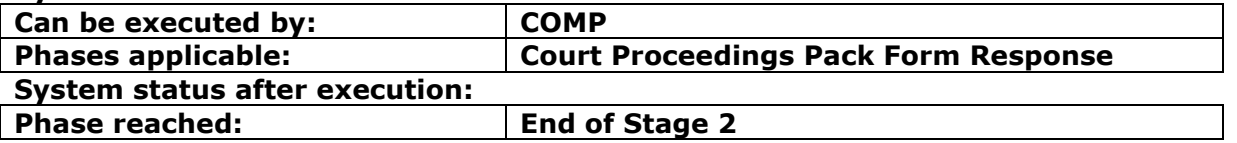

## **2.3.14.1 AddCPPFResponse**

This request provides the functionality to add a Court Proceedings Pack Form Response for a claim.

## **INPUT:**

- userAuth
	- o username username for the A2A
	- $\circ$  password password for the A2A
	- o asUser username of the user into Claims Portal
- claimData
	- o applicationID
	- o activityEngineGuid
- CPPFResponseXML the content of the Court Proceedings Pack Form Response.

#### **2.3.14.2 AddCPPFResponseResponse**

This is the synchronous response message sent by the system back to the A2A client.

# **OUTPUT**

- When successful, the system responds with:
	- claimInfoResponse
		- o code ok
		- o claimInfo
			- activityEngineGuid
			- applicationId
			- phaseCacheId
			- phaseCacheName

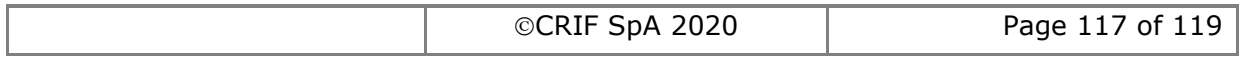

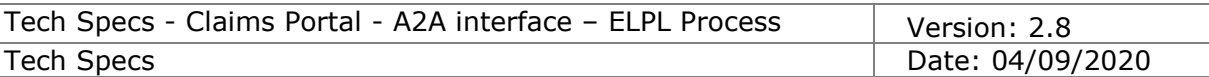

# **2.3.15 AcknowledgeCPPFResponse**

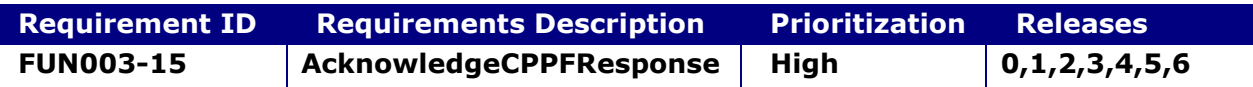

#### **System status before execution:**

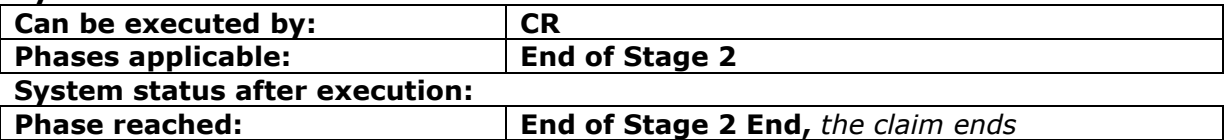

#### **2.3.15.1 AcknowledgeCPPFResponse**

This request allows a Claimant Representative to simply indicate that they received the response to the CPPF request. Nothing else: it is simply a step needed in the workflow.

#### **INPUT:**

- userAuth
	- $\circ$  username username for the A2A
	- $\circ$  password password for the A2A
	- o asUser username of the user into Claims Portal
- claimData
	- o applicationID
	- o activityEngineGuid

#### **2.3.15.2 AcknowledgeCPPFResponseResponse**

This is the synchronous response message sent by the system back to the A2A client.

# **OUTPUT**

When successful, the system responds with:

- Code ok
- claimInfo
	- o applicationID
	- o activityEngineGuid
	- o phaseCacheId
	- o phaseCacheName

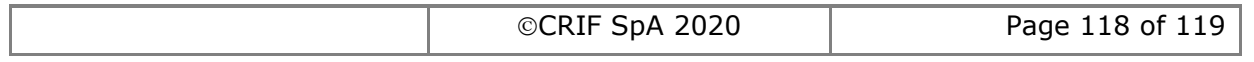

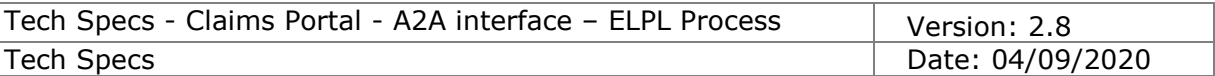

# **2.3.16 AcknowledgeStage2SPFDecisionTimeout**

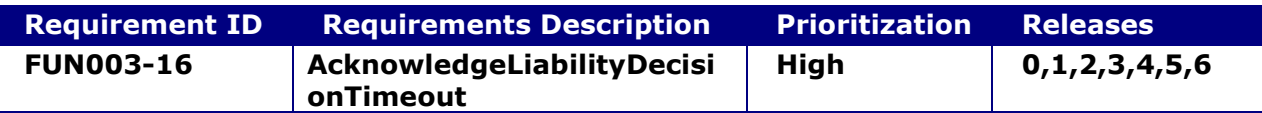

#### **System status before execution:**

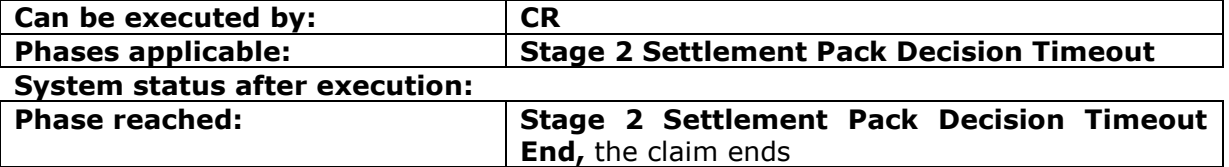

## **2.3.16.1 AcknowledgeStage2SPFDecisionTimeout**

This command is needed to ensure the CR acknowledges that the claim reached the time limit to take a Stage2 Settlement Pack decision.

As a consequence the claim moves into the phase Stage 2 Settlement Pack Decision Timeout End and enters in the Process Status "END", which removes the claim from the worklist.

(within the old Releases 0 and 1 the phase remained set to Stage 2 Settlement Pack Decision Timeout. The new behaviour makes it easier for A2A users to filter out claims already acknowledged).

## **INPUT:**

- userAuth
	- o username username for the A2A
	- o password password for the A2A
	- o asUser username of the user into Claims Portal
- claimData
	- o applicationID
	- o activityEngineGuid

# **2.3.16.2 AcknowledgeStage2SPFDecisionTimeoutResponse**

This is the synchronous response message sent by the system back to the A2A client.

# **OUTPUT**

When successful, the system responds with:

- Code ok
- claimInfo
	- o applicationID
	- o activityEngineGuid
	- o phaseCacheId
	- o phaseCacheName

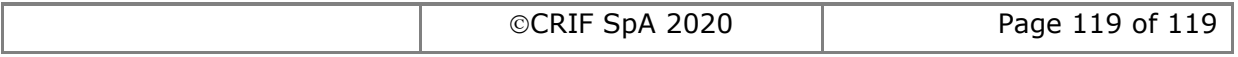